## **Essbase® Integration Services**

Release 7.1

System Administrator's Guide

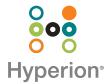

Copyright 1998–2004 Hyperion Solutions Corporation. All rights reserved.

May be protected by Hyperion Patents, including U.S. 5,359,724 and U.S. 6,317,750

"Hyperion," the Hyperion "H" logo and Hyperion's product names are trademarks of Hyperion. References to other companies and their products use trademarks owned by the respective companies and are for reference purpose only.

No portion of this manual may be reproduced or transmitted in any form or by any means, electronic or mechanical, including photocopying, recording, or information storage and retrieval systems, for any purpose other than the purchaser's personal use, without the express written permission of Hyperion.

The information contained in this manual is subject to change without notice. Hyperion shall not be liable for errors contained herein or consequential damages in connection with the furnishing, performance, or use of this material.

This software described in this manual is licensed exclusively subject to the conditions set forth in the Hyperion license agreement. Please read and agree to all terms before using this software.

GOVERNMENT RIGHTS LEGEND: Use, duplication or disclosure by the U.S. Government is subject to restrictions set forth in the applicable Hyperion license agreement and as provided in DFARS 227.7202-1(a) and 227.7202-3(a) (1995), DFARS 252.227-7013(c)(1)(ii) (Oct 1988), FAR 12.212(a) (1995), FAR 52.227-19, or FAR 52.227-14, as applicable.

Hyperion Solutions Corporation 1344 Crossman Avenue Sunnyvale, California 94089

Printed in the U.S.A.

## Contents

| Preface                                                          | vii  |
|------------------------------------------------------------------|------|
| Purpose                                                          | vii  |
| Audience                                                         | vii  |
| Document Structure                                               | viii |
| Where to Find Hyperion Documentation                             | viii |
| Conventions                                                      | X    |
| Additional Support                                               | xii  |
| Documentation Feedback                                           | xii  |
| Chapter 1: Using Essbase Integration Server                      | 13   |
| About Integration Server                                         | 13   |
| Starting Integration Server                                      | 14   |
| Integration Server Startup Switches                              | 17   |
| Storing Startup Switch Information in the Configuration File     | 32   |
| Storing Startup Switch Information in startup.bat (Windows Only) | 34   |
| Reconnecting When Connections Are Lost                           |      |
| Shutting Down Integration Server.                                | 36   |
| Integration Server Log File                                      |      |
| The Data Load Error File                                         | 38   |
| Unicode                                                          | 39   |
| Unicode and Non-Unicode Application Modes                        | 40   |
| When to Use Unicode-Mode Applications                            |      |
| Increased Name Lengths in Unicode                                | 42   |
| Unicode-Enabled Administration Tools                             |      |
| Unicode-Enabled API                                              |      |
| Spreadsheet Retrieval in Unicode                                 | 43   |
| Setting Up Computers for Unicode Support                         | 43   |

| Defining Password Security                                             | 44  |
|------------------------------------------------------------------------|-----|
| Using Control Characters in Report Scripts                             | 44  |
| Working with Logs                                                      |     |
| Essbase Integration Services for SAP BW                                | 45  |
| Chapter 2: Working with Users, Locks, and Permissions                  | 47  |
| Working with Users                                                     | 47  |
| Working with Locks                                                     | 48  |
| Using Standard Access Mode                                             | 48  |
| Using Exclusive Access Mode                                            | 49  |
| Correcting Problems with Locks                                         | 49  |
| Viewing Integration Services Users with Locks                          | 50  |
| Deleting Locks for Integration Services Users                          | 52  |
| Working with Permissions                                               | 52  |
| Viewing Permissions for OLAP Models                                    | 53  |
| Viewing Permissions for Metaoutlines                                   | 54  |
| Chapter 3: Troubleshooting ODBC and Connections                        | 57  |
| Common Connection Problems                                             | 58  |
| Database-Specific Problems                                             | 60  |
| About ODBC and Connection Problems                                     | 61  |
| Isolating Connection Problems                                          | 62  |
| Testing the Database Client Connection to the                          |     |
| Data Source                                                            | 64  |
| Testing the ODBC Connection to the Data Source                         | 66  |
| Testing the Integration Server Connection to the                       | 7.1 |
| Data Source                                                            |     |
| Testing the Integration Services Console Connection to the Data Source |     |
| Testing the Integration Server Connection to Analytic Server           |     |
| Testing the Integration Services Console Connection to Analytic Server |     |
| Correcting Connection Problems                                         |     |
| User Name and Password Problems                                        |     |
| Correcting Data Source Problems                                        |     |
| Correcting Database Client Problems                                    |     |
| Correcting ODBC Problems                                               | 83  |

| Correcting Integration Server Problems                    | 85  |
|-----------------------------------------------------------|-----|
| Correcting Integration Services Console Problems          | 86  |
| Using ODBC Tracing                                        | 88  |
| Using ODBC Tracing on Windows Systems                     | 88  |
| Using ODBC Tracing on UNIX Systems                        | 89  |
| Chapter 4: Tables in OLAP Metadata Catalog                | 91  |
| About OLAP Metadata Catalog                               | 91  |
| Tables Relating to the OLAP Model                         |     |
| Tables Relating to the Metaoutline                        | 95  |
| Tables Relating to Drill-Through                          | 97  |
| Tables Relating to Hybrid Analysis                        | 98  |
| Miscellaneous Tables                                      | 98  |
| Chapter 5: Using Essbase Integration Services Shell       | 101 |
| Starting Integration Services Shell                       | 102 |
| About Integration Services Shell                          | 103 |
| SET and LOAD Commands                                     | 104 |
| Informational Commands                                    | 105 |
| Command Syntax and Execution                              | 106 |
| Recording Member and Data Load Scripts                    | 106 |
| Running Integration Services Shell Script and Batch Files | 107 |
| Running OLAP Command Script Files                         | 108 |
| Integration Services Shell Commands                       | 109 |
| LOGIN                                                     | 110 |
| STATUS                                                    | 111 |
| VERSION                                                   | 112 |
| SETSOURCE                                                 | 112 |
| SETTARGET                                                 | 113 |
| SETCATALOG                                                | 113 |
| LOADMEMBER                                                | 114 |
| LOADDATA                                                  | 119 |
| LOADALL                                                   | 122 |
| LOGOUT                                                    | 128 |
| SHUTDOWN                                                  | 129 |
| EXIT                                                      | 129 |

| Loading Dimensions and Members Using Integration Services Shell | 130 |
|-----------------------------------------------------------------|-----|
| Loading Data Using Integration Services Shell                   | 131 |
| Appendix A: Return Codes and Error Messages                     | 133 |
| OLAPICMD Session Return Codes                                   | 134 |
| Member Load Error Messages                                      | 135 |
| Data Load Error Messages                                        | 139 |
| Drill-Through Report Error Messages                             | 139 |
| Miscellaneous Error Messages                                    | 141 |
| Essbase Error Messages Generated During Data Loads              | 143 |
| Appendix B: Integration Services Limits and Guidelines          | 145 |
| Object Limits                                                   | 145 |
| Source Database Object Naming Limits                            | 149 |
| Hybrid Analysis Guidelines                                      | 150 |
| Data Source Guidelines                                          | 150 |
| Dimensions Guidelines                                           | 150 |
| Members Guidelines                                              | 151 |
| Spreadsheet Guidelines                                          | 151 |
| Operations Guidelines                                           | 152 |
| Limitations on Transformation Rules with Hybrid Analysis        | 152 |
| Transformations Not Supported by Hybrid Analysis                |     |
| Limitations on Using Formulas with Hybrid Analysis              |     |
| Drill-Through Report Guidelines                                 |     |
| Unicode Guidelines                                              |     |
| DB2 Cube Views Restrictions                                     |     |
| Unsupported Aggregate Functions in SAP BW                       | 157 |
| Glossary                                                        | 159 |
| Index                                                           | 177 |

#### **Preface**

## **Purpose**

This guide provides you with the information that you need to configure and maintain Essbase Integration Server and OLAP Metadata Catalog, and to use Essbase Integration Services Shell on all supported platforms.

## **Audience**

This guide is for Integration Services database administrators who are responsible for implementing, configuring, and managing Integration Services.

To use the information in this book, you need the following skills:

- Knowledge of where the data for your business resides (for example, in a relational database or a data warehouse)
- A fundamental understanding of database administration, such as use of database tables, columns and records; user management, operation of database client utilities; and execution of SQL commands
- A fundamental understanding of Microsoft Windows and basic Microsoft Windows terminology, such as dialog box, list box, and button
  - See Microsoft Windows documentation for more information on these terms.
- For UNIX system users, a fundamental understanding of UNIX system administration, such as directory navigation, environment variables, login scripts, and text file editing

## **Document Structure**

This document contains the following information:

- Chapter 1, "Using Essbase Integration Server," describes how to start and stop Integration Server and view the server error log.
- Chapter 2, "Working with Users, Locks, and Permissions," describes how to view information about users, OLAP models and OLAP metaoutlines, and how to manage access to documents within an OLAP Metadata Catalog.
- Chapter 3, "Troubleshooting ODBC and Connections," describes how to diagnose and resolve problems with database and software component connections, including Open Database Connectivity (ODBC) problems.
- Chapter 4, "Tables in OLAP Metadata Catalog," describes the structure and content of the OLAP Metadata Catalog.
- Chapter 5, "Using Essbase Integration Services Shell," describes the basic operation and commands for the Integration Services Shell.
- Appendix A, "Return Codes and Error Messages," details the error messages generated by Integration Server.
- Appendix B, "Integration Services Limits and Guidelines," contains limits and guidelines for Integration Services.
- Glossary, a list of key Integration Services terms and their definitions.
- Index, a list of Integration Services terms and their page numbers. In the online version, select an index entry to view that page.

## Where to Find Hyperion Documentation

All Integration Services documentation is accessible from the following locations:

- Essbase Integration Services Information Map provides access to all Integration Services documentation in PDF, Windows Help, and HTML formats. The Information Map is located at
  - ISHOME/essintegration/docs/eis\_info\_map.htm
- Online help is accessible from Integration Services Console. Start the product and click the Help button on dialog boxes or use the Help menu command.
   Online help includes procedural and conceptual information as well as dialog box help and a glossary.

- Intelligent Help is displayed in a dockable, relocatable window within Integration Services Console and provides procedural information along with links to automatic-detection options and frequently used functions.
- The Hyperion Solutions Web site is located at http://www.hyperion.com.
- The Hyperion Download Center can be accessed from http://hyperion.subscribenet.com.or from http://www.hyperion.com
- To access documentation through the Hyperion Solutions Web site:
  - 1. Log on to http://www.hyperion.com.
  - 2. Select the **Support** link and type your username and password to log on.

**Note:** New users must register to receive a username and password.

- Click the Hyperion Download Center link and follow the on-screen instructions.
- To access documentation from the Hyperion Download Center:
  - 1. Log on to http://hyperion.subscribenet.com.
  - 2. In the **Login ID** and **Password** text boxes, enter your assigned login ID name and password.
  - 3. In the **Language** list box, select the appropriate language and click **Login**.
  - **4.** If you are a member on multiple Hyperion Download Center accounts, select the account that you want to use for the current session.
  - **5.** Perform one of the following actions:
    - To access documentation online, from the **Product List**, select the appropriate product and follow the on-screen instructions.
    - To order printed documentation, from the Information section in the left frame, select Order Printed Documentation, then follow the on-screen instructions.

- To order printed documentation if you do not have access to the Hyperion Download Center:
  - In the United States, call Hyperion Solutions Customer Support at 877-901-4975.
  - From outside the United States, including Canada, call Hyperion Solutions Customer Support at 203-703-3600. Clients who are not serviced by support from North America should call their local support centers.

## **Conventions**

The following table shows the conventions used in this document:

Table i: Conventions Used in This Document

| Item            | Meaning                                                                                                    |  |
|-----------------|----------------------------------------------------------------------------------------------------|--|
| >               | Arrows indicate the beginning of a procedure consisting of sequential steps.                                                                                           |  |
| Brackets []     | In examples, brackets indicate that the enclosed elements are optional.                                                                                                |  |
| Bold            | Bold in procedural steps highlights major interface elements.                                                                                                    |  |
| CAPITAL LETTERS | Capital letters denote commands and various IDs. (Example: LOADALL command)                                                                                            |  |
| Ctrl + 0        | Keystroke combinations shown with the plus symbol (+) indicate that you should press the first key and hold it while you press the next key. Do not type the + symbol. |  |
| Example text    | Courier font indicates that the material shown is a code or syntax example.                                                                                            |  |
| Courier italics | Courier italic text indicates a variable field in command syntax. Substitute a value in place of the variable shown in Courier italics.                                |  |

Table i: Conventions Used in This Document (Continued)

| Item                | Meaning                                                                                                    |  |
|---------------------|----------------------------------------------------------------------------------------------------|--|
| ARBORPATH<br>ISHOME | When you see the environment variable ARBORPATH in italics, substitute the value of ARBORPATH from your site.                                                  |  |
|                     | When you see the environment variable <i>ISHOME</i> in italics, substitute the value of ISHOME from your site.                                                 |  |
| Italics             | Italics in a product-related term in the body of a book indicates that the term is also included in the glossary of the book.                                  |  |
| n, x                | Italic <i>n</i> stands for a variable number; italic <i>x</i> can stand for a variable number or an alphabet. These variables are sometimes found in formulas. |  |
| Ellipses ()         | Ellipsis points indicate that text is omitted from an example.                                                                                                 |  |
| Mouse orientation   | This document provides examples and procedures using a right-handed mouse. If you use a left-handed mouse, adjust the procedures accordingly.                  |  |
| Menu options        | Options in menus are shown in the following format. Substitute the appropriate option names in the placeholders, as indicated.                                 |  |
|                     | Menu name > Menu command > Extended menu command                                                                                                    |  |
|                     | For example: 1. Select File > Desktop > Accounts.                                                                                                    |  |

**Note:** The term right-click, used throughout this guide, means to click the secondary mouse button to open a pop-up menu.

## **Additional Support**

In addition to providing documentation and online help, Hyperion offers the following product information and support. For details on education, consulting, or support options, click the Services link on the Hyperion Web site at <a href="http://www.hyperion.com">http://www.hyperion.com</a>.

#### **Education Services**

Hyperion offers instructor-led training, custom training, and eTraining covering all Hyperion applications and technologies. Training is geared to administrators, end users, and information systems (IS) professionals.

## **Consulting Services**

Experienced Hyperion consultants and partners implement software solutions tailored to clients' particular reporting, analysis, modeling, and planning requirements. Hyperion also offers specialized consulting packages, technical assessments, and integration solutions.

## **Technical Support**

Hyperion provides enhanced electronic-based and telephone support to clients to resolve product issues quickly and accurately. This support is available for all Hyperion products at no additional cost to clients with current maintenance agreements.

## **Documentation Feedback**

Hyperion strives to provide complete and accurate documentation. We value your opinions on this documentation and want to hear from you. Send us your comments by clicking the link for the Documentation Survey, which is located on the Information Map for your product.

Chapter

1

# **Using Essbase Integration Server**

This chapter describes Essbase Integration Server, how to start it, how to shut it down, and how to view its log file. This chapter contains the following topics:

- "About Integration Server" on page 13
- "Starting Integration Server" on page 14
- "Shutting Down Integration Server" on page 36
- "Integration Server Log File" on page 37
- "The Data Load Error File" on page 38
- "Unicode" on page 39
- "Essbase Integration Services for SAP BW" on page 45

## **About Integration Server**

Integration Server is multithreaded server software that serves as the bridge between the data source, OLAP Metadata Catalog, and Essbase Analytic Server. Essbase Integration Services performs the following tasks:

- Retrieves information about OLAP models and metaoutlines from OLAP Metadata Catalog
- Generates SQL statements
- Retrieves data from the external data source
- Loads members and data into the Analytic Services database

Integration Server must be running if you want to use Integration Services Console (the graphical user interface) or Integration Services Shell (the command line interface).

## Starting Integration Server

Before you start Integration Server, make sure that the following components are running. These programs can reside on network server computers and need not be on your local computer to be available to Integration Server.

- If you are accessing a relational data source, make sure that the following components are running:
  - The relational database management system (RDBMS) with the relational data source that contains the OLAP Metadata Catalog where the metadata is stored
  - One or more RDBMSs that contain the relational data sources you want to use to create or modify an OLAP model or metaoutline
- If you are accessing a data warehouse, make sure that the following components are running:
  - The data warehouse
  - The SAP BW server if you are accessing an SAP Business Information Warehouse (BW)
  - Essbase Integration Services for SAP BW

Analytic Server also must be running if you need to create, change, or load data into an Analytic Services database or if you want to preview an Analytic Services database outline.

You can start Integration Server by using one of the following methods:

- From a DOS command prompt
- From a UNIX command prompt
- From the Windows Desktop Start menu
- As a Windows service

**Note:** To start Integration Server as a Windows service, you must first enable the Windows service for Integration Server. See the *Essbase Integration Services Installation Guide* for more information.

- To start Integration Server from the DOS command line:
  - 1. At the command line, type the startup.bat command; for example, type startup.bat

The startup.bat command ensures that the environment is set correctly and that the proper PATH and CLASSPATH settings are used when starting Integration Server.

2. If you want to change any default startup switches, add the switches to the eis.cfg file or the startup.bat file.

If you want to change any default configuration parameters, add the parameters to the eis.cfg file.

See "Storing Startup Switch Information in the Configuration File" on page 32 and "Storing Startup Switch Information in startup.bat (Windows Only)" on page 34 for information on adding startup switches and configuration parameters to these files.

- To start Integration Server from the UNIX command line:
  - 1. Type the executable name on the command line, for example, type olapisvr

**Note:** If Integration Server does not start when olapisvr is executed from the command line, the operating system path may not be updated correctly. For more information, see the *Essbase Integration Services Installation Guide*.

2. If you want to change any default startup switches, type the command syntax after the olapisvr command or add the switches to the eis.cfg file.

See "Storing Startup Switch Information in the Configuration File" on page 32 and "Storing Startup Switch Information in startup.bat (Windows Only)" on page 34 for information on adding startup switches to these files.

The values for startup switches that you type at the command line override any startup switch values you have stored in the eis.cfg file.

When entering parameters for startup switches at the command line, enclose path names that contain spaces in quotation marks (""). The following example illustrates the syntax for passing the -E and -M options:

olapisvr -E"c:\my logs\eislog" -M"c:\ess 65\bin\essbase.mdb"

- To start Integration Server from the Windows Desktop Start menu:
  - 1. On the Windows Desktop, click **Start**.
  - 2. Select Programs > Hyperion Solutions > Essbase Integration Services > Essbase Integration Server to display the Integration Server window.

If you have stored startup switch settings in startup.bat or eis.cfg, the settings in startup.bat override the settings in eis.cfg when starting Integration Server from the Windows Desktop **Start** menu.

- To start Integration Server as a Windows service:
  - 1. Access the **Services** dialog box.
    - On Windows 2000, select **Start > Settings > Control Panel**, double-click **Administrative Tools**, and then double-click **Services**.
    - On Windows XP, select **Start > Control Panel**. In the **Control Panel**, select **Performance & Maintenance**, and then **Administrative Tools**. In the **Administrative Tools** window, double-click **Services**.

The Services dialog box is displayed with Essbase Integration Server in the list of services.

- 2. Select, but do not double-click, **Essbase Integration Server**.
- **3.** If you want to change any default startup switches or configuration parameters, add the switches to the eis.cfg file or the startup.bat file.
- **4.** Start the service for Integration Server.
  - On Windows 2000, select **Action > Start**.
  - On Windows XP, click **Start**.

The **Service Control** message box is displayed. After a few seconds it disappears, and the **Status** field entry for Integration Server is changed to **Started**.

### **Integration Server Startup Switches**

Table 1 lists the switches and configuration parameters that you use to change the default settings when starting Integration Server from the command line, when adding startup switch information to the startup.bat file, or when storing startup switch information in the eis.cfg file.

Table 1: Essbase Integration Server Switches

| -? | -E | -N | -T |
|----|----|----|----|
| -A | -F | -P | -U |
| -B | -I | -Q |    |
| -C | -L | -R |    |
| -D | -M | -S |    |

For information on storing startup switches in startup.bat or eis.cfg, see "Storing Startup Switch Information in the Configuration File" on page 32 and "Storing Startup Switch Information in startup.bat (Windows Only)" on page 34.

The following sections are descriptions for the default switches.

#### -?

To view a list of available switches for starting Integration Server, type -? at a command prompt; for example, type:

olapisvr -?

#### -A

To ignore the parent of a given member when updating OLAP intersections during a drill-through operation.

If you want to ignore parents when updating OLAP intersections, do one of the following:

- In Windows, add -AY to the startup.bat file.
- In UNIX, type -AY when you start Integration Server.
- In Windows or UNIX, add [A]=Y to the eis.cfg file.

By default, Integration Server sets the value at N so that parents are not ignored when updating OLAP intersections. If the parent is ignored during an update of OLAP intersections, subsequent drill-through operations cannot be performed on any shared members related to that parent.

#### In Windows:

In the startup.bat file, to ignore the parent of a given member when updating OLAP intersections during a drill-through operation, add -IY after "C:\Hyperion\EIS\bin\olapisvr.exe". For example:

```
"C:\Hyperion\EIS\bin\olapisvr.exe" -AY
```

#### In UNIX:

To ignore the parent of a given member when updating OLAP intersections during a drill-through operation, type:

```
olapisvr -AY
```

#### In Windows or UNIX:

In the eis.cfg file, this parameter is specified in the following format:

```
[A]=Y
```

#### -B

To set the fetch size that Integration Server uses when transferring rows from the data source to the Analytic Services database, do one of the following:

- In Windows, add -BnumberOfRows to the startup.bat file.
- In UNIX, type -BnumberOfRows when you start Integration Server.
- In Windows or UNIX, add -BnumberOfRows to the eis.cfg file

The default number is 100 rows; the range is from 1 to 32767 rows.

To maximize performance, estimate the maximum size in bytes of the rows being loaded from the data source. Divide 30,000 by that estimated size to determine the optimal number of rows to process each time. The goal is to generate blocks of data that do not exceed 30 KB. If the size of a block of rows exceeds the 30 KB threshold, the load could fail.

#### In Windows:

In the startup.bat file, to set the number of rows to 150, add -B150 after  $"C:\Hyperion\EIS\bin\olapisvr.exe"$ . For example:

"C:\Hyperion\EIS\bin\olapisvr.exe" -B150

#### In UNIX:

For example, to set the number of rows to 150, type:

olapisvr -B150

#### In Windows or UNIX:

In the eis.cfg file, this parameter is specified in the following format:

[B] = 150

#### -C

To set the number of records that Integration Server commits to Analytic Services during a data load, do one of the following:

- In Windows, add -Cnumber of records to the startup.bat file.
- In UNIX, type -Cnumber of records when you start Integration Server.
- In Windows or UNIX, add -Cnumber of records to the eis.cfg file.

The default setting is all records. Notice that the -C switch can be used concurrently with the -N switch.

When used in conjunction with the DATAERRORLIMIT setting in the essbase.cfg file, you can maximize the number of records written to dataload.txt, the data load error file. For example, if you set DATAERRORLIMIT to 65,000, the maximum number of error records allowed in the Analytic Services log, and then set -C to 65,000 or less, you will be able to view all error records allowed by Analytic Services.

The recommended setting for testing purposes is 5,000 to 10,000 records. After you have completed data load testing, shut down Integration Server to reset the number of records to the default setting of all records or reset to the limit allowed by DATAERRORLIMIT. If you have included a setting for testing purposes for this startup switch in eis.cfg, be sure to edit the file to clear the setting back to all records.

Setting a smaller number of records during testing, such as after every 5,000 records have been transferred to Analytic Services, enables you to see data load errors incrementally. Viewing the errors provides you an opportunity to correct data source problems before continuing, instead of waiting for an entire data load to finish before taking corrective actions. Resetting the number of records to the default of all records results in faster performance. Error records, however, are viewable only at the completion of the data load.

There is no limit to the number of records that Integration Server can transfer to Analytic Services during a data load. Analytic Services can use all available memory resources allocated to it. If, however, you experience memory problems during a data load, set -C to a smaller value.

Note: This setting does not apply to member loads.

#### In Windows:

In the startup.bat file, to set the number of records that Integration Server incrementally transfers to Analytic Services during a data load to 5,000, add -C5000 after "C:\Hyperion\EIS\bin\olapisvr.exe". For example:

"C:\Hyperion\EIS\bin\olapisvr.exe" -C5000

#### In UNIX:

For example, to set the number of records that Integration Server incrementally transfers to Analytic Services during a data load to 5,000, type:

olapisvr -C5000

#### In Windows or UNIX:

For example, to set the number of records that Integration Services incrementally transfers to Analytic Services during a data load to 5,000, in the eis.cfg file, type:

[C] = 5000

#### -D

To specify whether to add the DISTINCT clause to the SELECT statement of drill-through SQL.

The default behavior is to add the DISTINCT clause. If you do not want to add the DISTINCT clause, do one of the following:

- In Windows, add -DN to the startup.bat file.
- In UNIX, type -DN when you start Integration Server.
- In Windows or UNIX, add -DN to the eis.cfg file.

#### In Windows:

In the startup.bat file, to specify that the DISTINCT clause should not be added to drill-through queries, add -DN after "C:\Hyperion\EIS\bin\olapisvr.exe". For example:

```
"C:\Hyperion\EIS\bin\olapisvr.exe" -DN
```

Any other value or no value specifies that the DISTINCT clause should always be added to drill-through SQL.

#### In UNIX:

To specify that the DISTINCT clause should not be added to drill-through queries, type:

```
olapisvr -DN
```

#### In Windows or UNIX:

In the eis.cfg file, this parameter is specified in the following format:

```
[D]=N
```

#### -E

To give the log file a different name, do one of the following:

- In Windows, add -Elog\_file\_name to the startup.bat file.
- In UNIX, type -Elog\_file\_name when you start Integration Server.
- In Windows or UNIX, add -Elog\_file\_name to the eis.cfg file.

The .log extension is added automatically. The default name and location is <code>ISHOME\log\olapisvr.log</code>.

#### In Windows:

In the startup.bat file, to name the log file myserver.log and put it in the temp directory on Windows, add -Ec:\temp\myserver after "C:\Hyperion\EIS\bin\olapisvr.exe". For example:

```
"C:\Hyperion\EIS\bin\olapisvr.exe -E"c:\temp\myserver
```

Do not type the .log file extension. The .log extension is automatically appended to the name you type for the log.

Always enclose path names that contain spaces with quotation marks (""); for example, type:

```
"C:\Hyperion\EIS\bin\olapisvr.exe" -I -E"c:\program files\eis\myserver"
```

#### In UNIX:

To name the log file myserver.log and put it in the temp directory on Windows, type:

```
olapisvr -Ec:\temp\myserver
```

Enclose path names that contain spaces with quotation marks (""); for example, type:

```
olapisvr -E"c:\program files\eis\myserver"
```

#### In Windows or UNIX:

In the eis.cfg file, this parameter is specified in the following format:

```
[E]=c:\temp\myserver
or
[E]=c:\program files\eis\myserver
```

**Note:** In the eis.cfg file, you do not need to type quotation marks around path names that contain spaces.

#### -F

To specify whether to add parentheses around user-defined drill-through filters. See Essbase Spreadsheet Add-in help for information on drill-through filters.

The default behavior is not to add parentheses around user-defined drill-through filters. If you want to add parentheses, do one of the following:

- In Windows, add -FY to the startup.bat file.
- In UNIX, type -FY when you start Integration Server.
- In Windows or UNIX, add -FY to the eis.cfg file.

#### In Windows:

In the startup.bat file, to specify that parentheses should be added around user-defined drill-through filters, add -FY after

"C:\Hyperion\EIS\bin\olapisvr.exe". For example:

"C:\Hyperion\EIS\bin\olapisvr.exe" -FY

Any other value or no value specifies that parentheses should not be added around user-defined drill-through filters.

#### In UNIX:

To specify that parentheses should be added around user-defined drill-through filters, type:

```
olapisvr -FY
```

#### In Windows or UNIX:

In the eis.cfg file, this parameter is specified in the following format:

```
[F]=Y
```

#### -1

To prevent Integration Server from shutting down as a service on Windows after you log off, add -I to the startup.bat file.

When you run Integration Server as a service on Windows, it is highly recommended that you use the -I parameter.

**Note:** This configuration parameter is applicable only in Windows environments.

**Note:** The -I parameter cannot be entered in the eis.cfg file. It can only be specified in the startup.bat file.

#### In Windows:

In the startup.bat file, to prevent Integration Server from shutting down as a service, add -I after "C:\Hyperion\EIS\bin\olapisvr.exe". For example:

"C:\Hyperion\EIS\bin\olapisvr.exe" -I

#### -L

To set the level of detail of the messages that Integration Server logs, do one of the following:

- In Windows, add -Llevel to the startup.bat file.
- In UNIX, type -Llevel when you start Integration Server.
- In Windows or UNIX, add -Llevel to the eis.cfg file.

The default level is 2.

You can specify the following levels:

- 0 to log all debug messages and the ODBC SQL generated by Integration Server; generate the dataloadrecord.txt file, listing the first 1,000 records, which may include successfully loaded records and rejected records; and create the hisdld.rul file consisting of the names of the dimensions loaded followed by the leaf node number of each dimension or member
- 2 to log all informational messages and some of the ODBC SQL generated by Integration Server
- 3 to log all warnings
- 4 to log all non-critical errors
- 7 to log all critical errors where Integration Server terminates the command
- 8 to log all critical server errors

The recommended level settings are 2 or 3.

#### In Windows:

In the startup.bat file, to use the highest level of logging, add -L0 after "C:\Hyperion\EIS\bin\olapisvr.exe". For example:

```
"C:\Hyperion\EIS\bin\olapisvr.exe" -L0
```

#### In UNIX:

To use the highest level of logging, type:

```
olapisvr -L0
```

#### In Windows or UNIX:

In the eis.cfg file, this parameter is specified in the following format:

```
[L] = 0
```

#### -M

To specify the location of the Analytic Services message database file if the file is moved to a new location, do one of the following:

- In Windows, add -Mpath\essbase.mdb to the startup.bat file.
- In UNIX, type -Mpath\essbase.mdb when you start Integration Server.
- In Windows, add -Mpath\essbase.mdb to the eis.cfg file.

The default location is ARBORPATH\bin\essbase.mdb.

#### In Windows:

In the startup.bat file, to specify the new location of the Essbase message database file as essbase71\bin, add -Mc:\essbase71\bin\essbase.mdb after "C:\Hyperion\EIS\bin\olapisvr.exe". For example:

```
"C:\Hyperion\EIS\bin\olapisvr.exe" -Mc:\essbase71\bin\essbase.mdb
```

Always enclose path names that contain spaces with quotation marks (""); for example, type:

```
"C:\Hyperion\EIS\bin\olapisvr.exe" -M"c:\ess 71\bin\essbase.mdb"
```

#### In UNIX:

To specify the new location of essbase.mdb, type:

```
olapisvr -Mc:\essbase71\bin\essbase.mdb
```

Enclose path names that contain spaces with quotation marks (" "); for example:

```
olapisvr -M"c:\ess 71\bin\essbase.mdb"
```

#### In Windows or UNIX:

In the eis.cfg file, this parameter is specified in the following format:

```
\label{eq:model} $$[M]=c:\essbase71\bin\essbase.mdb$ $$ or
```

[M]=c:\ess 71\bin\essbase.mdb

**Note:** In the eis.cfg file, you do not need to add quotation marks around path names that contain spaces.

#### -N

To specify the number of threads Integration Server uses when sending data to Analytic Services during a data load, do one of the following:

- In Windows, add -Nnumber\_of\_threads to the startup.bat file.
- In UNIX, type -Nnumber\_of\_threads when you start Integration Server.
- In Windows or UNIX, add -Nnumber\_of\_threads to the eis.cfg file.

The default setting is 1 thread.

The -N switch may be used concurrently with the -C switch.

The number of threads allocated to the Integration Server data load optimization process is controlled by the -N switch. Typically, users start with 2 threads and adjust this number based on testing in their environment.

#### In Windows:

In the startup.bat file, to set the number of threads to 2, add -N2 after "C:\Hyperion\EIS\bin\olapisvr.exe". For example:

```
"C:\Hyperion\EIS\bin\olapisvr.exe" -N2
```

#### In UNIX:

To set the number of threads to 2, type:

```
olapisvr -N2
```

#### In Windows or UNIX:

In the eis.cfg file, this parameter is specified in the following format:

```
[N] = 2
```

#### -P

To set the TCP port number with which Integration Server communicates with its clients to a port different from the default 3388, do one of the following:

- In Windows, add -Pportnumber to the startup.bat file
- In UNIX, type -Pportnumber when you start Integration Server
- In Windows or UNIX, add -Pportnumber to the eis.cfg file

#### In Windows:

```
In the startup.bat file, add -Pportnumber after
"C:\Hyperion\EIS\bin\olapisvr.exe". For example:
"C:\Hyperion\EIS\bin\olapisvr.exe" -P8850
```

If you set the port number to a value other than the default, in Integration Services Console you must log in to the Integration Server by typing the server name or IP address and the non-standard port number, separated by a colon; for example:

```
aspen:8850
```

When starting Integration Services Shell, to set the TCP port number to a port different from the default, at the command line, type -Pportnumber. For example:

```
olapicmd -P8850
```

#### In UNIX:

When starting Integration Server or Integration Services Shell, to set the TCP port number to port different from the default, type:

```
olapisvr -P8850
or
olapicmd -P8850
```

#### In Windows or UNIX:

In the eis.cfg file, this parameter is specified in the following format:

[P]=8850

#### -Q

To specify the maximum number of blocks in the data load queue when performing a data load, do one of the following:

- In Windows, add -Qmaximum\_number\_of\_blocks to the startup.bat file.
- In UNIX, type -Qmaximum\_number\_of\_blocks when you start Integration Server.
- In Windows or UNIX, add [Q]=maximum\_number\_of\_blocks to the eis.cfg file.

The default setting is 64 blocks.

#### In Windows:

In the startup.bat file, to set the maximum number of blocks in the data load queue to 128, add -Q128 after "C:\Hyperion\EIS\bin\olapisvr.exe". For example:

```
"C:\Hyperion\EIS\bin\olapisvr.exe" -Q128
```

#### In UNIX:

To set the maximum number of blocks in the data load queue to 128, type:

```
olapisvr -Q128
```

#### In Windows or UNIX:

In the eis.cfg file, this parameter is specified in the following format:

```
[Q] = 128
```

#### -R

To specify that users are restricted from browsing table records when customizing a drill-through report.

- When the [R] parameter is not set, users have unrestricted access to all table records.
- When the [R] parameter is set to Y, users have no access to any table records.
- When the [R] parameter is set to F, users have no access to fact table records but have unrestricted access to all other table records.

To restrict users from browsing fact table records, do one of the following:

- In Windows, add -Raccess\_parameter to the startup.bat file.
- In UNIX, type -Raccess\_parameter when you start Integration Server.
- In Windows or UNIX, add [R]=access\_parameter to the eis.cfg file.

By default, the [R] parameter is not set, giving users unrestricted access to all table records.

#### In Windows:

In the startup.bat file, to prevent users from having any access to any table records, add -RY after "C:\Hyperion\EIS\bin\olapisvr.exe". For example:

```
"C:\Hyperion\EIS\bin\olapisvr.exe" -RY
```

In the startup.bat file, to prevent users from having access to fact table records, add -RF after "C:\Hyperion\EIS\bin\olapisvr.exe". For example:

```
"C:\Hyperion\EIS\bin\olapisvr.exe" -RF
```

#### In UNIX:

To prevent users from having any access to any table records, type:

```
olapisvr -RY
```

To prevent users from having any access to fact table records, type:

```
olapisvr -RF
```

#### In Windows or UNIX:

In the eis.cfg file, this parameter is specified in the following format:

```
[R]=Y
or
```

[R]=F

#### -S

To specify the stack size in megabytes of each thread that Integration Server creates, do the following:

- In Windows, add -Snumber\_of\_threads\_created to the startup.bat file
- In UNIX, type -Snumber\_of\_threads\_created when you start Integration Server.
- In Windows or UNIX, add [S]=number\_of\_threads\_created to the eis.cfq file.

For Windows and Solaris, no stack size setting is required. For AIX, the default stack size setting is 3 MB; for HP-UX, the default stack size setting is 8 MB.

#### In Windows:

In the startup.bat file, to set the number of threads that Integration Server creates to 1, add -S1 after "C:\Hyperion\EIS\bin\olapisvr.exe". For example:

```
"C:\Hyperion\EIS\bin\olapisvr.exe" -S1
```

#### In UNIX:

To set the number of threads that Integration Server creates to 1, type:

```
olapisvr -S1
```

#### In Windows or UNIX:

In the eis.cfg file, this parameter is specified in the following format:

```
[S]=1
```

#### -T

To set the number of network listeners that Integration Server starts, do one of the following:

- In Windows, add -Tnumber to the startup.bat file
- In UNIX, type -Tnumber when you start Integration Server
- In Windows or UNIX, add [T]=number to the eis.cfg file

The default number is 10. The recommended setting is 10.

Network listeners receive requests from Integration Services Console. Integration Server automatically adds and subtracts listeners as needed, so the number of listeners set at startup does not limit the number of users that can connect to an Integration Server.

#### In Windows:

In the startup.bat file, to set the number of network listeners that Integration Server starts to 17, add -T17 after "C:\Hyperion\EIS\bin\olapisvr.exe". For example:

```
"C:\Hyperion\EIS\bin\olapisvr.exe" -T17
```

#### In UNIX:

To set the number of network listeners Integration Server starts to 17, type:

```
olapisvr -T17
```

#### In Windows or UNIX:

In the eis.cfg file, this parameter is specified in the following format:

```
[T]=17
```

#### -U

To specify whether the Analytic Services database and application should be unloaded from memory after a load is completed.

Integration Server can successfully unload the Analytic Services database from memory only if there are no users accessing it.

To specify whether the Analytic Services database and application should be unloaded from memory after a load is completed, do one of the following:

- In Windows, add -UY to the startup.bat file.
- In UNIX, type -UY when you start Integration Server.
- In Windows or UNIX, add [U]=Y to the eis.cfg file.

By default, Integration Server does not unload the Analytic Services database from memory after a load is completed.

#### In Windows:

In the startup.bat file, to specify whether the Analytic Services database and application should be unloaded from memory after a load is completed, add -UY after "C:\Hyperion\EIS\bin\olapisvr.exe". For example:

```
"C:\Hyperion\EIS\bin\olapisvr.exe" -UY
```

#### In UNIX:

To specify whether the Analytic Services database and application should be unloaded from memory after a load is completed, type:

```
olapisvr -UY
```

#### In Windows or UNIX:

In the eis.cfg file, this parameter is specified in the following format:

[U]=Y

# Storing Startup Switch Information in the Configuration File

The eis.cfg file is used for two purposes:

- As an environment for Teradata and Oracle users to configure the required JDBC drivers, as discussed in the Essbase Integration Services Installation Guide.
- As a means for passing startup switches and configuration parameters, other than the defaults, when launching Integration Server

The eis.cfg file is a text file that resides in the \bin directory on Windows, UNIX, and Linux platforms. When you start Integration Server from the command

line using the startup.bat command (in DOS or UNIX), the startup routine first checks the contents of eis.cfg for any startup switch or parameter information. After the check of eis.cfg contents, one of the following situations occurs:

- If you added startup switch or configuration parameter syntax to the eis.cfg file, those settings that you added override the default settings for those switches and parameters (see "Integration Server Startup Switches" on page 17 and "Storing Startup Switch Information in the Configuration File" on page 32).
- If you did not add startup switch or parameter information to eis.cfg, the default settings (see "Integration Server Startup Switches" on page 17 and "Storing Startup Switch Information in the Configuration File" on page 32) are used to start Integration Server.
- If eis.cfg contains startup switch syntax and you enter startup switch overrides in startup.bat any startup switches in startup.bat override both the startup switch settings contained in the eis.cfg file and the default settings.
- To store startup switch and parameter settings in the eis.cfg file:
  - 1. Open the eis.cfg file in any text editor.
  - **2.** Add the startup switch that you want to store by typing the startup switch letter in brackets; for example:

[B]

**3.** Add the new information for startup switches in the following format; for example:

```
[L]=0
[E]=c:\temp\myserver
[N]=40
[M]=c:\ess 65\bin\essbase.mdb
```

To enter the above overrides in the startup.bat file, type:

```
"C:\Hyperion\EIS\bin\olapisvr.exe" -I -L0
-Ec:\temp\myserver -N40 -M"c:\ess 71\bin\essbase.mdb"
```

**4.** Save and close eis.cfg.

# Storing Startup Switch Information in startup.bat (Windows Only)

The startup.bat file is used for two purposes:

- As an environment to configure the common Hyperion components, such as Java, ODBC, and JDBC drivers, as discussed in the *Essbase Integration* Services Installation Guide.
- As a means for passing startup switches, other than the defaults, when launching Integration Server

The startup.bat file is a text file which resides in the \bin directory on Windows, UNIX, and Linux platforms. When you start Integration Server from the command line (in DOS or UNIX) or as a Windows service, the startup routine first checks the contents of startup.bat for any startup switch information. After the check of startup.bat contents, the startup routine checks eis.cfg for any startup switch and configuration parameter information. Then one of the following situations occurs:

- If you added startup switch syntax to the startup.bat file, those settings that you added override the default settings for those switches and any startup switch information you entered in eis.cfg (see "Integration Server Startup Switches" on page 17).
- If you added startup switch or configuration parameter syntax only to the eis.cfg file, those settings that you added override the default settings for those switches and parameters (see "Integration Server Startup Switches" on page 17 and "Storing Startup Switch Information in the Configuration File" on page 32).
- If you did not add startup switch or parameter information to startup.bat or eis.cfg, the default settings (see "Integration Server Startup Switches" on page 17 and "Storing Startup Switch Information in the Configuration File" on page 32) are used to start Integration Server.

- To store startup switch settings in the startup.bat file:
  - 1. Open the startup.bat file in any text editor.
  - 2. If you want to change any default startup switches, type the command syntax in the line that calls the Integration Server.

The values for startup switches that you enter into startup. bat override any startup switch values you have stored in the eis.cfg file.

When entering parameters for startup switches in startup.bat, enclose path names that contain spaces in quotation marks (""). The following example illustrates the syntax for passing the -L, -E, -M, -N options:

```
"C:\Hyperion\eisserv\bin\olapisvr.exe" -I -L0
-Ec:\temp\myserver -N40 -M"c:\ess 65\bin\essbase.mdb"
```

**Note:** In the startup.bat file, the above syntax should be entered all on one line.

You can only enter startup switch information into startup.bat. Configuration parameters must be entered in eis.cfg.

**3.** Save and close startup.bat.

## **Reconnecting When Connections Are Lost**

If you lose the connection to Integration Server and OLAP Metadata Catalog, you can reconnect directly from Integration Services Console without losing any unsaved work.

- ➤ To reconnect to Integration Server:
  - 1. Start Integration Server using one of the methods described in "Starting Integration Server" on page 14.
  - 2. In the Integration Services Console, select Connections > OLAP Metadata Catalog > Reconnect.

**Note:** The connection is made implicitly; no messages are displayed.

## **Shutting Down Integration Server**

When you finish using Integration Server, shut it down by using any of the following methods.

**Note:** Always close Integration Services Console before shutting down Integration Server.

- To shut down Integration Server from the command line, either close the Integration Server window, or use Integration Services Shell.
  - On Windows platforms, close the Integration Server window.
  - Issue the SHUTDOWN command in the Integration Services Shell.
     For more information, see "Integration Services Shell Commands" on page 109.
- To shut down Integration Server from the Windows desktop:
  - Right-click the button representing Integration Server in the Windows task bar.
  - 2. Select Close.
- To shut down Integration Server as a Windows service:
  - 1. Select Start > Settings > Control Panel.
  - **2.** Open the **Services** dialog box.
    - On Windows 2000, double-click Administrative Tools, and then double-click Services.
    - On Windows XP, select Performance & Maintenance, and then Administrative Tools. In the Administrative Tools window, double-click Services.
  - 3. Locate Essbase Integration Server in the list of services.
  - **4.** Select, but do not double-click, **Essbase Integration Server**.

#### **5.** Stop the service.

- On Windows 2000, select **Action > Stop**.
- On Windows XP, right-click Essbase Integration Server and select Stop.

The **Service Control** message box is displayed. After a brief delay, it disappears and the **Status** field for **Essbase Integration Server** is changed, and Integration Server is stopped.

# **Integration Server Log File**

By default, the Integration Server log file is named <code>olapisvr.log</code> and is located in the <code>ISHOME\log</code> directory. You can view it from Integration Services Console by selecting the Tools > View Log File command to launch the Server Log file dialog box. You can also view the log by opening <code>olapisvr.log</code> in any text editor. To create the log file with a different location or name, use the -E switch. For more information, see "Integration Server Startup Switches" on page 17.

The following items are logged in the Integration Server log file, depending on the logging level that you set when you start Integration Server:

- Processing messages
- Member load error messages
- The settings for switches used to start Integration Server from the command line or as a Windows service
- Two copies of each SQL statement generated to access the data source as follows:
  - The first SQL statement is in the SQL dialect understood by the ODBC driver and is generated by Integration Server.
  - The second SQL statement is generated by the ODBC driver and is translated by the driver into the dialect of SQL understood by the data source being accessed.
- The Integration Services Shell commands used to perform an action
- Connection information
- Notification of the success or failure of a load

- The name, if applicable, of the metaoutline that is running
- Other informational messages

Additionally, when a user accesses a drill-through report using Essbase Spreadsheet Add-in, the following items related to the drill-through report are logged in the Integration Server log file:

- The name of the drill-through report
- The name of the metaoutline with which this drill-through report is associated
- The name of the Analytic Server computer that is being accessed
- The Analytic Services application name and database name
- The user ID of the user accessing this drill-through report

For more information on setting the logging level, see "Integration Server Startup Switches" on page 17.

Integration Server error message text is located in ISHOME\bin\error.txt on Windows systems; \$ISHOME/bin/error.txt on UNIX.

Analytic Services error message text is located in ISHOME\bin\message.txt on Windows systems; \$ISHOME/bin/message.txt on UNIX.

#### The Data Load Error File

In the event of errors during a data load, a file named dataload.txt is placed in a folder that Integration Server creates for the load under the ISHOME/loadinfo directory. The dataload.txt file lists rejected dimensions and members along with error message codes that help to identify the problems that occurred during the data load.

The folder that Integration Server creates in the loadinfo directory is named in the following format:

```
<application_database_timestamp_sessionnumber>
```

If you performed a data load for the MyTBC application and MyTBC\_DB database at 10 P.M. on May 1, 2003, the folder is named:

```
MyTBC_MyTBC_DB_2003_May_1_10_00_pm_<sessionnumber>
```

In the case of a data load failure, open the dataload.txt file located in the folder described previously and review the error codes listed in the first column of each record.

These are the most common error codes:

| Message<br>Number | Message                                                          |
|-------------------|------------------------------------------------------------------|
| 3303              | Member not found in database.                                    |
| 3304              | Insufficient access to store data.                               |
| 3333              | Bad data value supplied.                                         |
| 3335              | Record rejected because of duplicate member names.               |
| 3336              | Member/Data Unknown.                                             |
| 3337              | Record rejected because of dimension conflicts with Header Name. |

Figure 1 shows three records from the dataload.txt file with the error code 3303.

Figure 1: Example from dataload.txt File

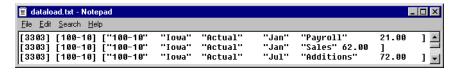

### Unicode

Sharing data across national and language boundaries is a challenge for multi-national businesses. Traditionally, each computer stores and renders text based on its locale specification. A *locale* identifies the local language and cultural conventions such as the formatting of currency and dates, sort order of the data, and the character set encoding to be used on the computer. The *encoding* of a character set refers to the specific set of bit combinations used to store the character text as data, as defined by a code page or an encoding format. In Analytic Services, *code pages* map characters to bit combinations for non-Unicode encodings.

Because different encodings can map the same bit combination to different characters, a file created on one computer can be misinterpreted by another computer that has a different locale.

The Unicode Standard was developed to enable computers with different locales to share character data. Unicode provides encoding forms with thousands of bit combinations, enough to support the character sets of multiple languages simultaneously. By combining all character mappings into a single encoding form, Unicode enables users to correctly view character data created on computers with different locale settings.

Users whose computers are set up in different languages can work with the same database. For example, using alias tables in their respective languages, users in Taiwan can view database reports displaying Chinese characters while users in France can view the same reports in French characters.

User-defined character sets (UDC) are not supported and the Chinese National Standard GB 18030-2000 is not supported. Unicode-mode applications do not support the hybrid analysis, query logging, triggers, and data mining features. Unicode-mode applications also do not support the MaxL Data Manipulation Language (MaxL DML). SQL Interface does not work with Unicode-mode applications.

**Note:** For additional information on using Unicode in Essbase Services, see the *Essbase Analytic Services Database Administrator's Guide*.

For additional information about the Unicode Standard, see www.unicode.org.

#### **Unicode and Non-Unicode Application Modes**

Applications are designated as Unicode-mode applications or non-Unicode-mode applications.

*Unicode-mode applications* support multiple character sets. When it works with Unicode-mode applications, Integration Services uses the UTF-8 encoding form to interpret and store character text. Character-based objects in Unicode-mode applications, such as member and alias names, can include characters from different languages.

Clients working with Unicode-mode applications can have different locales than Analytic Server. For example, client computers with Japanese locales and client computers with German locales can work with the same Unicode-mode application on an Analytic Server that has a Spanish locale.

For Unicode-mode applications, the limits of most object names are longer than those names in non-Unicode-mode applications and the limits are calculated based on characters rather than bytes. See "Increased Name Lengths in Unicode" on page 42.

*Non-Unicode-mode applications* support one character set that is defined by the a locale value which must be the same for Analytic Server and all non-Unicode clients that work with the non-Unicode-mode applications. Both Unicode-mode and non-Unicode-mode applications can reside on the same Analytic Server.

**Note:** You cannot convert a Unicode-mode application to non-Unicode mode.

#### When to Use Unicode-Mode Applications

Consider working with Unicode-mode applications only if you have any of the following situations:

- You need to enable users with different languages to view, in their own languages and character sets, information from a common database. For example, using alias tables in Japanese and German, users in Japan and Germany could view, in their own languages, information about a common product set.
- You need to handle object names longer than non-Unicode-mode applications support. For example, application and database names need to be larger than eight characters or, if you are working with a multi-byte character set, you need to handle more characters in object names.
- You have experienced what is called the "round-trip" problem. The round-trip problem can occur in communications between multi-byte operating systems and application programs where two different bit values can map to the same character. As Java applications, Administration Services and Deployment Services always work in Unicode. No encoding conversions occur when these clients work with Unicode-mode applications and UTF-8-encoded text files; hence no round-trip conversion errors.

When deciding on using Unicode-mode applications, you should also consider the following points:

- Using non-Unicode text files with Unicode-mode applications requires an understanding of locales and care in managing to them. To prevent errors that could cause database corruption, using UTF-8-encoded files is recommended. For details, see the *Essbase Analytic Services Database Administrator's Guide*.
- To work with Unicode-mode applications, custom client applications that were written to support non-Unicode-mode applications must be built to use the longer string lengths used by Unicode-mode applications. This may be a simple re-build or may involve re-programming, depending on the design of the applications. Also, depending on how they are coded, the new client applications may require more memory.

#### **Increased Name Lengths in Unicode**

For Unicode-mode applications, the maximum number of characters allowed in strings such as application, database, and member names is greater than the maximum allowed for non-Unicode-mode applications.

For non-Unicode-mode applications, the maximum length of most object names is calculated in bytes. For Unicode-mode applications, the maximum length of most object names is calculated based on the number of characters, regardless of how many bytes each character requires. Not limiting by bytes is advantageous for applications using multi-byte character sets, such as Chinese and Japanese. For example, member names in Unicode-mode applications can contain 80 characters, even if they are multi-byte characters.

**Note:** The increase in size limits does not affect the size of the outline, but may affect the size of user-written client programs.

#### **Unicode-Enabled Administration Tools**

Hyperion provides Administration Services and MaxL to administer Unicode-mode applications. The main administration activities include, in addition to the normal Analytic Services administration activities, changing the Unicode-related mode of the Analytic Server to enable or disable creation of Unicode-mode applications, creation of Unicode-mode applications, migration of non-Unicode-mode applications to Unicode mode, and viewing the Unicode-related status of servers and applications.

#### **Unicode-Enabled API**

Without recompilation, existing custom-written client programs are not Unicodeenabled. These programs use short strings and short buffers. You can continue to use these programs with non-Unicode-mode applications.

Depending on how they are written, in order to provide restricted access to Unicode-mode applications, existing custom-written client programs can be recompiled in a Unicode-enabled release of Analytic Services. Simply recompiled, these programs work with long buffers but short strings.

For complete access to Unicode-mode and non-Unicode-mode applications, existing custom-written applications need to be modified using the new Analytic Services API functions for Unicode. Rewritten and compiled clients work with long buffers and long strings for full Unicode support. For information about updating custom-written client programs, see the *API Reference*.

#### **Spreadsheet Retrieval in Unicode**

The Analytic Services Spreadsheet Add-in for Excel supports viewing data in both Unicode and non-Unicode-mode applications. Older versions of the spreadsheet add-ins for Excel and Lotus 1-2-3 can view data only in non-Unicode-mode applications. The older versions of these add-ins are available only through older releases of Analytic Services that are not Unicode-enabled.

#### **Setting Up Computers for Unicode Support**

Consider setting up the following non-Hyperion tools for working with UTF-8 encoded text on computers that will manage Unicode-mode applications.

- To enable viewing UTF-8 encoded text that contains non-ASCII characters, install a font that supports UTF-8 encoding.
- To support manual editing of data sources or other text files, install a Unicode
  editor that enables viewing, creating, and modifying UTF-8 encoded files and
  includes the UTF-8 signature. You can also use this type of editor to read
  UTF-8-encoded files and save them in non-Unicode encoding. A Unicode
  editor is not necessary. Analytic Services provides the Analytic Services
  Unicode File Utility which converts text files to UTF-8 encoding.

#### **Defining Password Security**

Analytic Services security is defined at the Analytic Server level. To create passwords, use characters encoded according to the code page specified in the ESSLANG value on Analytic Server. In a multiple character set environment, consider using the characters in the standard ASCII character set, in the range from 0 through 127; these characters are common to all code pages as well as UTF-8.

#### **Using Control Characters in Report Scripts**

When working with reports for non-Unicode-mode applications, Report Writer uses language-specific codes that enable columnar data to line up precisely. Unicode does not contain these language-specific formatting codes within its encoding. As a result, report columns may not line up precisely.

Non-Unicode-mode applications using single-byte code pages continue to support the following Hexadecimal control characters in report scripts: x20, x09, x0A, x0D, xB3, xC3, xC4, xC2, xC0, x0C, xB1.

Unicode-mode applications and non-Unicode-mode applications using single-byte code pages support the following Hexadecimal control characters in report scripts: x20, x09, x0A, x0C, x0D.

#### **Working with Logs**

By default, the agent log is encoded to the locale specified by the ESSLANG variable defined for Analytic Server. For object names such as application and database names, be sure to use characters that are included in the code page specified by the ESSLANG locale. Otherwise, Analytic Server may display unrecognizable characters in the agent log.

You can use the configuration setting, UNICODEAGENTLOG, to tell Analytic Server to write the agent log in UTF-8 encoding. In UTF-8 encoding, with a font that supports it, all characters should be readable. For details about the UNICODEAGENTLOG configuration setting, see the *Technical Reference*.

Application and outline change log files for databases in Unicode-mode applications are UTF-8 encoded. You can use Log Viewer in Administration Server or a UTF-8 editor to view application logs. You need a UTF-8 editor or viewer to view outline change logs. You cannot change to non-Unicode encoding the encoding of logs related to Unicode-mode applications.

# **Essbase Integration Services for SAP BW**

Integration Services supports SAP Business Information Warehouse (BW) data collection. This separately purchased and licensed option is known as "Essbase Integration Services for SAP BW."

Integration Services functions with SAP BW through Microsoft OLE Database (OLE DB) for online analytic processing (OLAP). The open database connectivity (ODBC) driver used for this process is manufactured by Simba Technologies. (See the *Hyperion Connect Installation Guide*.)

Using Essbase Integration Server

2

Chapter

# Working with Users, Locks, and Permissions

This chapter describes how to view information about users, OLAP models, and metaoutlines in OLAP Metadata Catalog. It also describes how to clear locks and change permissions on OLAP models and metaoutlines.

This chapter contains the following topics:

- "Working with Users" on page 47
- "Working with Locks" on page 48
- "Working with Permissions" on page 52

For more information about OLAP Metadata Catalog, see Chapter 4, "Tables in OLAP Metadata Catalog."

# **Working with Users**

When working with Essbase Integration Services, you must manage access for three types of users:

- Integration Services users: these users can access OLAP models and metaoutlines stored in OLAP Metadata Catalogs. Integration Services users are the database users defined in the data source that contains the OLAP Metadata Catalog you are using.
- Analytic Services users: these users can access the Analytic Services database that you create from a metaoutline.
- Source database and data warehouse users: these users can access the tables and views in the specified source database or data warehouse.

Use the tools provided with each data source to manage each set of users. Consult the data source documentation if you are not sure how to perform any of the following tasks:

- Create new users
- View a list of available users
- Change the permissions for users
- Delete current users
- Disconnect users

## **Working with Locks**

You can use either of two methods for opening an OLAP model or metaoutline in Integration Services Console: standard access mode (the default mode) and exclusive access mode. The locks that are established by these different modes are specific to Integration Services and are completely separate from the locking performed by the data source database.

**Tip:** If you plan only to view an OLAP model or metaoutline, use standard access mode. If you plan to edit an OLAP model or metaoutline, use exclusive access mode.

#### **Using Standard Access Mode**

When you open an OLAP model in standard access mode, Integration Services gives you a read lock on that OLAP model. When you open a metaoutline in standard access mode, Integration Services gives you a read lock on that metaoutline and a read lock on the OLAP model on which the metaoutline is based. Multiple users can have read locks on the same OLAP model or metaoutline at the same time.

When you save an OLAP model or metaoutline in standard access mode, Integration Services upgrades the read lock to a write lock for the duration of the save. After Integration Services saves the changes to the OLAP model or metaoutline, the lock reverts back to a read lock. However, if other users have the OLAP model or metaoutline open, your changes are not updated for the other users until they reopen the document.

In addition, if other users have the OLAP model or metaoutline open at the same time as you do, they can edit and save it, thereby overwriting your changes. Using exclusive access mode prevents users from overwriting your changes. For more information, see "Using Exclusive Access Mode" on page 49.

- ➤ If you have opened and edited an OLAP model or metaoutline in standard access mode, and are concerned that other users may overwrite your changes, perform one of the following steps:
  - Save the OLAP model or metaoutline using a different name. For more information, see the Essbase Integration Services Console Help.
  - If you have not yet started editing the document or have entered only a few changes, close the OLAP model or metaoutline; then reopen it using exclusive access mode and reapply the changes.
  - Contact the users with read locks and ask them to close the OLAP model or metaoutline. To view a list of users with read locks, see "Viewing Integration Services Users with Locks" on page 50.

#### **Using Exclusive Access Mode**

Opening an OLAP model or metaoutline in exclusive access mode eliminates the risk of other users overwriting your changes. When you open an OLAP model in exclusive access mode, Integration Services gives you a write lock on that OLAP model that remains in effect until you close the model. When you open a metaoutline in exclusive access mode, Integration Services gives you a write lock on that metaoutline and a read lock on the OLAP model on which the metaoutline is based that remains in effect until you close the metaoutline. While you have an OLAP model or metaoutline open in exclusive access mode, other users can open and view the documents, but they cannot save them.

#### **Correcting Problems with Locks**

Due to the complex nature of Integration Services and the other software components with which it interacts, you may experience problems that result in locks not being released from OLAP models or metaoutlines. Unreleased locks can result in an inability to save, even if no other users are on the system. Unreleased locks can also prevent you from opening an OLAP model or metaoutline.

If you suspect that unreleased locks remain from previous sessions, delete the locks by selecting Servers > OLAP Metadata Catalog > Delete Locks. Deleting locks from the menu removes only your locks; it does not delete locks held by other users.

If you suspect that unreleased locks remain from other user sessions, check to see which users have locks. For more information, see "Viewing Integration Services Users with Locks" on page 50. If you are convinced that some or all of the locks are from terminated user sessions, delete them. For more information, see "Deleting Locks for Integration Services Users" on page 52.

#### **Viewing Integration Services Users with Locks**

The CB\_CONCURRENCY table in OLAP Metadata Catalog contains information about the users who access OLAP models and metaoutlines. This table contains the following columns:

- CB\_USER\_NAME: the name of the user accessing the OLAP model or metaoutline; for example, sa.
- CB\_USER\_SESSION\_ID: a system-generated reference number that uniquely identifies an editing session
- CB OBJECT ID: an OLAP model or metaoutline number
- CB\_OBJECT\_TYPE: a type reference that indicates whether the user is accessing an OLAP model or a metaoutline
  - The number 1 represents an OLAP model.
  - The number 2 represents a metaoutline.
- CB\_OBJECT\_LOCK: a lock reference number that indicates whether the user has a read or write lock
  - The number 1 represents a read lock.
  - The number 2 represents a write lock.
- CB\_LOCK\_TIMESTAMP: the date and time that the user acquired the lock

- To determine which users are accessing a specific OLAP model or metaoutline:
  - 1. Enter the following SELECT statement in the OLAP Metadata Catalog database, using the tools for the data source you are using:

```
SELECT CB_USER_NAME, CB_OBJECT_ID, CB_OBJECT_TYPE, CB_OBJECT_LOCK, CB_LOCK_TIMESTAMP FROM CB_CONCURRENCY
```

**2.** View the results.

In the following example, the sa user is the only user currently accessing an OLAP model or metaoutline. The sa user has two read locks on one OLAP model and one read lock each on two different metaoutlines.

| CB_USER_NAME | CB_OBJECT_ID | CB_OBJECT_TYPE | CB_OBJECT_LOCK | CB_LOCK_TIMESTAMP  |
|--------------|--------------|----------------|----------------|--------------------|
|              |              |                |                |                    |
| sa           | 889844639    | 1              | 1              | Apr 9 2004 4:43PM  |
| sa           | 889845263    | 2              | 1              | Apr 9 2004 4:43PM  |
| sa           | 889844639    | 1              | 1              | Apr 9 2004 5:20PM  |
| sa           | 892167813    | 2              | 1              | Apr 9 2004 5:20PM  |
|              |              |                | ( -            | 4 row(s) affected) |

You can determine the following information from the sample CB\_CONCURRENCY table shown in the preceding list:

- The first row of the results tells you that the sa user (CB\_USER\_NAME = sa) has a read lock (CB\_OBJECT\_LOCK = 1) on an OLAP model (CB\_OBJECT\_TYPE = 1) with an ID of 889844639.
- The second row of the results tells you that the sa user (CB\_USER\_NAME = sa) has a read lock (CB\_OBJECT\_LOCK = 1) on a metaoutline (CB\_OBJECT\_TYPE = 2) with an ID of 889845263.
- The third row of the results tells you that the sa user (CB\_USER\_NAME = sa) has a read lock (CB\_OBJECT\_LOCK = 1) on an OLAP model (CB\_OBJECT\_TYPE = 1) with an ID of 889844639.
- The fourth row of the results tells you that the sa user (CB\_USER\_NAME = sa) has a read lock (CB\_OBJECT\_LOCK = 1) on a metaoutline (CB\_OBJECT\_TYPE = 2) with an ID of 892167813.

When you open a metaoutline, you receive a read lock on the metaoutline and on the OLAP model on which it is based; therefore, you can assume that the sa user is working on two different metaoutlines based on the same OLAP model.

#### **Deleting Locks for Integration Services Users**

If you are certain that the other users who have read or write locks on an OLAP model or a metaoutline that you want to save do not need their locks, delete their locks from the CB\_CONCURRENCY table.

**CAUTION:** Make sure the users do not need their locks before you delete the locks.

- To delete read and write locks on OLAP models or metaoutlines:
  - 1. Determine which users have locks.

See "Viewing Integration Services Users with Locks" on page 50.

2. Delete the rows containing the unwanted locks.

For example, to delete all locks held by the sa user, issue the following DELETE statement in the OLAP Metadata Catalog database, using the tools for the data source:

DELETE FROM CB\_CONCURRENCY WHERE CB\_USER\_NAME = 'sa'

## **Working with Permissions**

When you save an OLAP model or metaoutline for the first time, you determine what read or write permissions other users have. Integration Services supports the following kinds of permissions:

- Allow read/write access for other users. This setting permits all other users to read and write to the OLAP model or metaoutline. This setting is the default.
- Allow read access for other users. This setting permits all other users to read but not write to the OLAP model or metaoutline; that is, other users cannot save changes to the OLAP model or metaoutline.
- Disallow all access for other users. This setting denies all other users read or write permission to the OLAP model or metaoutline. You are the only user who can read or write to it.

- To change the permissions of an OLAP model or metaoutline, take one of the following actions:
  - Change the OLAP model properties in Integration Services Console. For more information, see the Integration Services Console Help.
  - Save the metaoutline with a different name by selecting File > Save As. For more information, see the Integration Services Console Help.
  - To edit tables containing the permissions for the OLAP model or metaoutline, use the tools provided with the data source that contains OLAP Metadata Catalog. For more information on the tables to edit, see "Viewing Permissions for OLAP Models" on page 53 or "Viewing Permissions for Metaoutlines" on page 54.

#### **Viewing Permissions for OLAP Models**

Information about the permissions that are set for OLAP models and metaoutlines is stored in OLAP Metadata Catalog. View this information by selecting the appropriate columns from tables in OLAP Metadata Catalog.

The OM\_INFO table in OLAP Metadata Catalog contains information about OLAP models, including the following columns which are relevant to permissions:

- MODEL\_ID: a system-generated reference number.
- MODEL\_NAME: the name of the OLAP model; for example, TBC Model.
- MODEL\_DESCRIPTION: a description of the OLAP model. If you do not enter a description when you save the model, this column is blank.
- MODEL\_DATA\_SOURCE: the name of the Open Database Connectivity (ODBC) data source on which the OLAP model is based; for example, TBC.
- MODEL\_OWNER: the login name of the OLAP model owner; for example, sa. The login name is specified in the data source that contains the OLAP Metadata Catalog.
- MODEL\_ACCESS\_CODE: a reference number that indicates what level of access users, other than the owner, have to the OLAP model.
  - The number 0 represents no permissions—other users can neither read nor write to the OLAP model.

- The number 1 represents read access—other users can read the OLAP model but cannot write to it.
- The number 2 represents read and write access—other users can both read and write to the OLAP model; this is the default.
- ➤ To view access permissions for all OLAP models in OLAP Metadata Catalog:
  - 1. Issue the following SELECT statement in the OLAP Metadata Catalog database, using the tools for the data source.

```
SELECT MODEL_NAME, MODEL_OWNER, MODEL_ACCESS_CODE FROM OM_INFO
```

**2.** View the results.

In the following example, TBC Model gives read and write permissions to other users (MODEL\_ACCESS\_CODE = 2). TBC\_Mod\_Archive gives read permissions to other users (MODEL\_ACCESS\_CODE = 1).

TBC\_Mod\_Mine gives neither read nor write permissions to other users (MODEL\_ACCESS\_CODE = 0).

| MODEL_NAME          | MODEL_OWNER | MODEL_ACCESS_CODE |  |
|---------------------|-------------|-------------------|--|
|                     |             |                   |  |
| TBC Model           | sa          | 2                 |  |
| TBC_Mod_Archive     | sa          | 1                 |  |
| TBC_Mod_Mine        | sa          | 0                 |  |
| (3 row(s) affected) |             |                   |  |

#### **Viewing Permissions for Metaoutlines**

OLAP Metadata Catalog stores information about the permissions set for OLAP models and metaoutlines. View this information by selecting the appropriate columns from tables in OLAP Metadata Catalog.

The MO\_INFO table in OLAP Metadata Catalog contains information about metaoutlines, including the following columns which are relevant to permissions:

- MO\_ID: a system-generated reference number for the metaoutline.
- MODEL\_ID: a system-generated reference number for the OLAP model on which the metaoutline is based.
- MO\_NAME: the name of the metaoutline; for example, TBC Metaoutline.
- MO\_DESC: a description of the metaoutline. If you do not enter a description when you save the metaoutline, this column is blank.

- MO\_CHANGE\_DATE: the date on which changes were last made to the metaoutline.
- MO\_OWNER: the login name of the metaoutline owner; for example, sa. The login name is specified in the database that contains the associated OLAP Metadata Catalog.
- MO\_ACCESS\_CODE: a reference number that indicates what level of access users, other than the owner, have to the metaoutline.
  - The number 0 represents no permissions—other users can neither read nor write to the metaoutline.
  - The number 1 represents read access—other users can read the metaoutline but cannot write to it.
  - The number 2 represents read and write access—other users can both read and write to the metaoutline; this setting is the default.
- To determine the access permissions for all metaoutlines in OLAP Metadata Catalog:
  - 1. Issue the following SELECT statement in the OLAP Metadata Catalog database, using the tools for the data source.

```
SELECT MO_NAME,MO_OWNER,MO_ACCESS_CODE FROM MO INFO
```

**2.** View the results.

In the following example, TBC Metaoutline gives read and write permissions to other users (MO\_ACCESS\_CODE = 2). TBC\_Archive gives read permissions to other users (MO\_ACCESS\_CODE = 1). TBC\_Mine gives neither read nor write permissions to other users (MO\_ACCESS\_CODE = 0).

| MO_NAME             | MO_OWNER | MO_ACCESS_CODE |
|---------------------|----------|----------------|
|                     |          |                |
| TBC Metaoutline     | sa       | 2              |
| TBC_Archive         | sa       | 1              |
| TBC_Mine            | sa       | 0              |
| (3 row(s) affected) |          |                |

Working with Users, Locks, and Permissions

Chapter 3

# **Troubleshooting ODBC and Connections**

Essbase Integration Services requires several layers of software components to connect to data sources and load data into Essbase Analytic Services databases. Each of the components must be configured properly to run and communicate with each other. Consequently, diagnosing and correcting connection problems in the system can be challenging.

This chapter assists you in isolating and correcting connection problems that can occur during the operation of Integration Services. The first topic of this chapter lists common causes for connection problems. The subsequent topics outline a strategy for isolating and correcting connection problems not addressed by the common problems list.

This chapter assumes that you know how to perform basic database administration tasks, such as using a database client utility program to connect to a database server, navigating directories using a command prompt, and editing configuration files.

**Note:** If you are accessing SAP BW data sources, the latest troubleshooting information may be found in the Essbase Integration Services for SAP BW readme file.

This chapter contains the following topics:

- "Common Connection Problems" on page 58
- "Database-Specific Problems" on page 60
- "About ODBC and Connection Problems" on page 61
- "Isolating Connection Problems" on page 62
- "Correcting Connection Problems" on page 78
- "Using ODBC Tracing" on page 88

#### **Common Connection Problems**

If you have problems connecting to OLAP Metadata Catalog or to the external data source with Essbase Integration Services Console, review the following list of common problems:

- Are you using the correct user name and password?
  - Does the user name you used have the correct privileges to access both OLAP Metadata Catalog and the data source at the database level?
  - If you are trying to connect to OLAP Metadata Catalog, did you use the same user name and password as the user who created the tables in OLAP Metadata Catalog?

If you create an OLAP Metadata Catalog when logged in as one user name, you cannot access the tables in OLAP Metadata Catalog using a different user name unless you create an *alias* for the user name (for Microsoft SQL Server) or synonyms for the tables (for DB2 and Oracle). For more information, see the *Essbase Integration Services Installation Guide*.

- Are all the following required components up and running?
  - Essbase Integration Server
  - The database servers that manage OLAP Metadata Catalog and the data source databases
  - The data source database listener for OLAP Metadata Catalog and the data source
- Is the database client software installed and configured on the computer where Integration Server is installed?
  - Do the database client software utility programs, such as the command-line SQL utility, run? Can you connect to databases with them?
  - Does the user who starts Integration Server have the correct environment variables set and the necessary access privileges to run the database client software?

- Are the required environment variables for the database client software, such as the path (and the library path on UNIX), configured on the computer where Integration Server is installed?
  - On UNIX, use ivtestlib located in the ISHOME/bin directory to confirm that the library path contains all files required by the open database connectivity (ODBC) driver.
- If necessary, is the bin directory for each database in the operating system path of the user who is running Integration Server?
- Does the ODBC data source name (DSN) configuration identify the name of the data source client?
  - On UNIX, use the odbcconfig utility to check the path and environment variable, and to test connectivity to ODBC.
- Are OLAP Metadata Catalog and the data source configured as ODBC data sources on the Integration Server computer? For information on configuring ODBC data sources, see the Essbase Integration Services Installation Guide.
- Are you using the ODBC data source names for OLAP Metadata Catalog and the data source databases as configured on the Integration Server computer?
   Do not assume that the datasource database name is the same as the ODBC data source name for that database.
- Are you experiencing time-out problems when connecting to the external data source?
  - Wait and retry the action when the data source is less busy. To avoid the problem, increase the ODBC driver time-out limit using ODBC Administrator on Windows systems. For more information, see the ODBC documentation.
- Did you create tables in OLAP Metadata Catalog? For information on creating tables for the catalog, see the *Essbase Integration Services Installation Guide*.
- Are you having problems related to ODBC while you are creating an Analytic Services outline? If so, turn on tracing, perform the action again, and analyze the results in the tracing log file. For more information, see "Using ODBC Tracing" on page 88.

If you experience problems connecting to the data source, view the log for the data source for information about why the connection failed. For more information, see the documentation for the data source you are using.

If none of the above steps help, review the list of database-specific problems in "Database-Specific Problems" on page 60.

# **Database-Specific Problems**

If you have problems connecting to OLAP Metadata Catalog or to the external data source with Integration Services Console, review the following list of common problems for specific data bases:

- **DB2:** You may be required to bind the database driver to a DB2 server that is managing the databases you want. For more information, see the DB2 installation documentation.
- Oracle OCI: If connection attempts using Oracle OCI fail, be sure that when
  logged in as the Integration Services user (the user who installed Integration
  Services) on the Integration Server, you can successfully connect to the Oracle
  database using SQL\*Plus. The name for the database that works in SQL\*Plus
  should work in Essbase Integration Services when referred to as Oracle:Net
  Service Name (if you are using tnsnames) or Oracle:oname (if you are using
  Oracle onames).
- SQL Server: If you try to access an SQL Server database with the
  Microsoft-supplied ODBC driver when you do not have access permission,
  SQL Server connects you to the default database and does not notify you.
  Configure the ODBC DSN to use the database that you want to access. For
  more information, see the SQL Server documentation.

If none of the previous suggestions help, proceed to "About ODBC and Connection Problems" on page 61 for an overview of connection problems, then see "Isolating Connection Problems" on page 62.

#### **About ODBC and Connection Problems**

There are three layers of software components that Integration Services Console must pass through to contact a data source: Integration Server, ODBC, and the database client software. Failure within or between any of these components can cause a lack of communication between the console and the data source.

Diagnosing and correcting connection problems with Integration Services can prove difficult, because different connection problems often have similar symptoms. In most cases, the errors received in Integration Services Console are not sufficient to diagnose and resolve the problem, and you must go to the Integration Server to get more information and find a resolution.

The three main categories of problems that break the lines of communication between Integration Services Console and the data source are:

- Software component problems:
  - The components of Integration Services or the data source are not installed or are installed on the wrong computer.
  - The components do not run because they are not set up properly.
  - The components stopped running or were never started.
  - The components are not compatible with the operating system.
  - The versions of the different components are not compatible with each other.
- Configuration and communication problems:
  - The software components are not properly configured to communicate with each other.
  - User names, passwords, and permissions are configured or used inconsistently across the components and computers.
  - The communication interfaces of the software components are incompatible with each other.
  - Changes to components, databases, users, or permissions have put the software components out of sync with each other.

- Network and security problems:
  - A physical network path does not exist between the computers that must communicate with each other.
  - One or both computers attempting to communicate do not have the TCP/IP network protocol installed or configured.
  - The computer attempting to contact another computer does not have access to addressing information, such as a domain name server (DNS).
  - Security systems prevent all communication or certain types of communication between the computers that must talk with each other. For example, this is the case when client and server computers are separated by a firewall.

# **Isolating Connection Problems**

If the list under "Common Connection Problems" on page 58 and your own knowledge fail to diagnose the connection problem, the recommended strategy is to test the components and connections starting at the data source and backtracking through the connections to Integration Services Console.

The client software must pass through three layers of components to connect to the data source containing OLAP Metadata Catalog and the data source, as illustrated in Figure 2.

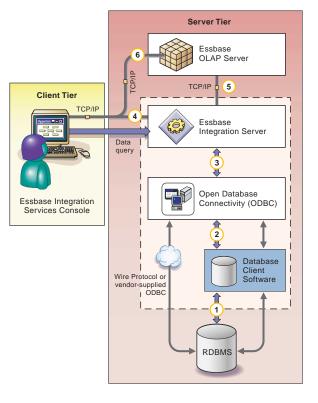

Figure 2: Essbase Integration Services Components and Connections

The numbers in Figure 2 identify the general diagnostic steps that you should take to isolate connection problems. Follow these steps as indicated, starting with the connection between the database client software and the data source (1) and working backwards through the system to isolate connection problems. After you isolate a problem, refer to the appropriate components topic in "Correcting Connection Problems" on page 78.

#### To isolate connection problems:

- 1. Attempt to connect to the data source databases using a database client utility program. For more information, see "Testing the Database Client Connection to the Data Source" on page 64.
- **2.** Attempt to connect to the data source databases using ODBC. For more information, see "Testing the ODBC Connection to the Data Source" on page 66.

- **3.** Attempt to connect to the data source databases using Integration Server. For more information, see "Testing the Integration Server Connection to the Data Source" on page 71.
- **4.** Attempt to connect to the data source databases using Integration Services Console. For more information, see "Testing the Integration Services Console Connection to the Data Source" on page 74.
- **5.** Attempt to connect to Essbase Analytic Server using Integration Server. For more information, see "Testing the Integration Server Connection to Analytic Server" on page 75.
- **6.** Attempt to connect to Analytic Server using Integration Services Console. For more information, see "Testing the Integration Server Connection to Analytic Server" on page 75.

# **Testing the Database Client Connection to the Data Source**

If your ODBC connections require database client software, the first step toward isolating connection problems in Integration Services is to attempt to connect the database client software to the data source that you are using. After you have verified that these components are communicating properly, you have a good base from which to test the remainder of the connection chain.

The most likely cause of a connection failure at this point is that the database client software environment variables are not included in the login script for the user who runs the Integration Server program.

- To test the database client connection to the data source:
  - 1. Log on to the computer running Integration Server as the user who starts the Integration Server program (typically, hyperion).
    - **Note:** Logging on as a different user, such as an administrative user, may fail to reveal problems in the configuration.
  - 2. Start a database client utility program with which you can use SQL statements to connect to and query databases, such as a command-line SQL utility.
    - If the database client utility does not start, check to make sure that the client software is installed and the required environment variables are set. For more information, see "Correcting Database Client Problems" on page 81.

3. Connect to the OLAP Metadata Catalog database in the data source using a valid database user account.

If the connection fails, try to connect as a user who you know has access permission, such as an administrative user. If the administrative connection succeeds, check the other user accounts and permissions in the data source for the OLAP Metadata Catalog database, and carefully check user accounts with connection problems. For more information see, "Correcting Data Source Problems" on page 80.

**4.** Execute an SQL select statement against a table in the OLAP Metadata Catalog database; for example, if you are connected to the sample OLAP Metadata Catalog, type

```
SELECT * FROM TBC.OV_INFO
```

If the select statement fails, check the permissions for the user name you are using to connect to the data source. For more information, see "Correcting Data Source Problems" on page 80. Also, check that the version of the database client software you are using is compatible with the version of the data source. For more information, see "Correcting Database Client Problems" on page 81.

**5.** After you have successfully completed the preceding steps, try connecting to OLAP Metadata Catalog from Integration Services Console.

For more information, see "Testing the Integration Services Console Connection to the Data Source" on page 74. If the connection fails, proceed to "Testing the ODBC Connection to the Data Source" on page 66.

If you still cannot complete a connection and select statement with the user who runs Integration Server, contact technical support for the data source.

**6.** Repeat step 3 through step 5 for the data source database.

After you have successfully connected to OLAP Metadata Catalog, you can rule out setup and environment problems on the Integration Server computer and concentrate on problems specific to the data source database, including required database server names, database names, user names, passwords, and access permissions.

#### **Testing the ODBC Connection to the Data Source**

After you have established that the database client software and data source are communicating properly (if applicable), the next step in isolating connection problems is to test the ODBC connection to the data source databases.

On Windows systems, use ODBC Administrator to test connections to the data source databases. In UNIX, use the odbcconfig utility to verify ODBC configuration. Manually inspect the ODBC configuration files using ivtestlib provided with Integration Services or by using DemoODBC (available from Hyperion Solutions Technical Support). You can also use third-party utilities included with your data source.

On UNIX systems, the most likely causes for problems in the ODBC component are that the environment variables for ODBC are not set up or that the odbc.ini file is not configured properly.

ODBC tracing can also be used to track down connection problems. For more information, see "Using ODBC Tracing" on page 88.

#### **Testing ODBC on Windows Systems**

- To test ODBC connections to the data source databases:
  - 1. On the Windows desktop, select **Start > Settings > Control Panel** to open the **Control Panel** window.
  - 2. In the **Control Panel** window, double-click the **Administrative Tools** icon, and then double-click the **Data Sources (ODBC)** icon.
  - 3. In the ODBC Data Source Administrator dialog box, click the System DSN tab.
  - **4.** In the **System Data Sources** list, select the data source created for the OLAP Metadata Catalog or the data source database, and click **Configure**.

A data source configuration dialog box is displayed. Depending on the data source and the driver that you are using, you may be asked to log on to the database immediately, or you may be asked to review all the settings before testing the connection. In either case, after attempting to log on to the database, observe the resulting message boxes to determine if you connected to the data source successfully.

**Note:** To be accessible from other computers, ODBC data sources must be configured as System DSNs, not User DSNs.

**5.** If you cannot connect to the database, check the Integration Server name, database name, user name, and password information for accuracy, and make sure that you are using the correct ODBC driver for the data source.

For more information, see "Correcting ODBC Problems" on page 83.

**6.** After you have successfully completed the preceding steps, try connecting to the data source from Integration Services Console.

For more information, see "Testing the Integration Services Console Connection to the Data Source" on page 74.

If the connection from Integration Services Console fails, proceed to "Testing the Integration Server Connection to the Data Source" on page 71.

#### **Testing ODBC on UNIX Systems**

On UNIX systems, you use the odbcconfig utility to verify, add, or delete ODBC connections. You can use odbcconfig to perform preliminary testing. You must inspect the configuration files for ODBC manually or use an data source utility to perform more thorough testing. These configuration files include the login scripts that set the environment variables for ODBC and the odbc.ini file. For more information about ODBC utilities on UNIX systems, see the documentation for the data source or the ODBC driver.

**DB2:** To use the odbcconfig utility with DB2, the environment variable INSTHOME must be set to the DB2 installation directory name, and exported.

**Teradata:** To use the odbcconfig utility with Teradata, the environment variable TDODBC must be set to the Teradata installation directory name, and exported.

- To verify and add an ODBC connection using the odbcconfig utility:
  - 1. Log in to the computer that runs Integration Server as the user who starts the Integration Server software.
  - **2.** Start the odbcconfig utility.

Verify that the environment settings displayed by the odbcconfig utility are correct.

To edit and test the ODBC data sources, the available options are: List, Add, Delete, Test, and Exit.

**3.** To list available DSNs, type **1** and press **Enter**.

Verify that the DSN exists.

If necessary, proceed to step 4 to add it.

**4.** To add a DSN, type **2** and press **Enter**.

At the prompts, type a database type, data source name, and a description. You may also be prompted for additional information depending on the data source platform of the DSN you are adding, such as servername, hostname, or database name.

**5.** To verify addition of a DSN, type 1 and press **Enter**.

Verify that the DSN you just added is included in the list.

**6.** Type **5** and press **Enter** to exit the utility.

**Note:** You can delete DSNs by typing 3 at the starting odbcconfig utility window. Use the List option (1) to verify that the DSN has been deleted.

- To test an ODBC connection using the odbcconfig utility:
  - 1. Log in to the computer that runs Integration Server as the user who starts the Integration Server software.
  - 2. Start the odbcconfig utility.

The utility lists the available options: List, Add, Delete, Test, and Exit.

- **3.** To test the ODBC connection, type **4** and press **Enter**.
- **4.** At the prompts, type a data source name, user name, and password.

If no errors are returned, the connection is valid.

In the event of errors, proceed to step 5 to add corrected DSN information.

**5.** To add a DSN, type **2** at the starting odbcconfig utility window.

The odbcconfig utility does not permit editing of DSN information. You must add new DSN entries and delete any incorrect entries.

At the prompts, type a data source name, user ID, and password.

- **6.** Type **1** and press **Enter** to list DSNs and verify that the DSN you just added is included in the list.
- **7.** Type **4** and press **Enter** to test the new ODBC connection.
  - If no errors are returned, the connection is valid.
- **8.** Repeat the steps in this section until the connection tests return no errors.
- **9.** Type **5** and press **Enter** to exit the utility.
- To inspect the login script files:
  - 1. Log on to the computer that runs Integration Server as the user who starts the Integration Server software.
  - **2.** In the current home directory, find the main login script file (typically, .profile for Korn Shell and Bourne Shell users, .login for C Shell users) and open it in a text editor.

**Note:** The primary login script file may be named differently, depending on the UNIX operating system and the system administrator.

**3.** Check the main login script file for the inclusion of the Integration Services script (is.sh or is.csh).

If one of these scripts is included in the main login script, make sure that the inclusion of the script file name follows the syntax for executing a script file within another script, and that the script file is specified with a complete directory path. For more information, see "Correcting ODBC Problems" on page 83.

**Note:** If you make a change to the login scripts, log out and then log back on to reset the environment variables.

**4.** After completing the preceding steps, test the connection by following the steps listed in "Testing the Integration Services Console Connection to the Data Source" on page 74.

If you cannot make a connection, proceed to "Testing the Integration Server Connection to the Data Source" on page 71.

- To inspect the odbc.ini file:
  - 1. Log on to the computer that runs Integration Server as the user who starts the Integration Server software.
  - 2. To determine the location of the odbc.ini file, type

```
echo SODBCINI
```

If this command does not display a file name and directory location, then you have not included the Integration Services script in the login script for the user. For more information, see "Correcting Integration Server Problems" on page 85.

**3.** Move to the directory specified by \$ODBCINI and open the odbc.ini file with a text editor.

Ensure that you are using the exact file name and directory that you have set. For example, type vi \$ODBCINI to display the file name and path of the \$ODBCINI environment variable.

**4.** Check that the name of the data sources you are using with Integration Services are listed in the ODBC Data Sources section; for example

```
[ODBC Data Sources]
TBC_MD=Essbase Integration Serveices sample catalog
TBC=Essbase Integration Services sample database
```

**5.** For each data source, check that there is a section starting with the name listed in the ODBC Data Sources section, enclosed in brackets; for example

#### For Oracle:

```
[myoracle]
Driver=
  $HYPERION_Home/common/ODBC/Merant/4.2/ARor819.so
Description=my oracle source
ServerName=mytnsServerName
```

#### For DB2:

[TBC\_MD]
Driver=
 \$HYPERION\_Home/common/ODBC/Merant/4.2/ARdb219.so
Description=DB2 database for sample testing

**6.** Within the section for each data source, verify that an ODBC driver file is specified.

Make sure that the driver file exists by exiting the text editor and attempting to get a directory listing for that file; for example

```
ls /home/db2inst1/sqllib/lib/db2.so
```

If the file is listed, use ivtestlib to check the actual name and location of the driver, then make the appropriate changes to the odbc.ini file.

**Tip:** Copy the directory and file name for the driver from the odbc.ini file and paste it into an Is command.

**7.** Within the section for each data source, verify that the database name, computer name, and other required information are specified.

For more information, see "Correcting ODBC Problems" on page 83.

# Testing the Integration Server Connection to the Data Source

After verifying the connections between the ODBC, the database client, and the data source, the next step in isolating a connection problem is to connect to the data source databases from Integration Server. Test this connection by running Integration Services Shell on the same computer that runs Integration Server. For more information on the use and syntax of Integration Services Shell commands, see Chapter 5, "Using Essbase Integration Services Shell."

**Note:** The following procedure uses the sample OLAP Metadata Catalog and sample database. For your tests, substitute the OLAP Metadata Catalog and data source information you are using.

This test uses the LOADMEMBER command to test connections. When the loadmember starts a load, it attempts to make connections in the following order:

- 1. Data source, using ODBC
- 2. OLAP Metadata Catalog, using ODBC
- 3. Analytic Server, using TCP/IP

In this test, you set up these connections one at a time and execute a LOADMEMBER command each time. By examining the errors each time, you can determine which connections are successful.

- To test the Integration Server connection to the data source:
  - 1. Verify that Integration Server is running.

If Integration Server is not running, start it. If Integration Server will not start, check that the Integration Services environment variables are set. For more information, see "Correcting Integration Server Problems" on page 85.

2. On the same computer that is running Integration Server, start Integration Services Shell at a command prompt by typing

olapicmd

If Integration Services Shell does not start, make sure that the software is installed and that the Integration Services environment variables are set. For more information, see "Correcting Integration Server Problems" on page 85.

**3.** At the Integration Services Shell command prompt, use the login command to connect to the Integration Server computer; for example, type

login cypress

**4.** Check the release of Integration Services by typing

version

Make sure that the version of the product you are using is compatible with the ODBC drivers and the version of Analytic Services you are using. For information on component compatibility, see the *Essbase Integration Services Installation Guide*.

5. Set the data source to the sample data source by typing

```
setsource "DSN=TBC;CODEPAGE=
English_UnitedStates.Latin1@Binary;UID=TBC;PWD=password"
```

The DSN parameter requires the ODBC data source name, which may be different from the database name in the data source.

**6.** Test the connection to the data source database. Attempt to perform a member load by typing

```
loadmember "APP=OLAP_TBC;DBN=Basic;OTL=TBC Metaoutline;"
```

7. Check the status of the preceding command by typing

status

During a member load, Integration Services Shell connects to the data source first, then to OLAP Metadata Catalog. If the connection to the catalog is unsuccessful, the message "IS Error: Unable to login to Catalog" is displayed. If the connection to the data source fails, the message "IS Error: Unable to login to Datasource" is displayed.

If the connection to the data source failed, verify the ODBC data source name, user name, and password. If the connection continues to fail, see "Correcting Integration Server Problems" on page 85 and "Correcting ODBC Problems" on page 83. Repeat step 4 to step 6 of this procedure to retest the connection. When you successfully connect to the data source, continue to the next step.

8. Set OLAP Metadata Catalog to the sample OLAP Metadata Catalog by typing

```
setcatalog "DSN=TBC_MD;CODEPAGE=
English_UnitedStates.Latinl@Binary;UID=TBC;PWD=password"
```

The DSN parameter requires the ODBC data source name, which may be different from the OLAP Metadata Catalog database name in the data source.

**9.** Test the connection to the OLAP Metadata Catalog database. Attempt to perform a member load by typing

```
loadmember "APP=OLAP_TBC;DBN=Basic;OTL=TBC Metaoutline;"
```

**10.** Check the status of the preceding command by typing

status

During a member load, Integration Services Shell connects to OLAP Metadata Catalog and then to the Analytic Server. If the connection to OLAP Metadata Catalog is successful, the message "IS Error: Unable to login to Essbase Server" is displayed. If the connection to OLAP Metadata Catalog fails, the message "IS Error: Unable to login to Catalog" is displayed.

If the connection to OLAP Metadata Catalog failed, verify the ODBC data source name, user name, and password. If the connection continues to fail, see "Correcting Integration Server Problems" on page 85 and "Correcting ODBC Problems" on page 83. Repeat step 7 to step 9 of this procedure to retest the connection. When you successfully connect to OLAP Metadata Catalog, continue to the next step.

**11.** Test the connection from Integration Services Console to the data source by proceeding to "Testing the Integration Services Console Connection to the Data Source" on page 74.

# Testing the Integration Services Console Connection to the Data Source

After you have corrected problems with the components that enable Integration Services Console to connect to the data source, attempt a connection from the console to an OLAP Metadata Catalog and a database in the data source to prove the corrections are successful. To isolate possible computer-to-computer connection problems, run Integration Services Console on a different computer than the one running Integration Server.

- To test the Integration Services Console connection to the data source:
  - 1. Verify that Integration Server is running.
    - If Integration Server is not running, start it. If Integration Server will not start, check that the Integration Services environment variables are set. For more information, see "Correcting Integration Server Problems" on page 85.
  - 2. On a computer other than the one running Integration Server, start Integration Services Console.

**3.** Connect to the Integration Server computer and OLAP Metadata Catalog; for example, cypress and TBC\_MD.

If the connection fails, verify that you have specified the correct ODBC data source name for the OLAP Metadata Catalog database and the correct Integration Server computer name. Also verify that you specified the correct user name and password for the OLAP Metadata Catalog database on the data source. For more information, see "Correcting Integration Services Console Problems" on page 86.

**4.** After connecting to OLAP Metadata Catalog, open an OLAP model and connect to the data source for the OLAP model.

If the connection fails, verify that you have specified the correct ODBC data source name for the data source and the correct Integration Server computer name. Also verify that you specified the correct user name and password for the data source database on the data source. For more information, see "Correcting Integration Services Console Problems" on page 86.

# **Testing the Integration Server Connection to Analytic Server**

When isolating connection problems between Integration Server and Analytic Server, use Integration Services Shell to establish a connection to a data source and OLAP Metadata Catalog, and then attempt to load members into an Analytic Services database.

- To test the Integration Server connection to an Analytic Server:
  - **1.** Verify that Integration Server is running.

If Integration Server is not running, start it. If Integration Server will not start, check to ensure that the Integration Services environment variables are set. For more information, see "Correcting Integration Server Problems" on page 85.

- **2.** Verify that the Analytic Server is running.
- **3.** At a command prompt, start Integration Services Shell by typing olapicmd

If Integration Services Shell does not start, make sure that the software is installed and that the Integration Services environment variables are set. For more information, see "Correcting Integration Server Problems" on page 85.

**4.** At the Integration Services Shell command prompt, use the login command to connect to Integration Server; for example, type

```
login cypress
```

**5.** Set the data source to the sample data source by typing

```
setsource "DSN=TBC;CODEPAGE=
English_UnitedStates.Latin1@Binary;UID=TBC;PWD=password"
```

The DSN parameter requires the ODBC data source name, which may be different from the database name in the data source.

**6.** Set OLAP Metadata Catalog to the sample OLAP Metadata Catalog by typing

```
setcatalog "DSN=TBC_MD;CODEPAGE=
English_UnitedStates.Latin1@Binary;UID=TBC;PWD=password"
```

The DSN parameter requires the ODBC data source name, which may be different from the OLAP Metadata Catalog database name in the data source.

7. Set the Analytic Server to which you want to connect by typing

```
settarget "DSN=sequoia;UID=TBC;PWD=password;"
```

**Note:** If you are using Integration Services Console on a client computer that is outside the firewall for your network, and you require access to an Integration Server and Analytic Server located inside the firewall for your network, be sure to use a name or an IP address for the Analytic Server that is accessible from both sides of the firewall.

**8.** Test the connection to the Analytic Server by attempting to perform a member load by typing

```
loadmember "APP=OLAP_TBC;DBN=Basic;OTL=TBC Metaoutline;"
```

**9.** Check the status of the preceding command by typing

```
status
```

If the connection failed, the message **IS Error: Unable to login to Essbase Server** is displayed. Make sure that the Analytic Server is running. Verify the name of the metaoutline in Analytic Services. Also verify the name of the test application and database in Analytic Services. Repeat step 7 to step 8 of this procedure to retest the connection.

After you can connect successfully to the Analytic Server, proceed to "Testing the Integration Services Console Connection to Analytic Server" on page 77.

# **Testing the Integration Services Console Connection to Analytic Server**

When isolating the connection problems between Integration Services Console and Analytic Server, connect to OLAP Metadata Catalog and a data source, and then attempt to load members into an Analytic Services database.

**Note:** The following procedure uses the sample application, including the sample database, OLAP Metadata Catalog, OLAP model, and metaoutline. For your tests, substitute the application and databases you are using.

- To test the Integration Services Console connection to an Analytic Server:
  - **1.** Verify that Integration Server is running.
  - **2.** Verify that Analytic Server is running.
  - **3.** Start Integration Services Console.
  - **4.** From Integration Services Console, connect to the Integration Server computer and OLAP Metadata Catalog; for example, cypress and TBC\_MD.
  - **5.** After connecting to OLAP Metadata Catalog, open a metaoutline and connect to the data source for the metaoutline; for example, TBC Metaoutline and TBC.
  - **6.** Start a member load by selecting **Outline > Member Load**.
  - **7.** If prompted, provide the name of the Analytic Server, user name, and password.

If the **Essbase Application and Database** dialog box is displayed, the connection is successful. If the connection failed, verify that you have entered the correct computer name for the Analytic Server and the correct user name and password. For more information, see the Analytic Services documentation.

If the Analytic Server is located on a large network, you may need to provide a more specific server name address, such as "cypress.hyperion.com" rather than simply "cypress."

**Note:** If you are using Integration Services Console on a client computer that is outside the firewall for your network, and you require access to an Integration Server and Analytic Server located inside the firewall for your network, be sure to use a name or an IP address for the Analytic Server that is accessible from both sides of the firewall.

# **Correcting Connection Problems**

In correcting connection problems with Integration Services, consider both component-level and system-level problems. The following topics list possible problems and areas for investigation within the software components of an Integration Services system.

To correct system-level problems that can occur across software components, review the following issues:

- Are all user names and passwords being used consistently across all the components and computer user accounts? For more information, see "User Name and Password Problems" on page 79.
- Do all user accounts used in the system have the appropriate permissions and privileges?

System administrators typically use highly privileged administrative accounts when setting up and testing a system. After the system is set up, users with fewer privileges may be unable to use the system successfully. Check permissions on the following components:

- User account on the client computer
- User account on the Integration Server computer
- OLAP Metadata Catalog database
- Data source database
- User account for the Analytic Server
- Are the software components using adequate addressing to identify the computers to which they are connecting?

Depending on the size and configuration of the computer network, it may be necessary to use a fully-qualified host address to connect to a particular computer. For example, instead of the host name "cypress," the complete host name "cypress.mydivision.mycompany.com" may be required. Alternatively, you might need to use the IP address number for the server computer; for example, 127.0.0.1.

• Is the user who starts Integration Server (for example, hyperion) configured to run all the required software?

The user (for example, hyperion) must have all required environment variables set and permissions to run all the following software components:

- Integration Server
- ODBC software
- Database client software
- Data source server (this may not be required)

#### **User Name and Password Problems**

Consistent use of user names and passwords is often a problem in installing, configuring, and using Integration Services, because of the numerous software components and computers that make up the system.

**Tip:** During installation, configuration, and testing, keep a list of all the user names and passwords that you use to create or modify the system, including the applications with which they are associated and their purpose.

In a smaller, single-server implementation of Integration Services, where Integration Server, Analytic Server, and the data source are all run on a single computer, you must manage five user name and password sets and use them consistently:

- User account on the Integration Services client computer
- User account on the computer that runs all the server software
- OLAP Metadata Catalog database in the data source
- Data source database in the data source
- Analytic Server software

In a fully distributed, three-server implementation, where Integration Server, Analytic Server, and the data source are all run on separate computers, you must manage seven user name and password sets and use them consistently:

- User account on the Integration Services client computer
- User account on the computer that runs Integration Server
- User account on the computer that runs the data source

- OLAP Metadata Catalog database in the data source
- Data source database
- User account on the computer that runs Analytic Server
- Analytic Server software

Adding aliases or synonyms to the data source databases adds to the number of user name and password sets you must manage. For more information about database user aliases and synonyms, see the *Essbase Integration Services Installation Guide*.

**Tip:** During installation and connection testing, use a single set of user names and passwords to avoid confusion. Add user aliases or synonyms after the system is configured and running.

## **Correcting Data Source Problems**

To correct problems connecting to the data source, investigate the following possible causes:

- Is the data source server computer and software running? Has the server locked up, stopped, or failed?
- Is the data source software installed? Are all components required for ODBC connections installed?
  - Some data sources may require additional software components beyond the basic server software to enable ODBC connections. The database client software is usually required on the computer that connects to the data source server using ODBC and also may be required on the data source server computer.
- Do the OLAP Metadata Catalog and data source databases to which you are trying to connect exist? Have the tables for OLAP Metadata Catalog been created?
  - You can create the OLAP Metadata Catalog tables either automatically or by using the creation scripts provided with Integration Services. For more information, see the *Essbase Integration Services Installation Guide*.
- What are the exact names of the OLAP Metadata Catalog and data source databases? Are the names case-sensitive?

- Does the user name that you are using to connect to the data source have adequate permissions to access the database? Does the user have read and write permissions?
  - For the OLAP Metadata Catalog database, users need full read and write permissions. For the data source database, users need read-only permissions.
- If the data source server is on a computer by itself, is there a corresponding user account on the computer for the user names you are using to connect to the databases?
  - To allow connections to the database server from other computers, you may need to set up user accounts on the data source server computer, separate from the database users you create.
- Does the data source require any addressing beyond the name of the database if you are using the database client software or ODBC to connect?
  - Some data sources may have specific naming requirements for connecting to their databases, including different naming conventions for third-party applications (such as Integration Services). For more information, see the documentation for the data source.

# **Correcting Database Client Problems**

If you have problems connecting to the data source from the database client software, investigate the following possible causes:

- Is the database client software installed? Are all database client components required for the ODBC connections installed?
  - To enable ODBC connections, some database client software may require additional software components beyond the basic server software. The database client software usually is required on the computer that uses ODBC to connect to the data source server and may also be required on the data source server computer.
- Is the database client software compatible with the data source?
  - Earlier or later versions of the database client software may not work with the data source version that you are running. For more information on version compatibility, see the data source documentation.

• Do the database client software utilities, such as the command-line SQL interface, start? Do they start when you are logged on as the user who runs Integration Server?

When you run the database client software, the user account must have the appropriate file access permissions and must have set the path and other environment variables. Verify that the user who runs Integration Server (typically, hyperion) is configured to run the database client software.

On UNIX systems, a script file is usually provided by the data source vendor to set the required environment variables and should be included in the main user login script. If you include one of these files in the main login script, make sure that you specify a complete directory path and that you follow the syntax for executing a script file within a script.

Are the data source server names, database names, user names, and passwords specified correctly?

Make sure you are using the correct names, including the exact spelling, uppercase or lowercase letters, and any required data source-specific identification syntax. For more information about correcting user name and password problems, see "Correcting Data Source Problems" on page 80.

• Is the database client software configured correctly?

File access permissions, path, and other environment variables must be set for the user who runs the database client software. Additional configuration steps also may be required for specific database clients.

For more information on configuring database client software, see the installation documentation for the database client software.

**DB2:** You may be required to bind the database client software utilities to the DB2 databases. For more information, see the DB2 installation documentation.

**Oracle:** The database name for Oracle databases can be specified in a tnsnames.ora file, which must be configured by the database administrator. For more information, see the Oracle installation documentation.

**Informix:** Ensure that the sqlhosts environment variable is properly set.

In the sqlhosts file, you must specify a TCP protocol for your operating system as follows:

- AIX and HP-UX: onsoctcp
- Solaris: ontlitcp

**Sybase:** Use the dsedit utility (type \$SYBASE/bin/dsedit) to view and edit server entries.

## **Correcting ODBC Problems**

To correct problems using ODBC to connect to the data source, investigate the following possible causes:

- Is the ODBC software installed? Are all required ODBC components installed?
  - On Windows systems, make sure the ODBC core components and any required drivers are installed. On UNIX systems, the Integration Services setup program installs the required ODBC core components if you choose to install the DataDirect ODBC drivers.
- Is the ODBC driver compatible with the data source? Is the driver compatible with the operating system?
  - Verify that the ODBC driver you are using is supported by Integration Services by referring to the compatibility matrix provided in the *Essbase Integration Services Installation Guide*.
- Are the data source server names, database names, user names, and passwords specified correctly in the ODBC data source?
  - Make sure you are using the correct names, including the exact spelling, uppercase or lowercase letters, and any required data source-specific identification syntax. On Windows systems, configure ODBC data sources by using ODBC Administrator. On UNIX systems, configure ODBC data sources either by using the odbcconfig utility or by editing the odbc.ini file manually.

**DB2:** On Windows systems, the DB2 Client Configuation Assistant shows the ODBC DSN.

For more information about correcting user name and password problems, see "Correcting Data Source Problems" on page 80.

- On UNIX systems, have you specified the full path and file name of the ODBC driver for the data source in the odbc.ini file? Does the ODBC driver actually exist in the specified directory? Can ivtestlib load it?
  - Try copying the driver path and file name from the odbc.ini file and pasting it into an ls command. If the file is not listed when you execute the command, check the accuracy of the driver path and file name in the odbc.ini file.
- Are any parameters missing in the ODBC data source configuration?
  - On Windows systems, make sure you have filled in all required parameters for the data source in ODBC Administrator. On UNIX systems, the Integration Services installation provides a sample odbc.ini file, which may not include data source parameters required for the data source that you are using. For more information on required data source-specific ODBC driver parameters, see the ODBC documentation provided with Integration Services in Adobe Portable Document Format (PDF) in the ISHOME/odbc/merant42/docs directory. For examples of odbc.ini file configurations for the supported data source platforms, see the *Essbase Integration Services Installation Guide*.
- Can other applications connect to the data source by using ODBC?
  If you can identify another application that is successfully using ODBC to connect to databases on the data source, analyze the configuration of the computer from which the connection is made and use it as a model for the computer connections you are trying to fix.

**Note:** Most data source vendors provide utilities to test ODBC connections. For information, see the documentation for the data source.

If the preceding checks do not enable you to correct the problems connecting from ODBC to the data source, try using ODBC tracing to isolate the problem. For more information, see "Using ODBC Tracing" on page 88.

## **Correcting Integration Server Problems**

To correct problems connecting to the data source from Integration Server, investigate the following possible causes:

• Is Integration Server installed? Are all the required Integration Server components installed?

The following components must be installed to have a functional Integration Server:

- Integration Server software
- Related base components (on UNIX, these components are included as part of Integration Server software)
- DataDirect ODBC drivers (unless ODBC and drivers are already installed)
- Is Integration Server running? Is it configured properly?

Start Integration Server by opening a command prompt window and typing olapisvr.

If Integration Server does not start, review the following possible problems:

— Are the required environment variables set? Are they set for the correct user name?

On Windows systems, if you decide not to let the setup program automatically update the environment variables, you must update them manually.

On UNIX systems, a script file (is.sh or is.csh) that sets environment variables must be included in the login script of the user who starts Integration Server. For more information, see the *Essbase Integration Services Installation Guide*.

– What release of Analytic Services is installed?

If an incompatible version of Analytic Services is installed on the same computer as Integration Server and the \essbase\bin directory is in the current path, Integration Server does not start. For information on compatible versions of Analytic Services, see the *Essbase Integration Services Installation Guide*.

- Is port 3388 in use?
  - Integration Server uses port 3388 to communicate with the Integration Services client software. If this port is being used by another program, Integration Server does not start.
- On UNIX, is more than one copy of olapisvr running? If so, all servers except one will hang indefinitely. To correct the problem, run the following command to display all programs that are currently running:

```
ps -fe | grep olapisvr
```

Many of the problems related to Integration Server not working properly may be traced to manual configuration steps that you may have missed. For more information about manual configuration steps, see the *Essbase Integration Services Installation Guide*.

## **Correcting Integration Services Console Problems**

If you have problems connecting to the data source from Integration Services Console and have ruled out problems with the data source, database client, ODBC, and Integration Server, the problem likely originates in the Integration Services Console component.

To correct problems connecting to the data source from the console, investigate the following possible causes:

• Is Integration Services Console installed? Are all required components installed?

The following components must be installed to have a functional Integration Services Console client:

- Integration Services Console software
- Related base components
- Is the Integration Services Console configured properly?

Make sure the required environment variables are set. If you decide not to have the setup program update the environment variables, you must update them manually. For more information about manual configuration of variables, see the *Essbase Integration Services Installation Guide*.

• Are the Integration Server computer name, ODBC data source names, user names, and passwords specified correctly?

For the Integration Server computer name, verify that you are using the correct spelling and uppercase and lowercase letters for the server name. For OLAP Metadata Catalog and the data source, make sure you are using an ODBC data source name, which may be different from the data source database name.

**Note:** The user names and passwords for the OLAP Metadata Catalog database may be different from the data source. Verify that you are using the correct login information for each database.

For more information about correcting user name and password problems, see "Correcting Data Source Problems" on page 80.

 Does the user account with which you are running Integration Services Console have permission to connect to the computer running Integration Server?

You must have a user account and appropriate access permissions on the server computer running Integration Server.

• If you have Integration Server installed on more than one computer, have you specified the correct server name?

A particular Integration Server may not be set up to access the same OLAP Metadata Catalogs and data sources used by other servers.

• Are you using adequate addressing to identify the Integration Server computer?

Depending on the size and configuration of the computer network, it may be necessary to use a fully-qualified host address to connect to a particular computer. For example, instead of the host name "cypress," the complete host name "cypress.mydivision.mycompany.com" may be required. Alternatively, you might need to use the IP address number for the server computer; for example, 127.0.0.1.

# **Using ODBC Tracing**

If you do not have access to ODBC testing utilities or third-party applications that use ODBC, tracking down ODBC problems can be difficult. Using the tracing utility provided with ODBC can help identify and resolve connection problems.

## **Using ODBC Tracing on Windows Systems**

On Windows systems, if you cannot connect to the data source or OLAP Metadata Catalog, use the tracing utility in ODBC Administrator to learn which ODBC call is failing.

- To use the tracing utility in ODBC Administrator:
  - 1. Start **ODBC Administrator** on the computer running Integration Server.
  - 2. Click the **Tracing** tab, specify a log file for the tracing utility, then click **Start Tracing Now**.

**Note:** Tracing quickly creates a large log file. Disable tracing when you are finished: On the **Tracing** tab, click **Stop Tracing Now**.

- **3.** Start Integration Server and Integration Services Console.
- **4.** From Integration Services Console, select **Connections > OLAP Metadata Catalog > Connect**, and try to connect to OLAP Metadata Catalog.
- **5.** If you can connect to OLAP Metadata Catalog, open an OLAP model and try to connect to a data source.
- **6.** If either connection fails, see the file you specified as the log file in the root directory.

If necessary, share the information in this log file with Hyperion Technical Support to help solve the connectivity problem.

## **Using ODBC Tracing on UNIX Systems**

On UNIX systems, if you cannot connect to the data source or OLAP Metadata Catalog, use the tracing to learn which ODBC call is failing. On UNIX systems, you must edit the odbc.ini file to enable and disable ODBC tracing.

- To use ODBC tracing on UNIX systems:
  - 1. On the computer running Integration Server, open the odbc.ini file by using a text editor such as vi.
  - **2.** Find the section starting with [ODBC], as shown in the following example:

[ODBC]
Trace=0
TraceFile=odbctrace.out
TraceDll=/export/home/users/hyperion/is/odbclib/odbctrac.so
InstallDir=/export/home/users/hyperion/is/odbclib

**3.** Set the Trace setting to 1 to enable ODBC tracing.

**Note:** Tracing quickly creates a large log file. Disable tracing when you are finished by setting the Trace parameter to 0.

- **4.** Start Integration Server and Integration Services Console.
- 5. From Integration Services Console, select Connections > OLAP Metadata Catalog > Connect, and try to connect to OLAP Metadata Catalog.
- **6.** If you can connect to OLAP Metadata Catalog, open an OLAP model and try to connect to a data source.
- 7. If either connection fails, read the odbctrace.out file.

If necessary, share the information in this log file with Hyperion Technical Support to help solve the connectivity problem.

Troubleshooting ODBC and Connections

Chapter

4

# Tables in OLAP Metadata Catalog

OLAP Metadata Catalog is a relational database that contains OLAP models, metaoutlines, and the information necessary to retrieve the required data from the data source. You can install OLAP Metadata Catalog in any supported data source. See the *Essbase Integration Services Installation Guide* for a complete list of supported data sources.

This chapter describes the tables in OLAP Metadata Catalog. It contains the following topics:

- "About OLAP Metadata Catalog" on page 91
- "Tables Relating to the OLAP Model" on page 92
- "Tables Relating to the Metaoutline" on page 95
- "Tables Relating to Drill-Through" on page 97
- "Tables Relating to Hybrid Analysis" on page 98
- "Miscellaneous Tables" on page 98

# **About OLAP Metadata Catalog**

OLAP Metadata Catalog contains a collection of related tables. The tables provide a place for you to store OLAP models and metaoutlines. When you load members or data into an Essbase Analytic Services database, Essbase Integration Services retrieves the information stored in OLAP Metadata Catalog to determine:

- What data to retrieve from the data source
- What operations to perform on the data
- How to load the data into the Analytic Services database

Regularly back up the database that contains OLAP Metadata Catalog so that you can restore OLAP Metadata Catalog from backups if it becomes corrupted. Use one of the procedures in Table 2, depending on what OLAP Metadata Catalog component you want to restore.

**CAUTION:** It is strongly recommended that you do not alter the table names or data in OLAP Metadata Catalog with tools other than Integration Services.

Table 2: OLAP Metadata Catalog Restore Procedures

| Component To Restore                                                                                           | Procedure                                                                                                    |
|----------------------------------------------------------------------------------------------------|----------------------------------------------------------------------------------------------------|
| OLAP Metadata Catalog as you installed it, without any OLAP models or metaoutlines that you might have created | Run a script to create the database tables. See the Essbase Integration Services Installation Guide.              |
| OLAP Metadata Catalog, including the OLAP models and metaoutlines that you have created                        | Restore the database that contains OLAP Metadata Catalog from backups. See the documentation for the data source. |

# **Tables Relating to the OLAP Model**

Table 3 describes each table in OLAP Metadata Catalog that stores information about OLAP models. For information about the other tables in OLAP Metadata Catalog, see:

- "Tables Relating to the Metaoutline" on page 95
- "Tables Relating to Drill-Through" on page 97
- "Tables Relating to Hybrid Analysis" on page 98
- "Miscellaneous Tables" on page 98

Table 3: OLAP Model Tables

| Table Name    | Description                                                                                                    |
|---------------|----------------------------------------------------------------------------------------------------|
| MB_FILTER     | Contains information about filters in the OLAP model. This information includes the hierarchy filter and system-generated ID numbers for parts of the OLAP model.                                                                                                    |
| MB_TX_RULE    | Contains information about hierarchies in the OLAP model. This information includes transformations to perform on the hierarchy and system-generated ID numbers for parts of the OLAP model.                                                                                                    |
| OA_INFO       | Contains information about columns in a dimension table or a fact table. This information includes the column name, the column data type, the OLAP model it belongs to, the dimension or fact table it belongs to, the source table and column on which it is based, whether it is hidden in OLAP models and metaoutlines, whether it is used for Drill-Through, whether it is enabled for attributes, and how to create it if it is a user-defined column. |
| OD_DETAILS    | Contains information about dimensions in the OLAP model. This information includes system-generated ID numbers for parts of the OLAP model.                                                                                                    |
| OD_INFO       | Contains information about dimensions in the OLAP model. This information includes the dimension name, the OLAP model the dimension belongs to, and whether the dimension is a measures dimension.                                                                                                    |
| OM_INFO       | Contains high-level information about an OLAP model: the name of the OLAP model, the description, the name of the data source on which the OLAP model is based, the owner, and access privileges.                                                                                                    |
| OM_PROPERTIES | Contains property information for the OLAP model.                                                                                                    |
| OMB_DETAILS   | Contains information about hierarchies in the OLAP model. This information includes the position of each column in the hierarchy, the order in which to build the hierarchy, and system-generated ID numbers for parts of the OLAP model.                                                                                                    |

Table 3: OLAP Model Tables (Continued)

| Table Name      | Description                                                                                                    |
|-----------------|----------------------------------------------------------------------------------------------------|
| OMB_INFO        | Contains information about hierarchies in the OLAP model. This information includes the hierarchy name, the OLAP model that it belongs to, and the dimension to which it belongs.                                                                                                    |
| OV_INFO         | Contains information about the dimension tables and the fact table in an OLAP model. This information includes the dimension or fact table name, the OLAP model it belongs to, its position in the right frame of the OLAP Model main window, and whether it is a dimension table or a fact table. |
| OVL_REL_DETAILS | Contains information about logical joins between dimension tables and fact tables. This information includes the name of the first column and the name of the column to which the first column is joined.                                                                                          |
| OVL_REL_INFO    | Contains information about logical joins between dimension tables and fact tables. This information includes the name of the first dimension or fact table and the name of the dimension or fact table to which the first dimension is joined.                                                     |
| OVP_REL_DETAILS | Contains information about physical joins in the source tables. This information includes the name of the first source column and the name of the source column to which the first source column is joined.                                                                                        |
| OVP_REL_INFO    | Contains information about physical joins in the source tables. This information includes the name of the first source table and the name of the source table to which the first source table is joined.                                                                                           |
| OM_DESCRIPTIONS | Contains descriptions for a model, its dimensions, its members, and its hierarchies. This information includes the system-generated ID number for each model, dimension, member, or hierarchy that is described.                                                                                   |
| JOIN_HINTS      | Contains information about the database hints defined for a join. This information includes the type of join, the physical table to join, and the text of the join hint.                                                                                                    |

# **Tables Relating to the Metaoutline**

Table 4 describes each table in OLAP Metadata Catalog that stores information about metaoutlines. For information about the other tables in OLAP Metadata Catalog, see:

- "Tables Relating to the OLAP Model" on page 92
- "Tables Relating to Drill-Through" on page 97
- "Tables Relating to Hybrid Analysis" on page 98
- "Miscellaneous Tables" on page 98

Table 4: Metaoutline Tables

| Table Name     | Description                                                                                                    |
|----------------|----------------------------------------------------------------------------------------------------|
| MO_FILTERS     | Contains information about metaoutline filters. This information includes the filter name and the actions the filter will perform.                                                                                                    |
| MO_INFO        | Contains high-level information about a metaoutline: the name of the metaoutline, its description, the date it was last changed, the OLAP model on which the metaoutline is based, its owner, its access privileges, and whether the spreadsheet user of Drill-Through reports must enter the Integration Server name and a user name and password for the external data source. |
| MO_PROPERTIES  | Contains information about metaoutline properties. This information includes the name and value of metaoutline properties, the name of the source table and column that Integration Services uses to assign the properties, the numeric range that represents a range specified by the user, Global Settings properties, and sort order.                                         |
|                | Sort order is based on a column in the data source, including columns not present in the OLAP model or metaoutline. Sort order can be ascending or descending.                                                                                                    |
|                | Also contains information on association of attributes (by level or by name) to base dimensions.                                                                                                    |
| MOD_ATTRIBUTES | Contains information about attribute dimensions, such as attribute dimension type, alias names, and transformation rules.                                                                                                    |

Table 4: Metaoutline Tables (Continued)

| Table Name      | Description                                                                                                    |
|-----------------|----------------------------------------------------------------------------------------------------|
| MOD_INFO        | Contains information about dimensions in a metaoutline. This information includes the dimension name, the OLAP dimension with which it is associated (unless it is a user-defined dimension), the type of dimension (a user-defined dimension, a measures dimension, a standard dimension, or an attribute dimension), and how members are positioned within the dimension.                                                                               |
| MS_INFO         | Contains information about members in a metaoutline. This information includes the name of the member, the dimension to which it belongs, whether it is a user-defined member or a standard member, the OLAP table with which it is associated, the OLAP model column with which it is associated, the name of its parent, how it is positioned with its siblings, and the database measure with which it is associated (if it is a user-defined member). |
| MS_PREDICATES   | Contains information about members in a metaoutline. This information includes member filters.                                                                                                    |
| MS_TX_RULE      | Contains information about members in a metaoutline. This information includes member transformation rules.                                                                                                    |
| MSR_INFO        | Contains information about database measures in a metaoutline. This information includes the name of the measure, the OLAP model table with which it is associated, the OLAP model column with which it is associated, and how it is positioned with its siblings.                                                                                                    |
| MSR_PREDICATES  | Contains information about database measures in a metaoutline. This information includes measure filters.                                                                                                    |
| MSR_TX_RULE     | Contains information about database measures in a metaoutline. This information includes the name and definition of measure transformation rules.                                                                                                    |
| MO_DESCRIPTIONS | Contains descriptions for a metaoutline, its filters, its dimensions, and its members. This information includes the system-generated ID number for each metaoutline, filter, dimension, or member that is described.                                                                                                    |

# **Tables Relating to Drill-Through**

Drill-through reports are created in the OLAP Metaoutline main window of the Integration Services Console (refer to online help for information on creating drill-through reports). These reports enable Essbase Spreadsheet Add-in users to view data in the data source database that is not stored in the Analytic Services database.

Table 5 describes each table in OLAP Metadata Catalog that stores information about drill-through reports. For information about the other tables in OLAP Metadata Catalog, see:

- "Tables Relating to the OLAP Model" on page 92
- "Tables Relating to the Metaoutline" on page 95
- "Tables Relating to Hybrid Analysis" on page 98
- "Miscellaneous Tables" on page 98

Table 5: Drill-Through Tables

| Table Name      | Description                                                                                                    |
|-----------------|----------------------------------------------------------------------------------------------------|
| DTR_ATTRIBUTES  | Contains information about drill-through columns. This information includes the order in which Spreadsheet Add-in sorts and displays drill-through information.                                                  |
| DTR_INFO        | Contains information about drill-through columns. This information includes the name of the drill-through column, whether the spreadsheet wizard is displayed, and the time or row query governor specified.     |
| MO_INTERSECTION | Contains information about drill-through columns. This information includes system-generated ID numbers for the OLAP model, the drill-through column, and the intersection level on which the column is defined. |
| MO_PROPERTIES   | Contains information about drill-through filters. This information includes the Essbase user name and password, drill-through report name, and metaoutline name.                                                 |

# **Tables Relating to Hybrid Analysis**

You enable Hybrid Analysis in the OLAP Metaoutline main window of the Integration Services Console (refer to online help for information on enabling Hybrid Analysis). Hybrid Analysis enables you to access lower-level data stored in a data source database. This stored data, although not physically loaded into Analytic Services, is mapped to the appropriate Analytic Services hierarchies and is available to Spreadsheet Add-in users. Unlike drill-through data, which is displayed on a separate worksheet, Hybrid Analysis data is displayed seamlessly on the current worksheet in Spreadsheet Add-in reports.

Table 6 describes the table in OLAP Metadata Catalog that stores information about Hybrid Analysis. For information about the other tables in OLAP Metadata Catalog, see:

- "Tables Relating to the OLAP Model" on page 92
- "Tables Relating to the Metaoutline" on page 95
- "Tables Relating to Drill-Through" on page 97
- "Miscellaneous Tables" on page 98

Table 6: Hybrid Analysis Tables

| Table Name    | Description                                                                                                    |
|---------------|----------------------------------------------------------------------------------------------------|
| MO_PROPERTIES | Contains information about Hybrid Analysis columns. This information includes system-generated ID numbers for the OLAP model; the Hybrid Analysis column; and column precision, scale, and nullability. |

## Miscellaneous Tables

Table 7 describes tables in OLAP Metadata Catalog that store miscellaneous information about OLAP models and metaoutlines and about Integration Services. For information about the other tables in OLAP Metadata Catalog, see:

- "Tables Relating to the OLAP Model" on page 92
- "Tables Relating to the Metaoutline" on page 95

- "Tables Relating to Drill-Through" on page 97
- "Miscellaneous Tables" on page 98

Table 7: Miscellaneous Tables

| Table Name     | Description                                                                                                    |
|----------------|----------------------------------------------------------------------------------------------------|
| CB_CONCURRENCY | Contains information about users accessing an OLAP model or metaoutline. This information includes the user name, the user session ID, the OLAP model or metaoutline that the user is accessing, whether the user is accessing an OLAP model or a metaoutline, whether the user has a read or read/write lock, and the date and time the user acquired the lock. |
| CB_VERSION     | Contains information about the Integration Services software you have installed. This information includes the release number of Integration Services.                                                                                                    |

Tables in OLAP Metadata Catalog

Chapter 5

# **Using Essbase Integration Services Shell**

This chapter describes the commands supported by Essbase Integration Services Shell, the command-line tool provided with Essbase Integration Services. The majority of these commands provide the same functionality available through Essbase Integration Services Console. You use Integration Services Shell commands and scripts to create Essbase Analytic Services outlines and load Analytic Services databases.

If you schedule member or data loads using Integration Services Console, Integration Services automatically creates an Integration Services Shell batch file and a corresponding .cbs file in the Batch directory. You can modify and reuse the .cbs file for future member and data loads.

This chapter contains the following topics:

- "Starting Integration Services Shell" on page 102
- "About Integration Services Shell" on page 103
- "Integration Services Shell Commands" on page 109
- "Loading Dimensions and Members Using Integration Services Shell" on page 130
- "Loading Data Using Integration Services Shell" on page 131

For a list of all available Integration Services Shell commands, see "Integration Services Shell Commands" on page 109.

# **Starting Integration Services Shell**

Before you start Integration Services Shell, make sure that the following programs are running. These programs can be on network server computers and do not need to be on your local computer to be available to Integration Services Shell:

- A data source database that contains the OLAP Metadata Catalog where the metadata is stored
- One or more data sources that you want to use to create OLAP models and metaoutlines
- Essbase Integration Services
  For more information, see "Starting Integration Server" on page 14.
- Analytic Server
   For more information, see the Essbase Integration Services Installation Guide.
- To start Integration Services Shell, use one of the following methods:
  - From the Windows Start menu, select Programs > Hyperion Solutions > Essbase Integration Services > Essbase Integration Services Shell.
  - Enter the executable name on the command line; for example, type olapicmd
  - To set the TCP port number with which Essbase Integration Server communicates with its clients to a port different from the default 3388, enter the executable name and -Pportnumber when you start Essbase Integration Services Shell; for example, type

```
olapicmd -P3390
```

**Note:** If Integration Services Shell does not start when olapicmd is executed from the command line, the operating system path may not be updated correctly. For more information, see the *Essbase Integration Services Installation Guide*.

The Integration Services Shell window opens, as shown in Figure 3:

Figure 3: Essbase Integration Services Shell Window

```
Essbase Integration Services Shell

Essbase Integration Services Shell - 7.1 (Build EIS71B082)
Copyright(c) 1998-2004 Hyperion Solutions Corporation
All rights reserved

[LOCAL] -> _
```

In the Integration Services Shell window, enter commands at the command prompt. For example, type the following commands:

- Type **login** *machine\_name* to log on to a server running on the same machine.
- Type shutdown to stop the server.
- Type **exit** to stop Integration Services Shell.
- Type **help** to get a list of Integration Services Shell commands.

# **About Integration Services Shell**

Integration Services Shell is a command-line tool that enables you to access Integration Server to perform operations on an Analytic Services outline and the data in an Analytic Services database.

With Integration Services Shell, you can perform server operations at the command line in either batch or interactive mode.

- Batch mode. To automate routine server maintenance and diagnostic tasks, write a script or batch file and run it from the command line.
  - Batch mode is convenient if you use a particular series of commands frequently or if the task requires many commands.
- Interactive mode. To perform tasks interactively, enter OLAP commands at the command line.
  - Interactive mode is convenient for short operations that require few commands, such as checking for information on the fly and error checking.

**Tip:** It can be difficult to enter commands correctly when using the command line. The easiest method is to use the Integration Services Console OLAP Metaoutline standard user interface to perform a data or member load, and then choose to create a script file. You can then edit the script file as needed. Run all the commands in a script file by redirecting the standard input to use your command file. For example, olapicmd<mycmd.cbs, or see "Running OLAP Command Script Files" on page 108.

#### **SET and LOAD Commands**

SET commands tell Integration Server which data sources are involved in a load operation. LOAD commands tell Integration Server to execute a load operation.

**Note:** To perform a successful member and data load, the SET commands must be executed before the LOAD commands.

SET commands provide Integration Server with the location of the source databases, Analytic Server, and OLAP Metadata Catalog. The commands can be issued in any order, but you must issue all three SET commands before executing a LOAD command.

Use SET commands as follows:

| Command    | Description                                                                                                    |
|------------|----------------------------------------------------------------------------------------------------|
| SETSOURCE  | Specifies the data source databases from which an Analytic Services outline is built                                              |
| SETTARGET  | Specifies the name of the Analytic Server computer on which an outline for an Analytic Services application and database is built |
| SETCATALOG | Specifies the OLAP Metadata Catalog that you created to store OLAP models and metaoutlines                                        |

The STATUS command (see "STATUS" on page 111) does not check or validate the syntax for SET commands.

LOAD commands use the information from the SET commands to load members, data, or both. Use the LOAD commands as follows:

| Command    | Description                                                                                  |
|------------|----------------------------------------------------------------------------------------------|
| LOADMEMBER | Loads members into an Analytic Services outline. You must load members before you load data. |
| LOADDATA   | Loads data into an Analytic Services database. You cannot load data without loading members. |
| LOADALL    | Loads both members and data into an Analytic Services database.                              |

LOAD commands for small outlines (fewer than 1000 members) take a few seconds to execute. Larger outlines (1000 or more members) take a few minutes to a few hours, depending on the amount of data being loaded, the configuration of the metaoutline, and the computer system capabilities. After executing LOAD commands, wait a few seconds until the command prompt (->) is displayed and then use the STATUS command to check the success or failure of the command execution.

See "Loading Dimensions and Members Using Integration Services Shell" on page 130 for a sample sequence of commands for loading members.

See "Loading Data Using Integration Services Shell" on page 131 for a sample sequence of commands for loading data.

#### **Informational Commands**

The STATUS and VERSION commands provide processing status and system release version information for you and can be used at any time in the sequence of command execution.

## **Command Syntax and Execution**

Integration Services Shell commands are not case-sensitive, but named data sources, user IDs, and passwords might be case-sensitive, depending on the operating system and the data source you are using. Enter the syntax exactly as shown in this chapter for each command. Keyword parameters can appear in any order.

The commands require semicolons and parameters such as data source name (DSN), code page (CODEPAGE), user ID (UID), and password (PWD) to separate the command into statements that indicate what kind of information you are providing; for example:

```
SETSOURCE "DSN=database;CODEPAGE=
English_UnitedStates.Latin1@Binary;UID=Smith;PWD=password;"
```

You must separate the statements with a semicolon. The final semicolon is optional. Do not use semicolons as part of data source names, because Integration Services Shell recognizes semicolons as field separators. It is recommended that you use double quotation marks around the parameters, as shown in the preceding example.

In this *Essbase Integration Services System Administrator's Guide*, all optional syntax parameters are indicated by their enclosure in brackets []; however, do not type the brackets when you enter the commands.

Press Enter to execute the commands.

**Note:** If you are unsure of a specific syntax, use Integration Services Console to schedule member or data loads, or to create load scripts. An Integration Services Shell batch file and a corresponding .cbs file are created automatically in the ISHOME\Batch directory. You can reference, modify, and reuse the .cbs file for future member and data loads. In the Schedule Essbase Load dialog box, be sure to check the Save Script Only option instead of the Schedule option. For more information, see "Recording Member and Data Load Scripts" on page 106.

#### **Recording Member and Data Load Scripts**

If you are creating scripts to perform loads or other tasks, you may want a script generated by Integration Services to use as a model or to check your script syntax for Open Database Connectivity (ODBC) data source connection details. Record a load script with Integration Services by performing a load and recording it to a script file.

- To record a load script:
  - 1. Start Integration Services Console and open a metaoutline.
  - 2. Select **Outline** > and one of the following menu items:
    - Member Load
    - Data Load
    - Member and Data Load
  - **3.** In the **Essbase Application and Database** dialog box, type or select the appropriate application and database names.
  - 4. Click **Next** to display the **Schedule Essbase Load** dialog box.
  - 5. Save the load to a script file by clicking **Only Save Load Script** and then click **Save Scripts**.
  - **6.** In the **Save Script As** dialog box, type a name for the script that you want to save, and then click **OK**.
  - 7. Click **Finish** to start the load or to complete scheduling of the load.

# **Running Integration Services Shell Script and Batch Files**

If you use a series of commands frequently or you must enter many commands to complete a task, you can automate the task with a script or batch file. Both are text files.

- A script file (.cbs extension) contains Integration Services Shell commands. You can run a script file from the operating system command line or from within an operating system batch file.
- On Windows platforms, a batch file (.bat extension) is an operating system
  file that calls multiple Integration Services Shell scripts and is used to run
  multiple sessions of Integration Services Shell commands. You can run a
  batch file on the server from the operating system prompt.
- On UNIX, shell scripts are used in place of batch or script files.

When you run a script file, Integration Services Shell executes the commands in the order specified in the script until the program reaches the end of the file.

## **Running OLAP Command Script Files**

Enter the following command at the command prompt to run a script file in Integration Services Shell:

```
olapicmd -fscriptFileName [> logFileName]
```

Replace *scriptFileName* with the name of the script file you are using. Replace *logFileName* with the name of the file where you want the feedback from the script to be recorded.

For example, the following sample script file, olap\_tbc.cbs, was created in a text editor. This script connects to Analytic Services from the Integration Server computer and generates outlines for a sample database. In the following example, the status command (see "STATUS" on page 111) is used to check the success or failure of each command. The status command returns the execution status in the Integration Services Shell window.

```
login labmachine1
settarget "DSN=labmachine1;UID=hyperion;PWD=password"
status
setcatalog "DSN=TBC_MD; CODEPAGE=
   English_UnitedStates.Latin1@Binary;UID=tbc;PWD=password"
status
setsource "DSN=TBC;CODEPAGE=
   English_UnitedStates.Latin1@Binary;UID=tbc;PWD=password"
status
loadall "OTL=TBC Metaoutline;APP=olaptbc;DBN=Tbf1;FLT_ID=1;
    CALC_SCRIPT=#DEFAULT#;"
status
loadall "OTL=TBC Metaoutline;APP=olaptbc;DBN=Tbf2;FLT_ID=2;
    OTL CLEAR=Y;"
status
loadall "OTL=TBC Metaoutline;APP=olaptbc;DBN=Tbf3a;FLT_ID=3;
    OTL_CLEAR=N; CALC_SCRIPT=#DEFAULT#; "
status
loadall "OTL=TBC Metaoutline;APP=olaptbc;DBN=Tbf3ec;FLT_ID=3;
    OTL_CLEAR=N; ESSC_SCRIPT=mytest1"
status
exit
```

To execute the olap\_tbc.cbs script file, type

```
olapicmd -folap_tbc.cbs
```

The following sample batch file, olap\_tbc.bat, uses input from a script file named olap\_tbc.cbs and saves the feedback in a file named olap\_tbc.log:

```
olapicmd -folap_tbc.cbs > olap_tbc.log
```

## **Integration Services Shell Commands**

The following subtopics describe each command and provide the syntax for entering the command. Each subtopic includes an example command entry for your reference.

The following commands are described in the subtopics:

- "LOGIN" on page 110
- "STATUS" on page 111
- "VERSION" on page 112
- "SETSOURCE" on page 112
- "SETTARGET" on page 113
- "SETCATALOG" on page 113
- "LOADMEMBER" on page 114
- "LOADDATA" on page 119
- "LOADALL" on page 122
- "LOGOUT" on page 128
- "SHUTDOWN" on page 129
- "EXIT" on page 129

Unless otherwise noted, you must be logged in to Integration Server to execute these commands.

The load commands in this topic are shown with an abbreviated syntax, which includes the syntax required for incremental loads. To see the full syntax for standard or incremental loads, use the Integration Services Console to record a script for a load. For more information on recording load scripts, see "Recording Member and Data Load Scripts" on page 106.

The following commands do not support aggregate storage:

- LOADMEMBER
- LOADDATA
- LOADALL

#### **LOGIN**

The LOGIN command connects you to the Integration Server computer. On a successful connection, the Integration Services Shell prompt changes to show the name of the Integration Server computer to which Integration Services Shell is connected. You can also use the LOGIN command to connect to an Integration Server computer that is running on a non-default port. Whether you are logging in to an Integration Server computer that is running on the default port or on a non-default port, this command returns an error if you already are connected to the Integration Server computer.

#### Logging in to Integration Server Running on the Default Port

#### **Syntax**

LOGIN IShost

IShost

TCP/IP name or number of the computer where Integration Server is running

#### Example

LOGIN cypress

#### Logging in to Integration Server Running on a Non-default Port

#### **Syntax**

LOGIN IShost:non-default\_port\_number

IShost TCP/IP name or number of the computer where Integration Server is

running

non-default\_ The nonstandard port number on which Integration Server listens

port\_number

#### **Example**

LOGIN cypress:3390

#### **STATUS**

The STATUS command displays the processing status of the most recently issued command. Use it to check the success or failure of all commands. After issuing a command, wait a few seconds until the command prompt (->) is displayed, and then enter the STATUS command.

The STATUS command does not check or validate the syntax for SET commands.

#### **Syntax**

STATUS

#### **Example**

Typing STATUS after issuing the LOADMEMBER command returns the following message in the Integration Services Shell window:

LOADMEMBER executed successfully, elapsed time is '22' seconds.

#### **VERSION**

The VERSION command returns the release number of the Integration Services software you are running.

#### **Syntax**

VERSION

#### Example

VERSION returns the release number for Integration Services software.

#### **SETSOURCE**

The SETSOURCE command enables you to identify one or more source databases for Integration Server to use with a load command.

#### **Syntax**

SETSOURCE "DSN=PrimaryODBCdatasource;CODEPAGE=Codepage; UID=username;PWD=password[;][DSN=SecondaryODBCdatasource; CODEPAGE=Codepage;UID=username;PWD=password][;]...[DSN= SecondaryODBCdatasource;CODEPAGE=Codepage;UID=username; PWD=password]"

| PrimaryODBC<br>datasource   | The primary ODBC data source name configured on the computer where Integration Server runs—case-sensitive   |
|-----------------------------|----------------------------------------------------------------------------------------------------|
| Codepage                    | The code page of the language you want to use during the current Integration Services Console session       |
| username                    | The name for logging on to a primary or secondary ODBC data source—case-sensitive                           |
| password                    | The password for logging on to a primary or secondary ODBC data source—case-sensitive                       |
| SecondaryODBC<br>datasource | The secondary ODBC data source name configured on the computer where Integration Server runs—case-sensitive |

#### Example

```
SETSOURCE "DSN=TBC;CODEPAGE=English_UnitedStates.Latin1@Binary;
UID=TBC;PWD=Password;
DSN=TBC2;CODEPAGE=English_UnitedStates.Latin1@Binary;
UID=TBC;PWD=Password;DSN=TBC3;CODEPAGE=
English_UnitedStates.Latin1@Binary;UID=TBC;PWD=Password"
```

#### **SETTARGET**

The SETTARGET command enables you to identify a target Analytic Server computer for Integration Server to use with a load command.

#### **Syntax**

```
SETTARGET DSN=Essbasedataservername;UID=username;
PWD=password[;]
```

Essbase The TCP/IP name or number of the computer where Analytic

dataservername Server is running

username The name for logging on to Analytic Server

password The password for logging on to Analytic Server—case-sensitive

#### **Example**

```
SETTARGET "DSN=FIG;UID=TBC;PWD=Password"
```

## **SETCATALOG**

The SETCATALOG command enables you to identify an OLAP Metadata Catalog database for Integration Services to use with a load command.

#### Syntax

```
SETCATALOG DSN=ODBCdatasource;CODEPAGE=Codepage;
UID=username;PWD=password[;]
```

ODBCdatasource The ODBC data source name configured on the computer where

Integration Server runs—case-sensitive

Codepage The code page of the language you want to use during the current

Integration Services Console session

username The name for logging on to the ODBC data source—

case-sensitive

password The password for logging on to the ODBC data source—

case-sensitive

#### Example

```
SETCATALOG "DSN=TBC_MD;CODEPAGE=
English_UnitedStates.Latin1@Binary;UID=Fred;PWD=Password"
```

#### **LOADMEMBER**

The LOADMEMBER command initiates a member load operation on Integration Server. The load environment must be set up properly before you invoke the LOADMEMBER command. To set up the load environment, issue the SET commands in any order. For more information, see "SET and LOAD Commands" on page 104.

To learn the status of the member load invoked by the LOADMEMBER command, wait until you see the command prompt (->), then use the STATUS command.

**Note:** The LOADMEMBER command does not support aggregate storage.

#### **Syntax**

```
LOADMEMBER "OTL=Metaoutline; APP=Essbase Application;

DBN=Essbase Database; [FLT_ID_MEMBER=Member_Load_Filter_ID;]

[DELETE_DB=Delete and Restore Database Y/N;]

[OTL_CLEAR=Delete All Members First Y/N;]

[INCUPD=DimID-MbrID, DimID-MbrID,...DimID-MbrID;]

[INCUPD_MEMBER=Dynamic Restructuring Member Load Options;]

[ATTR_UPDATE_LEVEL=Attribute Update Level;]

[@@USERS=Username List;][ESSCMD_SCRIPT=Esscmd Script File;]

[UNICODE=Create Unicode Application]

[UPDATE_DTDATA_ONLY=Update Drill-Through Data Only Y/N]"
```

Metaoutline The name of the metaoutline—case-sensitive. This

metaoutline is used to extract data and create an Analytic

Services outline.

Essbase Application The name of the Analytic Services application on the target

Analytic Server computer where the Analytic Services

outline is created.

Essbase Database

The name of the Analytic Services database on the target Analytic Server computer. Integration Server applies this name to the Analytic Services outline.

Member Load Filter ID **Optional.** You can specify a member load filter ID to use when loading members. If you do not specify a filter ID, the default name (\*DEFAULT) is used. The default filter ID is 1; any additional filters are numbered sequentially, starting with the number 2. For information about creating filters, see the Integration Services Console Help.

Delete and Restore Database **Optional.** The Delete and Restore Database parameter directs whether Integration Server should delete all members in the Essbase database before performing a member load. The default is N (No).

This is the format:

DELETE\_DB=[Y | N]

When this option is selected (DELETE\_DB=Y), the options Delete All Members First, Modify Essbase Users, and Incremental Update cannot be used.

Values are as follows:

- Y Delete and restore (re-create) the Essbase database during the member load process.
- N Do not delete and restore the Essbase database (this is the default).

Delete All Members First **Optional.** When the Delete All Members First parameter is selected (OTL\_CLEAR=Y), Integration Server removes all members from the existing database and then re-creates the database by using the members in the metaoutline.

This process is slower than creating or updating an Analytic Services outline without deleting the members; therefore, do not delete all members first unless it is necessary. You should delete all members if, for example, you know that some members have been removed from the OLAP metaoutline and you want to build an Analytic Services outline containing a smaller set of members. The default is N (No).

This is the format:

OTL\_CLEAR=[Y | N]

Values are as follows:

- Y Remove all members from the existing database and then re-create the database by using the members in the metaoutline.
- N Do not remove members from the existing database; only update the Essbase database (this is the default).

DimID-MbrID, DimID-MbrID,... DimID-MbrID **Optional.** Incremental Upate. The level at which dimensions are updated during an incremental member load. The format is:

**Note:** If the data storage model property of the metaoutline is aggregate storage, this parameter cannot be used.

Values for incremental update are as follows:

- *DimID* represents the dimension ID of the dimension to which the incremental update applies.
- MbrID represents the member ID of the level zero member of the hierarchy to which the incremental update applies.

Dynamic Restructuring Optional. Specify 1, 2, 3, or 4. Dynamic restructuring Member Load Options member load options set the parameters for restructuring the database during a member load. The option that you select affects any subsequent data loads.

> **Note:** If the data storage model property of the metaoutline is aggregate storage, this parameter cannot be used.

Values are as follows:

- 1 Preserve all data. Select to preserve all existing data that applies to the changed outline when restructuring occurs. This is the default (INCUPD\_MEMBER=1).
- 2 Discard all data. Select to clear all data from the database.
- 3 Preserve level 0 data. Select to preserve data only for level zero members.
  - This is the optimal restructure option if you change the source database and need to recalculate the data, and if all data required for the calculation is in level zero members. Selecting this option deletes all upper-level blocks before restructuring. This reduces the disk space for restructuring and improves calculation time when the database is recalculated. The upper-level blocks are re-created when you calculate the database.
- 4 Preserve input data. Select to preserve only those blocks containing data that is loaded. Many applications contain data that is entered at parent levels. Selecting this option prevents deletion of any blocks that are created by data load, whether they are non-level zero or level zero (leaf member) blocks.

Attribute Update Level Optional. Use with the Incremental Update parameter. The level at which attribute dimensions are updated when a member load is performed. Values are as follows:

- 0 Delete all attribute dimensions after the member load is performed.
- 1 Do not update existing attribute dimensions while updating other types of dimensions (for example: standard, time, or measures dimensions) during a member load.
- 2 Update all existing attribute dimensions and add new attribute dimensions during a member load.

Username List

**Optional.** Lists all user IDs that can access the Analytic Services application and database into which you are loading the members. Commas separate user IDs. For example, @@USERS="admin","ljones","ksmith".

Esscmd Script File

**Optional.** The name of an ESSCMD script. The script that you define instructs Analytic Services to perform specified actions on the Analytic Services database. These actions might include changing a member tag or loading data from a worksheet into user-defined members after you load the data from the data source. The ESSCMD script must be in the ISHOME/esscript directory.

Create Unicode Application **Optional.** You can specify that a Unicode application is created on Analytic Server. The default is that no Unicode application is created.

This parameter cannot be overwritten. For example, if a previous application exists and you are overwriting that application with the current member load, you cannot overwrite the original Unicode or non-Unicode setting.

This is the format:

UNICODE=[Y|N]

For example:

UNICODE=Y

Update Drill-Through
Data Only

**Optional.** Update drill-through information or hybrid analysis information.

There is no separate option for hybrid analysis. Use this command for both drill-through information and hybrid analysis information.

This is the format:

UPDATE\_DTDATA\_ONLY=[Y | N]

For example:

UPDATE\_DTDATA\_ONLY=Y

#### Example

LOADMEMBER "OTL=ProductsAnalysis;APP=Products;
DBN=Analysis;FLT\_ID\_MEMBER=1;OTL\_CLEAR=Y;
INCUPD=3-2,4-2,5-1,5-2,5-3;INCUPD\_MEMBER=3;
@@USERS="TBC","CFO";UNICODE=Y;"

#### **LOADDATA**

The LOADDATA command initiates a data load operation on Integration Server. The load environment must be set up properly before you invoke this command. To set up the load environment, issue the SET commands in any order. For more information on the SET commands, see "SET and LOAD Commands" on page 104.

LOADDATA takes a few seconds to execute. After executing LOADDATA, use the STATUS command to learn the status of the command execution.

Note: The LOADDATA command does not support aggregate storage.

#### **Syntax**

LOADDATA "OTL=Metaoutline; APP=Essbase Application;
DBN=Essbase Database; [FLT\_ID\_DATA=Data Load Filter ID;]
[REPLACE\_ZEROS=Replace Zeros with #MISSING;]
[INCUPD=DimID-MbrID, DimID-MbrID, ...DimID-MbrID;]
[INCUPD\_DATA=Dynamic Restructuring Data Load Options;]
[@@USERS=Username List;][CALC\_SCRIPT=Calc Script Name;]
[ESSCMD\_SCRIPT=Esscmd Script File;]
[FT\_COLUMN=FactTable Column for Incremental Update;]"

Metaoutline The name of the metaoutline. Integration Server uses the

specified metaoutline to extract data from the data source to

create an Analytic Services outline.

EssbaseApplication The name of the Analytic Services application on the target

Analytic Server computer where the Analytic Services

outline is created.

EssbaseDatabase The name of the Analytic Services database on the target

Analytic Server computer. Integration Server applies this

name to the Analytic Services outline.

Data Load Filter ID Optional. You can specify a data load filter ID to use when

loading data. If you do not specify a filter ID, the default filter (\*DEFAULT) is used. The default filter ID is 1; any additional filters are numbered sequentially, starting with the number 2. For information about creating filters, see the

Integration Services Console Help.

Replace Zeros with #MISSING

**Optional.** The Replace Zeros with #MISSING parameter replaces Essbase account dimension values of zeros with #MISSING. The default is N (No).

This is the format:

REPLACE\_ZEROS=[Y | N]

Here are the reasons that you may want to replace zeros with #MISSING:

- Fewer input blocks are created during the data load.
- The calculation time required in the Essbase database is decreased significantly.
- Because of differences in calculator behavior depending on whether a value is zero or missing, faulty data is not generated.

DimID-MbrID,
DimID-MbrID,...
DimID-MbrID

**Optional.** Incremental Update. The level at which dimensions are updated during an incremental data load. This is the format:

**Note:** If the data storage model property of the metaoutline is aggregate storage, you cannot use this parameter.

Values for incremental update are as follows:

- DimID represents the dimension ID of the dimension to which the incremental update applies.
- *MbrID* represents the member ID of the level zero member of the hierarchy to which the incremental update applies.

Data Load Options

Dynamic Restructuring Optional. Dynamic restructuring data load options determine how Essbase loads values from a data source to the database. Specify 1, 2, or 3.

> Note: If the data storage model property of the metaoutline is aggregate storage, you cannot use this parameter.

Values are as follows:

- 1 Overwrite. Select to replace the values in the database with the values in the data source. This is the default (INCUPD DATA=1).
- 2 Add. Select to add values in the data source to the existing values in the database.
- 3 Subtract. Select to subtract the values in the data source from the existing values in the database.

Username List

**Optional.** Lists all user IDs that can access the Analytic Services application and database into which you are loading the members. Commas separate user IDs. For example, @@USERS="admin","ljones","ksmith".

Calc Script Name

**Optional.** The name of the calculation script. The calculation script determines how Analytic Services calculates the data values in the database. If you do not select a calculation script, Integration Server does not perform a calculation.

**Note:** If the data storage model property of the metaoutline is aggregate storage, you cannot use this parameter.

Esscmd Script File

**Optional.** The name of an ESSCMD script. The script that you define instructs Analytic Server to perform specified actions on the Analytic Services database. These actions might include changing a member tag or loading data from a worksheet into user-defined members after you load the data from the data source. The ESSCMD script must be in the ISHOME/esscript directory.

FactTable Column for Incremental Update

**Optional.** You can specify that a time-based incremental data load be performed based on the date the last data load was performed. The DateTimeColumn Name parameter is the name of the datetime column in the fact table that contains each record's create date or modified date.

You can perform time-based incremental loads only if the fact table on which a metaoutline is based has a datetime column that contains each record's creation date or modified date.

This is the format:

 $\label{thm:column} \mbox{{\tt FT\_COLUMN=}} \mbox{{\tt DataSourceName.}} \mbox{{\tt TableName.}} \mbox{{\tt ColumName}}; \\ \mbox{{\tt For example:}} \mbox{{\tt ColumName.}} \mbox{{\tt ColumName.}} \mbox{{\tt Colum$ 

FT\_COLUMN=TBC.Sales.Timestamp;

#### **Example**

```
LOADDATA "OTL=ProductsAnalysis;APP=Products;

DBN=Analysis;FLT_ID_DATA=2;REPLACE_ZEROS=Y;

CALC_SCRIPT=#DEFAULT#;INCUPD=1-2,2-1,3-2,4-2,5-1,5-2,5-3;

INCUPD_DATA=3;@@USERS="TBC","CFO";"
```

#### LOADALL

The LOADALL command initiates a load of both members and data on Integration Server. The load environment must be set up properly before you invoke this command. To set up the load environment, issue the SET commands in any order. For more information on the SET commands, see "SET and LOAD Commands" on page 104.

**Note:** The LOADALL command does not support aggregate storage.

LOADALL takes a few seconds to execute. After executing LOADALL, use the STATUS command to learn the status of the command execution.

**Note:** If you want an ESSCMD script to execute between a member load and a data load, use the LOADMEMBER and LOADDATA commands instead of the LOADALL command.

#### **Syntax**

Filter ID

```
LOADALL "OTL=Metaoutline; APP=Essbase Application;

DBN=Essbase Database; [FLT_ID_MEMBER=Member Load Filter ID;]

[FLT_ID_DATA=Data Load Filter ID;]

[DELETE_DB=Delete and Restore Database;]

[REPLACE_ZEROS=Replace Zeros with #MISSING;]

[OTL_CLEAR=Delete All Members First;]

[INCUPD=DimID-MbrID,DimID-MbrID,...DimID-MbrID;]

[INCUPD_MEMBER=Dynamic Restructuring Member Load Options;]

[INCUPD_DATA=Dynamic Restructuring Data Load Options;]

[ATTR_UPDATE_LEVEL=Attribute Update Level;]

[@@USERS=Username List;]

[CALC_SCRIPT=Calc Script Name;]

[ESSCMD_SCRIPT=Esscmd Script File;]

[UNICODE=Create Unicode Application]"
```

Metaoutline The name of the metaoutline. Integration Server uses the

specified metaoutline to extract data from the data source to

create an Analytic Services outline.

EssbaseApplication The name of the Analytic Services application on the target

Analytic Server computer where the Analytic Services

outline is created.

EssbaseDatabase The name of the Analytic Services database on the target

Analytic Server computer. Integration Server applies this

name to the Analytic Services outline.

Member Load Optional. You can specify a member load filter ID to use

when loading members. If you do not specify a filter ID, the default name (\*DEFAULT) is used. The default filter ID is 1; any additional filters are numbered sequentially, starting with the number 2. For information about creating filters, see

the Integration Services Console Help.

Data Load Filter ID Optional. You can specify a data load filter ID to use when

loading data. If you do not specify a filter ID, the default filter (\*DEFAULT) is used. The default filter ID is 1; any additional filters are numbered sequentially, starting with the number 2. For information about creating filters, see the

Integration Services Console Help.

#### Delete and Restore Database

**Optional.** The Delete and Restore Database parameter directs whether Integration Server should delete all members in the Analytic Services database before performing a member load. The default is N (No).

This is the format:

DELETE\_DB=[Y|N]

When this option is selected (DELETE\_DB=Y), the options Delete All Members First, Modify Essbase Users, and Incremental Update cannot be used.

Values are as follows:

- Y Delete and restore (re-create) the Essbase database during the member load process.
- N Do not delete and restore the Essbase database (this is the default).

## Replace Zeros with #MISSING

**Optional.** The Replace Zeros with #MISSING parameter replaces Essbase account dimension values of zeros with #MISSING. The default is N (No).

This is the format:

REPLACE\_ZEROS=[Y|N]

Here are the reasons that you may want to replace zeros with #MISSING:

- Fewer input blocks are created during the data load.
- The calculation time required in the Essbase database is decreased significantly.
- Because of differences in calculator behavior depending on whether a value is zero or missing, faulty data is not generated.

Delete All Members First **Optional.** When the Delete All Members First parameter is selected (OTL\_CLEAR=Y), Integration Server removes all members from the existing database and then re-creates the database by using the members in the metaoutline.

This process is slower than creating or updating an Analytic Services outline without deleting the members; therefore, do not delete all members first unless it is necessary. You should delete all members if, for example, you know that some members have been removed from the OLAP metaoutline and you want to build an Analytic Services outline containing a smaller set of members. The default is N (No).

This is the format:

OTL\_CLEAR=[Y|N]

Values are as follows:

- Y Remove all members from the existing database and then re-create the database by using the members in the metaoutline.
- N Do not remove members from the existing database; only update the Essbase database (this is the default).

DimID-MbrID, DimID-MbrID,... DimID-MbrID **Optional.** Incremental Update. The level at which dimensions are updated during an incremental member and data load. This is the format:

**Note:** If the data storage model property of the metaoutline is aggregate storage, this parameter cannot be used.

Values for incremental update are as follows:

- *DimID* represents the dimension ID of the dimension to which the incremental update applies.
- MbrID represents the member ID of the level zero member of the hierarchy to which the incremental update applies.

Member Load Options

Dynamic Restructuring Optional. Specify 1, 2, 3, or 4. Dynamic restructuring member load options set the parameters for restructuring the database during a member load. The option that you select affects any subsequent data loads.

> **Note:** If the data storage model property of the metaoutline is aggregate storage, this parameter cannot be used.

Values are as follows:

- 1 Preserve all data. Select to preserve all existing data that applies to the changed outline when restructuring occurs. This is the default (INCUPD MEMBER=1).
- 2 Discard all data. Select to clear all data from the database.
- 3 Preserve level 0 data. Select to preserve data only for level zero members.
  - This is the optimal restructure option if you change the source database and need to recalculate the data, and if all data required for the calculation is in level zero members. Selecting this option deletes all upper-level blocks before restructuring. This reduces the disk space for restructuring and improves calculation time when the database is recalculated. The upper-level blocks are re-created when you calculate the database.
- 4 Preserve input data. Select to preserve only those blocks containing data that is loaded. Many applications contain data that is entered at parent levels. Selecting this option prevents deletion of any blocks that are created by data load, whether they are non-level zero or level zero (leaf member) blocks.

Data Load Options

Dynamic Restructuring Optional. Dynamic restructuring data load options determine how Essbase loads values from a data source to the database. Specify 1, 2, or 3. This is the default (INCUPD DATA=1).

> **Note:** If the data storage model property of the metaoutline is aggregate storage, this parameter cannot be used.

Values are as follows:

- 1 Overwrite. Select to replace the values in the database with the values in the data source.
- 2 Add. Select to add values in the data source to the existing values in the database.
- 3 Subtract. Select to subtract the values in the data source from the existing values in the database.

Attribute Update Level

**Optional.** Use with the Incremental Update parameter. The level at which attribute dimensions are updated when a member load is performed. Values are as follows:

- 0 Delete all attribute dimensions after the member load is performed.
- 1 Do not update existing attribute dimensions while updating other types of dimensions (for example: standard, time, or measures dimensions) during a member load.
- 2 Update all existing attribute dimensions and add new attribute dimensions during a member load.

EssbaseUsers

**Optional.** Lists all user IDs that can access the Analytic Services application and database into which you are loading members. Commas separate user IDs. For example, @@USERS="admin","ljones","ksmith".

Calc Script Name

**Optional.** The name of the calculation script. The calculation script determines how Analytic Services calculates the data values in the database. If you do not select a calculation script, Integration Server does not perform a calculation.

**Note:** If the data storage model property of the metaoutline is aggregate storage, this parameter cannot be used.

Essemd Script File

**Optional.** The name of an ESSCMD script. The script that you define instructs Analytic Server to perform specified actions on the Analytic Services database. These actions might include changing a member tag or loading data from a worksheet into user-defined members after you load the data from the data source. The ESSCMD script must be in the ISHOME\esscript directory.

Create Unicode Application **Optional.** You can specify that a Unicode application is created on Analytic Server. The default is that no Unicode application is created.

This parameter cannot be overwritten. For example, if a previous application exists and you are overwriting that application with the current member load, you cannot overwrite the original Unicode or non-Unicode setting.

This is the format: UNICODE=[Y|N] For example: UNICODE=Y

#### **Example**

```
LOADALL OTL=ProductsAnalysis;APP=Products;
DBN=Analysis;FLT_ID_MEMBER=2;FLT_ID_DATA=2;
REPLACE_ZEROS=Y;OTL_CLEAR=Y;CALC_SCRIPT=#DEFAULT#;
INCUPD=1-2,2-1,3-2,4-2,5-1,5-2,5-3;INCUPD_MEMBER=3;
INCUPD_DATA=3;@@USERS="TBC","CFO";UNICODE=Y;
```

#### **LOGOUT**

The LOGOUT command logs you out of Integration Server. On a successful logout, the Integration Services Shell prompt changes to LOCAL.

#### **Syntax**

LOGOUT

#### **Example**

LOGOUT logs you out of Integration Server.

**Note:** If you log out of Integration Server, you no longer have an active session. To execute another command, you must log on to Integration Server again.

#### **SHUTDOWN**

The SHUTDOWN command shuts down Integration Server. You must be logged on to Integration Server before you can use this command.

#### **Syntax**

SHUTDOWN

#### **Example**

SHUTDOWN shuts down Integration Server.

#### **EXIT**

The EXIT command exits Integration Services Shell and closes the Integration Services Shell window. Before you exit from Integration Services Shell, Integration Server automatically executes a LOGOUT command.

#### **Syntax**

EXIT

#### **Example**

EXIT logs you out of Integration Server and closes the Integration Services Shell window.

# Loading Dimensions and Members Using Integration Services Shell

You can perform a member load by using Integration Services Shell instead of Integration Services Console.

You can manually schedule the batch file by using the AT service in Windows or the cron scheduling daemon on UNIX systems. If you are not sure how to schedule the batch file manually, see the operating system documentation.

- To load members and dimensions when using Integration Services Shell, follow the same basic steps for loading members as you would when using Integration Services Console:
  - 1. Log on to the Integration Server computer by using the LOGIN command; for example

```
LOGIN cypress
```

2. Connect to the external data source by using the SETSOURCE command; for example

```
SETSOURCE DSN=TBC;CODEPAGE=
English_UnitedStates.Latin1@Binary;UID=TBC;PWD=password
```

**3.** Connect to the Analytic Server computer by using the SETTARGET command; for example

```
SETTARGET DSN=sequoia;UID=sys;PWD=password
```

**4.** Connect to OLAP Metadata Catalog by using the SETCATALOG command; for example

```
SETCATALOG DSN=TBC_MD;CODEPAGE=
English_UnitedStates.Latin1@Binary;UID=TBC;PWD=password
```

5. Start the member load by using the LOADMEMBER command; for example

```
LOADMEMBER "OTL=TBC Metaoutline; APP=OLAP_TBC; DBN=Basic; FLT_NAME=Filter1"
```

## **Loading Data Using Integration Services Shell**

You can perform a data load by using Integration Services Shell instead of Integration Services Console.

You can manually schedule the batch file by enabling the Task Scheduler service on Windows 2000 and Windows XP or the cron scheduling daemon on UNIX systems. If you are not sure how to schedule a batch file manually, see the operating system documentation.

- To load data by using Integration Services Shell, follow the same basic steps for loading data as you would using Integration Services Console:
  - **1.** Log on to Integration Server by using the LOGIN command; for example LOGIN FIG
  - **2.** Connect to the external data source by using the SETSOURCE command; for example

```
SETSOURCE DSN=TBC;CODEPAGE=
English_UnitedStates.Latinl@Binary;UID=TBC;PWD=password
```

**3.** Connect to the Analytic Server computer by using the SETTARGET command; for example

```
SETTARGET DSN=sequoia;UID=sys;PWD=password
```

**4.** Connect to OLAP Metadata Catalog by using the SETCATALOG command; for example

```
SETCATALOG DSN=TBC_MD; CODEPAGE=
English_UnitedStates.Latin1@Binary; UID=TBC; PWD=password
```

5. Start the data load by using the LOADDATA command; for example

```
LOADDATA "OTL=TBC Metaoutline; APP=OLAP_TBC; DBN=Basic; FLT NAME=Filter1"
```

Using Essbase Integration Services Shell

**Appendix** 

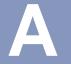

# Return Codes and Error Messages

This appendix provides a partial list of the return codes and error messages generated by Essbase Integration Server and Essbase Analytic Server. Return codes and error messages are grouped into two categories: return codes and errors generated by Integration Server and errors generated by Analytic Server for member and data loads.

The following sections contains return codes and errors generated by Integration Server:

- "OLAPICMD Session Return Codes" on page 134
- "Member Load Error Messages" on page 135
- "Data Load Error Messages" on page 139
- "Drill-Through Report Error Messages" on page 139
- "Miscellaneous Error Messages" on page 141

The complete lists of OLAPICMD return codes (unixrtcd.txt and winrtcd.txt) are located in \$ISHOME/docs on UNIX and ISHOME/docs on Windows.

The complete list of Integration Server error messages is located in \$ISHOME/bin/error.txt on UNIX and ISHOME\bin\error.txt on Windows.

For errors generated by Analytic Services for member and data loads, see "Essbase Error Messages Generated During Data Loads" on page 143.

## **OLAPICMD Session Return Codes**

At the end of an Integration Services Shell (OLAPICMD) session, OLAPICMD may return a code generated by Integration Server. This return code may be a status code or may be an error code.

To interpret the meaning of a return code, refer to the unixrtd.txt file or the winrtd.txt file. The unixrtd.txt file is located in the \$ISHOME/docs directory on UNIX, and the winrtd.txt file is located in the ISHOME\docs directory on Windows.

- The unixrtcd.txt file lists the return codes for UNIX, the corresponding Windows return code, and the associated message text. Because of a limitation in the number of return code values available for use on UNIX, some code numbers are used more than once. When you look up a return code number and find that it is used multiple times, you need to examine the messages for all instances of that return code number. Then you need to determine which message applies to your situation by understanding the context in which the problem occurred.
- The winrtcd.txt file lists the return codes for Windows and the associated message text. The return code values in Windows are unique.

Table 8 shows examples of return codes on UNIX that are used more than once. Italicized words represent variable names inserted in the message text. Refer to the return code value and make a note of it in case you need to contact Hyperion Technical Support with a problem.

For the complete list of return codes, refer to the unixrtcd.txt (located in the \$ISHOME/docs directory on UNIX) and the winrtcd.txt file (located in the ISHOME/docs directory on Windows).

Table 8: Examples of Multiple Instances of Integration Services Shell (OLAPICMD) Return Code Values for UNIX

| UNIX<br>Return<br>Code | Windows<br>Return Code | Message Contents                                               |
|------------------------|------------------------|----------------------------------------------------------------|
| 061                    | 1195069                | Failed to add Essbase member member_name (DUPLICATE, Ignored). |
| 061                    | 1195325                | There must be an active session to process this command.       |

Table 8: Examples of Multiple Instances of Integration Services Shell (OLAPICMD) Return Code Values for UNIX(Continued)

| UNIX<br>Return<br>Code | Windows<br>Return Code | Message Contents                                                        |
|------------------------|------------------------|-------------------------------------------------------------------------|
| 061                    | 2003005                | Data source error. Could not locate the metadata attributes.            |
| 069                    | 1195077                | Failed to create a local context.                                       |
| 069                    | 1195333                | ODBC Error. Encountered unknown ODBC exception while opening database.  |
| 094                    | 1195358                | Failed to get user attributes.                                          |
| 094                    | 2002014                | Cube builder error. Client request error. Invalid number of parameters. |

## **Member Load Error Messages**

Table 9 lists some of the error messages that Integration Server may generate during a member load. Italicized words represent variable names inserted in the error message. Refer to the error message number in the first column and make a note of it if you need to contact Hyperion Technical Support with a problem.

Table 9: Essbase Integration Server Member Load Error Messages

| Windows<br>Message<br>Number | Message Content                                                                  |
|------------------------------|----------------------------------------------------------------------------------|
| 1195049                      | Detected metadata join problem (table.column < - > table.column).                |
| 1195050                      | Encountered unknown ODBC exception while opening database. Aborting the command. |
| 1195064                      | Failed to add database Essbase database.                                         |
| 1195065                      | Failed to add dimension dimension.                                               |
| 1195066                      | Failed to add Essbase member member (%d).                                        |
| 1195067                      | Failed to add Essbase member <i>member</i> (child of shared parent).             |
| 1195068                      | Failed to add Essbase member member (DUPLICATE).                                 |

Table 9: Essbase Integration Server Member Load Error Messages (Continued)

| Windows<br>Message<br>Number | Message Content                                                                        |
|------------------------------|----------------------------------------------------------------------------------------|
| 1195069                      | Failed to add Essbase member member (DUPLICATE, ignored).                              |
| 1195070                      | Failed to add Essbase member <i>member</i> (no parent or sibling members found).       |
| 1195071                      | Failed to add Essbase member member, %d.                                               |
| 1195072                      | Failed to add Essbase member <i>member</i> ; the member exists.                        |
| 1195073                      | Failed to add formula formula.                                                         |
| 1195074                      | Failed to add member member.                                                           |
| 1195075                      | Failed to add metaoutline member member.                                               |
| 1195076                      | Failed to add user attribute user-defined attribute.                                   |
| 1195077                      | Failed to create a local context.                                                      |
| 1195078                      | Failed to create a local outline.                                                      |
| 1195079                      | Failed to create application Essbase application.                                      |
| 1195080                      | Failed to create dimension dimension.                                                  |
| 1195083                      | Failed to get information for parent of recursive hierarchy member.                    |
| 1195085                      | Failed to get metadata for dimension.member.                                           |
| 1195088                      | Failed to initialize Essbase API.                                                      |
| 1195089                      | Failed to open outline Essbase outline.                                                |
| 1195093                      | Failed to restructure Essbase outline.                                                 |
| 1195095                      | Failed to update Essbase server (NULL HEADER).                                         |
| 1195097                      | Filter metaoutline filter doesn't exist for metaoutline metaoutline.                   |
| 1195098                      | Filter expression length exceeded the limit of maximum bytes bytes.                    |
| 1195115                      | Incremental update specification incremental update specification string is incorrect. |
| 1195126                      | Invalid aggregation function aggregate function for table.column.                      |
| 1195129                      | Invalid esscmd script name esscmd script.                                              |

Table 9: Essbase Integration Server Member Load Error Messages (Continued)

| Windows<br>Message<br>Number | Message Content                                                                                                    |
|------------------------------|----------------------------------------------------------------------------------------------------|
| 1195130                      | Invalid parameter parameter.                                                                                         |
| 1195132                      | Invalid parameter string.                                                                                            |
| 1195142                      | Metadata error: <i>property ID</i> is not a valid property for <i>member</i> or <i>dimension</i> .                   |
| 1195143                      | Metaoutline validation error. <i>Recursive hierarchy member</i> , a recursive member cannot have aggregation filter. |
| 1195144                      | Metaoutline validation error. Filter = <i>member filter</i> , is not associated with any member.                     |
| 1195188                      | Unknown exception encountered while opening dimension dimension.                                                     |
| 1195189                      | Unknown exception encountered while opening member <i>member</i> .                                                   |
| 1195190                      | Unknown exception encountered while opening metaoutline <i>metaoutline</i> .                                         |
| 1195341                      | Failed to Login to Essbase Server.                                                                                   |
| 1195342                      | Failed to Get Essbase Settings.                                                                                      |
| 1195344                      | Failed to unload database.                                                                                           |
| 1195345                      | Failed to delete database.                                                                                           |
| 1195346                      | Failed to close outline.                                                                                             |
| 1195347                      | Failed to read outline.                                                                                              |
| 1195349                      | Failed to unlock Database database.                                                                                  |
| 1195350                      | Failed to save outline.                                                                                              |
| 1195351                      | Unable to process state for Essbase command.                                                                         |
| 1195352                      | Failed to get access permissions for application.                                                                    |
| 1195353                      | Failed to set access permissions for application.                                                                    |
| 1195354                      | Failed to get access permissions for database.                                                                       |
| 1195355                      | Failed to set access permissions for database.                                                                       |

Table 9: Essbase Integration Server Member Load Error Messages (Continued)

| Windows<br>Message<br>Number | Message Content                                                                |
|------------------------------|--------------------------------------------------------------------------------|
| 1195356                      | No member found.                                                               |
| 1195357                      | Essbase Error: error definition.                                               |
| 1195358                      | Failed to get user attributes.                                                 |
| 1195360                      | Failed to add member to outline.                                               |
| 1195361                      | Failed to calculate the data.                                                  |
| 1195362                      | Failed to get parent.                                                          |
| 1195363                      | Failed to get member.                                                          |
| 1195364                      | Failed to move member.                                                         |
| 1195365                      | Failed to get shared member.                                                   |
| 1195366                      | Failed to get member information.                                              |
| 1195367                      | Failed to sort outline.                                                        |
| 1195377                      | IS Error: Unable to delete outline.                                            |
| 1195378                      | IS Error: SQL Generation for member load failed.                               |
| 1195379                      | IS Error: Database close operation failed after load.                          |
| 1195380                      | IS Error: Catalog close operation failed after load.                           |
| 1195381                      | IS Error: Essbase close operation failed after load.                           |
| 1195382                      | IS Error: No OLAP model name specified.                                        |
| 1195383                      | IS Error: Failed to open OLAP model OLAP model.                                |
| 1195384                      | IS Error: Failed to close OLAP Metadata Catalog <i>OLAP Metadata Catalog</i> . |
| 1195385                      | Failed to create virtual model.                                                |
| 1195386                      | Member load completed with errors.                                             |
| 1195387                      | Member load terminated due to error.                                           |
| 1195389                      | Failed to get dimbuild SQL.                                                    |

## **Data Load Error Messages**

Table 10 lists some of the error messages that Integration Server may generate during a data load. Italicized words represent variable names inserted in the error message. Refer to the error message number in the first column and make a note of it if you need to contact Hyperion Technical Support with a problem.

Table 10: Essbase Integration Server Data Load Error Messages

| Windows<br>Message<br>Number | Message Content                                              |
|------------------------------|--------------------------------------------------------------|
| 1195034                      | Cell load exceptions encountered.                            |
| 1195047                      | Data load exceptions encountered. ? , amount.                |
| 1195063                      | Failed to activate Essbase_application.Essbase.database.     |
| 1195082                      | Failed to execute essemd script essemd script.               |
| 1195369                      | Data load completed with errors.                             |
| 1195370                      | Data load terminated with errors.                            |
| 1195388                      | Failed to get data load SQL.                                 |
| 1195390                      | Number of data load SQLs not equal to number of hierarchies. |

## **Drill-Through Report Error Messages**

Drill-through reports are created using the Integration Services Console OLAP Metaoutline standard user interface and are viewed using Essbase Spreadsheet Add-in for Excel or Lotus 1-2-3 or any other Hyperion drill-through client.

Table 11 lists some of the error messages that Integration Server may generate to Analytic Services users viewing drill-through reports. Italicized words represent variable names inserted in the error message. Refer to the error message number in the first column and make a note of it if you need to contact Hyperion Technical Support with a problem.

Table 11: Essbase Integration Server Drill-Through Report Error Messages

| Windows<br>Message<br>Number | Message Content                                                                                                    |
|------------------------------|----------------------------------------------------------------------------------------------------|
| 1195081                      | Failed to enable DTS Member member.                                                                                        |
| 1195087                      | Failed to get the universal member handle.                                                                                 |
| 1195125                      | Intersection element member does not exist in table.column.                                                                |
| 1195131                      | Invalid parameter count for the drill-through request. Aborting                                                            |
| 1195153                      | Received NULL pointer in DTAttributes( ) for Report = Drill-Through report.                                                |
| 1195154                      | Received NULL pointer in GetDTData ( ) for Report = Drill-Through report.                                                  |
| 1195155                      | Received NULL pointer in GetDTDomain ( ).                                                                                  |
| 1195156                      | Received NULL pointer in GetDTReport ( ).                                                                                  |
| 1195157                      | Received NULL pointer in SetDTReport ( ).                                                                                  |
| 1195183                      | Too many Drill-Through reports defined (exceeded Essbase metadata size limit). Drill-Through is disabled for this outline. |
| 1195186                      | Unknown exception in GetDTReport ( ).                                                                                      |
| 1195359                      | Essbase Error: Invalid Drill-Through Metadata.                                                                             |
| 1195369                      | IS Error: Data load completed with errors.                                                                                 |
| 1195370                      | IS Error: Data load terminated due to errors.                                                                              |
| 1195371                      | IS Error: Unable to log in to data source.                                                                                 |
| 1195372                      | IS Error: Unable to log in to OLAP Metadata Catalog.                                                                       |
| 1195373                      | IS Error: Unable to log in to Essbase Server.                                                                              |
| 1195374                      | IS Error: Unable to read Metaoutline information.                                                                          |

Table 11: Essbase Integration Server Drill-Through Report Error Messages (Continued)

| Windows<br>Message<br>Number | Message Content                           |
|------------------------------|-------------------------------------------|
| 1195375                      | IS Error: Data calculation failed.        |
| 1195376                      | IS Error: Esscmd script execution failed. |

## Miscellaneous Error Messages

Table 12 lists some of the miscellaneous error messages that Integration Server may generate during OLAP model and metaoutline creation and during data and member loads. Italicized words represent variable names inserted in the error message. Refer to the error message number in the first column and make a note of it if you need to contact Hyperion Technical Support with a problem.

Table 12: Essbase Integration Server Miscellaneous Error Messages

| Windows<br>Message<br>Number | Message Contents                                                                                                    |
|------------------------------|----------------------------------------------------------------------------------------------------|
| 1195004                      | Metaoutline failed validation. Database measures not specified.                                                                                    |
| 1195007                      | Add job failed.                                                                                                    |
| 1195017                      | Syntax Syntax error at character location in the filter expression filter.                                                                         |
| 1195018                      | <i>Member</i> cannot have aggregation filter. Only leaf members can have aggregation filters.                                                      |
| 1195054                      | Error message unavailable for this error.                                                                                                    |
| 1195057                      | Essbase server on <i>Essbase server computer</i> is not enabled with Essbase Integration Services option. Please inform your system administrator. |
| 1195084                      | Failed to get job info (OS error Job-ID).                                                                                                    |
| 1195086                      | Failed to get the ODBC message.                                                                                                    |
| 1195090                      | Failed to remove temporary batch file (OS error operating system error).                                                                           |

Table 12: Essbase Integration Server Miscellaneous Error Messages (Continued)

| Windows<br>Message<br>Number | Message Contents                                                                                                    |
|------------------------------|----------------------------------------------------------------------------------------------------|
| 1195091                      | Failed to remove job (OS error operating system error).                                                                  |
| 1195092                      | Failed to remove old job (OS error operating system error).                                                              |
| 1195094                      | Failed to schedule job (OS error operating system error).                                                                |
| 1195096                      | Fatal error.                                                                                                    |
| 1195124                      | Internal system error. Please contact Technical Support with the error number 1999999.                                   |
| 1195127                      | Invalid command line option OLAP Integration Server switch.                                                              |
| 1195128                      | Invalid datatype specification data type.                                                                                |
| 1195133                      | Invalid session identifier; please log in to Essbase Integration Services again.                                         |
| 1195159                      | Replace Failed member transformation.                                                                                    |
| 1195185                      | Trying to access invalid memory. Contact Technical Support.                                                              |
| 1195187                      | Unknown ODBC exception encountered while closing database.                                                               |
| 1195206                      | Syntax Syntax error at character location in the filter expression filter.                                               |
| 1195207                      | Essbase Integration Services is already running on this machine.                                                         |
| 1195208                      | Failed to release locks.                                                                                                 |
| 1195333                      | ODBC Error: Encountered unknown ODBC exception while opening database.                                                   |
| 1195334                      | ODBC Error: Encountered unknown ODBC exception while closing database.                                                   |
| 1195336                      | ODBC Error: Failed to get ODBC Error message for error number.                                                           |
| 1195338                      | IS Error: Error during parsing Load Parameters.                                                                          |
| 1195343                      | Essbase Error: Essbase Server on <i>Essbase server computer</i> is not enabled with Essbase Integration Services option. |
| 1195344                      | Failed to unload database.                                                                                               |
| 1195348                      | Failed to get information for Database database.                                                                         |

Table 12: Essbase Integration Server Miscellaneous Error Messages (Continued)

| Windows<br>Message<br>Number | Message Contents                                                                                                    |
|------------------------------|----------------------------------------------------------------------------------------------------|
| 1195391                      | IS Error: Unable to get tables for pattern name SQL regular expression pattern from data source.                          |
| 1195392                      | IS Error: Unable to get columns for table <i>data source table</i> from data source.                                      |
| 1195393                      | IS Error: Unable to extract foreign keys for tables <i>data source table</i> , <i>data source table</i> from data source. |
| 1195394                      | IS Error: Failed to bind columns.                                                                                         |
| 1195395                      | IS Error: Failed to fetch next row.                                                                                       |
| 1195396                      | IS Error: Failed to get number of columns.                                                                                |
| 1195397                      | IS Error: Failed to get column attributes.                                                                                |
| 1195398                      | IS Error: Failed to get statement handle.                                                                                 |
| 1195399                      | IS Error: Failed to release statement handle.                                                                             |
| 1195400                      | IS Error: Failed to get number of rows.                                                                                   |
| 1195401                      | IS Error: Unable to delete the model <i>model name</i> .                                                                  |

## **Essbase Error Messages Generated During Data Loads**

Table 13 lists the most common errors that you will find in the dataload.txt file. The dataload.txt file for a specific data load is located in a subfolder in the ISHOME\loadinfo directory in Windows and \$ISHOME/loadinfo in UNIX. In the loadinfo directory, each data load generates a subfolder named in the following format:

<application\_database\_timestamp\_sessionnumber>

#### Return Codes and Error Messages

Locate the subfolder for the data load that you want to review and open the dataload.txt file to view the errors.

Table 13: Essbase Messages Generated During Loads

| Message<br>Number | Message Contents                                                 |
|-------------------|------------------------------------------------------------------|
| 3303              | Member not found in database.                                    |
| 3304              | Insufficient access to store data.                               |
| 3333              | Bad data value supplied.                                         |
| 3335              | Record rejected because of duplicate member names.               |
| 3336              | Member/Data unknown.                                             |
| 3337              | Record rejected because of dimension conflicts with Header Name. |

# Appendix

# Integration Services Limits and Guidelines

This appendix contains the following sections related to limits and guidelines for Essbase Integration Services:

- "Object Limits" on page 145
- "Source Database Object Naming Limits" on page 149
- "Hybrid Analysis Guidelines" on page 150
- "Drill-Through Report Guidelines" on page 155
- "Unicode Guidelines" on page 155
- "DB2 Cube Views Restrictions" on page 156
- "Unsupported Aggregate Functions in SAP BW" on page 157

For limits on naming OLAP model and metaoutline objects, see the naming conventions topics in the Essbase Integration Services Console online help.

# **Object Limits**

Table 14 contains a list of limits that you may encounter when creating or manipulating Integration Services objects.

Table 14: Objects and Limits

| Object                   | Limit for Applications                        |
|--------------------------|-----------------------------------------------|
| Names and Related Fields |                                               |
| Alias name               | Non-Unicode application limit: 80 bytes       |
|                          | Unicode-mode application limit: 80 characters |

Table 14: Objects and Limits (Continued)

| Object                                                                                                    | Limit for Applications                                                                                                    |
|----------------------------------------------------------------------------------------------------|----------------------------------------------------------------------------------------------------|
| Alias table name                                                                                                    | Non-Unicode application limit: 30 bytes<br>Unicode-mode application limit: 30 characters                                                                                                    |
| Analytic Server name                                                                                                    | Non-Unicode application limit: 29 bytes<br>Unicode-mode application limit: 50 characters                                                                                                    |
| Application name                                                                                                    | Non-Unicode application limit: 8 bytes<br>Unicode-mode application limit: 30 characters                                                                                                    |
| Application description                                                                                                    | Non-Unicode application limit: 79 bytes Unicode-mode application limit: 80 characters                                                                                                    |
| Custom-defined function name                                                                                                    | Non-Unicode application limit: 127 bytes. MaxL and the API truncate characters after 127 bytes. Unicode-mode application limit: 128 characters. MaxL and                                                        |
| <ul> <li>Custom-defined macro name</li> <li>Custom-defined function specification</li> <li>Custom-defined macro specification</li> </ul> | the API truncate characters after 128 characters.  In either case, no truncation on server. No error is displayed if truncation occurs.                                                                         |
| Custom-defined function and macro comment                                                                                                | Non-Unicode application limit: 255 bytes. After 255 bytes, characters are truncated by MaxL and API. Unicode-mode application limit: 256 characters. MaxL and the API truncate characters after 256 characters. |
|                                                                                                    | In either case, no truncation on server. No error is displayed if truncation occurs.                                                                                                    |
| Data source name                                                                                                    | 46 characters                                                                                                    |
| Database name                                                                                                    | Non-Unicode application limit: 8 bytes<br>Unicode-mode application limit: 30 characters                                                                                                    |
| Database description                                                                                                    | Non-Unicode application limit: 79 bytes<br>Unicode-mode application limit: 80 characters                                                                                                    |
| Directory path For example: /essintegration/bin                                                                                          | Non-Unicode application limit: 256 bytes<br>Unicode-mode application limit: 1024 bytes                                                                                                    |

Table 14: Objects and Limits (Continued)

| Object                                   | Limit for Applications                                                                              |
|------------------------------------------|----------------------------------------------------------------------------------------------------|
| File names for calculation               | Non-Unicode application limit: 8 bytes                                                              |
| scripts, report scripts, and rules files | Unicode-mode application limit: If included within a path, the smaller of the following two values: |
|                                          | • 1024 bytes                                                                                        |
|                                          | The limit established by the operating system                                                       |
|                                          | If not included within a path, as in some MaxL statements, 1024 bytes.                              |
| Filter name                              | Non-Unicode application limit: 30 bytes                                                             |
|                                          | Unicode-mode application limit: 30 characters                                                       |
| Group name                               | Non-Unicode application limit: 30 bytes                                                             |
|                                          | Unicode-mode application limit: 30 characters                                                       |
| Linked reporting object cell note        | 599 bytes                                                                                           |
| Linked reporting object URL              | 512 characters (always single-byte characters)                                                      |
| Member comment field                     | Non-Unicode application limit: 255 bytes                                                            |
|                                          | Unicode-mode application limit: 256 characters                                                      |
| Member comment field (extended)          | 8192 bytes                                                                                          |
| Member name                              | Non-Unicode application limit: 80 bytes                                                             |
|                                          | Unicode-mode application limit: 80 characters                                                       |
| OLAP model name                          | 80 characters                                                                                       |
| OLAP metaoutline name                    | 80 characters                                                                                       |
| Password                                 | Non-Unicode application limit: 100 bytes                                                            |
|                                          | Unicode-mode application limit: 100 characters                                                      |
| Substitution variable name               | 80 bytes                                                                                            |
| Substitution variable value              | 255 bytes                                                                                           |
| Trigger name                             | 30 bytes                                                                                            |
| User-defined query                       | No limitations                                                                                      |
| User names                               | Non-Unicode application limit: 30 bytes                                                             |
|                                          | Unicode-mode application limit: 30 characters                                                       |

Table 14: Objects and Limits (Continued)

| Object                                                                                                    | Limit for Applications                                                                                                    |
|----------------------------------------------------------------------------------------------------|----------------------------------------------------------------------------------------------------|
| Variable names                                                                                                    | 32 bytes                                                                                                    |
| Data Load and Dimension Build                                                                                            | ing Limits                                                                                                    |
| Data load query                                                                                                    | No limitations                                                                                                    |
| Member load query                                                                                                    | No limitations                                                                                                    |
| Number of alias tables associated with a metaoutline                                                                     | 9, including the Default alias table                                                                                                    |
| Number of error messages<br>written to a data load or<br>dimension build error log<br>(DATAERRORLIMIT in<br>essbase.cfg) | Default 1000, minimum 1, maximum 65000                                                                                                    |
| Selection and rejection criteria                                                                                         | Number of characters that describe selection and rejection criteria: combination of all criteria limited to 32 KB                                                                                                    |
| Other Limits                                                                                                    |                                                                                                    |
| Caches: data, data file, index                                                                                           | 2 GB                                                                                                    |
| Formula size                                                                                                    | Created in Formula Editor: 64 KB. Formulas in calculation scripts are not subject to this limit.                                                                                                    |
|                                                                                                    | • Created in MaxL, using multi-byte characters: 40 KB.                                                                                                    |
|                                                                                                    | Formulas in calculation scripts are not subject to these limits.                                                                                                    |
| Number of members in a metaoutline                                                                                       | 1,000,000 explicitly defined in an Essbase outline. Because Hybrid Analysis and some uses of partitions can involve many more members than are explicitly listed in an outline, the actual number of members accessible through the database is much higher. |
| Number of security filters                                                                                               | Per Analytic Server, 65535                                                                                                    |
|                                                                                                    | Per Analytic Services database, 32290                                                                                                    |
| Number of users                                                                                                    | 30,000. Errors can occur if you create more than 30,000 users.                                                                                                    |

Table 14: Objects and Limits (Continued)

| Object                                               | Limit for Applications                                                                                                    |
|------------------------------------------------------|----------------------------------------------------------------------------------------------------|
| Number of members in an<br>Analytic Services outline | Approximately 1,000,000 explicitly defined in an Analytic Services outline.                                                                                                    |
|                                                      | Hybrid Analysis and some uses of partitions enable access to many more members than are explicitly listed in an outline, the actual number of members accessible through the database is much higher. |
|                                                      | Longer names, which often occur if multi-byte characters are used, decrease the number of members that are allowed.                                                                                   |

# **Source Database Object Naming Limits**

Integration Services does not support source database table names and column names that contain the characters listed in Table 15.

**Note:** The database object naming limits specified in Table 16 apply to SAP BW Info Objects (QueryCubes and InfoCubes).

Table 15: Source Database Object Naming Limits for Table Names and Column Names

|    | <b>Character Description</b> |    | <b>Character Description</b> |
|----|------------------------------|----|------------------------------|
| "  | quotation mark               | () | parentheses                  |
| &  | ampersand                    |    | period                       |
| ,  | comma                        | 1  | vertical pipe                |
| =  | equal sign                   | ,  | single quotation mark        |
| @  | at sign                      | \  | backslash                    |
| ‡  | pound sign                   | /  | forward slash                |
| \t | Tab character                | :  | colon                        |
|    | blank space                  | *  | asterisk                     |
| F  | plus sign                    | ?  | question mark                |

Table 15: Source Database Object Naming Limits for Table Names and Column Names (Continued)

|     | Character Description       |   | Character Description |
|-----|-----------------------------|---|-----------------------|
| -   | dash, minus sign, or hyphen | < | less than sign        |
| { } | braces                      | > | more than sign        |

# **Hybrid Analysis Guidelines**

You should be familiar with the Hybrid Analysis guidelines covered in this section.

#### **Data Source Guidelines**

- A single Analytic Services database can be associated with only one hybrid analysis data source.
- A hybrid analysis data source can consist of only one data source database.
- Hybrid Analysis does not support SAP BW data warehouses.
- Hybrid Analysis supports data that is stored using either block storage or aggregate storage.
- Hybrid Analysis supports Unicode-enabled data sources.

#### **Dimensions Guidelines**

- Hybrid Analysis is not supported on accounts dimensions.
- If the time dimension contains hybrid analysis-enabled members, the time dimension does not support Dynamic Time Series.
- Hybrid Analysis is not supported on user-defined dimensions.
- You can perform operations and analyses on dimensions that have attributes attached to one or more levels in an outline that is hybrid analysis-enabled.
   The attribute dimension should be fully loaded into Analytic Services.
- Only the first hierarchy of a dimension with alternate hierarchies can have members enabled for hybrid analysis on its lowest levels.
- When building a dimension that is enabled for hybrid analysis, you must ensure that the column in the data source table that contributes to the leaf level of the Analytic Services portion of the dimension is non-nullable.

#### **Members Guidelines**

- Only the lowest level members of a dimension can be enabled for hybrid analysis.
- You should not rename a hybrid analysis-enabled member. If you rename a
  member, the member may not be retrieved the next time you perform a
  drill-through operation.
- Hybrid Analysis supports only parent-child prefixing on member names.
- Analytic Services does not support aliases for members that are enabled for hybrid analysis.
- Hybrid Analysis does not support scaling of measures dimension members using any of the operators + (addition), (subtraction), \* (multiplication), and / (division). If you use the scaling operators, drill-through queries into hybrid analysis data may show a mismatch between aggregated level-0 values in the Analytic Services database and the corresponding detail values in your data source.
- Analytic Services ignores all member properties, such as formulas, UDAs, and aliases for members that are enabled for hybrid analysis.
- You can associate an attribute member with a member enabled for hybrid analysis but you must make the association by metaoutline member name and not by level.
- Analytic Services supports drill-through operations defined on members that are enabled for Hybrid Analysis.

# **Spreadsheet Guidelines**

- Hybrid Analysis does not return numeric data in a spreadsheet if the member from the Accounts dimension is part of a ragged hierarchy.
- Hybrid Analysis is not supported with the Member Selection feature. You
  cannot select Hybrid Analysis members from the Member Selection dialog
  box.
- If you have multiple levels of hybrid analysis members in your outline, performing a zoom out operation on the bottom level hybrid analysis member takes you directly to the Essbase parent member, bypassing all other hybrid analysis levels.

#### **Operations Guidelines**

- Hybrid Analysis supports Dynamic Time Series.
- If the time dimension contains hybrid analysis-enabled members, the time dimension does not support Dynamic Time Series.
- Analytic Services requires the OLAP Metadata Catalog created in Integration Services in order to drill down in a hybrid analysis data source.
- Hybrid Analysis does not support transparent, replicated, or linked partitions.
- Hybrid Analysis does not support recursive hierarchies.

#### **Limitations on Transformation Rules with Hybrid Analysis**

Hybrid Analysis sets the following limitations on transformation rules:

- A database value cannot have a separator character that is the same as the one used for the prefix or suffix.
- A member name cannot be more than 80 characters (excluding blanks).
- A prefix or suffix must always have a separator associated with it.
- The data source database value cannot have trailing blanks.
- If spaces are converted to underscores during a transformation, then the Hybrid Analysis Manager assumes there are no underscores present in the database value.
- The use of all ancestors as a prefix or as a suffix is not supported.

### **Transformations Not Supported by Hybrid Analysis**

Hybrid Analysis does not support the following transformations:

- Dropping spaces from around a member name
- Applying a prefix without a separator
- Applying names prefixes for all parents with or without a separator
- Applying a suffix without a separator
- Applying all suffixes of parent names with or without a separator
- Applying scaling to measures

### **Limitations on Using Formulas with Hybrid Analysis**

Formulas used with hybrid analysis-enabled members are subject to the following limitations:

- Formulas are supported only on a measures dimension.
- Formulas cannot be attached to relational members.
- Formulas cannot reference a relational member by name.
- Member set functions (such as @CHILDREN and @DESCENDANTS), which generate member lists in a formula, execute only in the Analytic Services portion of the outline.

If a formula contains one or more functions that are not supported by Hybrid Analysis, Analytic Services returns the following error message:

```
Error executing formula for member [member-name-to-which-formula-is-attached] (line [line# where the offending function appears inside the formula): function [Name of the offending function] cannot be used in Hybrid Analysis.
```

# **Unsupported Analytic Services Functions in Hybrid Analysis**

Hybrid Analysis does not support all Analytic Services functions. The following topics specify the categories of significant Analytic Services functions not supported by Hybrid Analysis.

#### **Relationship Functions**

Hybrid Analysis does not support functions that look up specific values in the database based on current cell location and a series of parameters. Some examples of these functions are given next.

@ANCEST@SANCEST@PARENT@CURLEV@CURGEN

#### **Specifying Member Conditions Using Boolean Test**

Hybrid Analysis does not support functions used to specify member conditions. Some examples of these functions are listed next.

@ISIANCEST @ISLEV

@ISIPARENT @ISSAMEGEN

@ISISIBLING @ISUDA

#### **Range Functions**

Hybrid Analysis does not support functions that take a range of members as arguments. Rather than return a single value, these functions calculate a series of values internally based on the range specified. Some examples of range functions that are not supported are listed next.

@PRIOR@SHIFT@PRIORS@MDALLOCATE

@SHIFTS@VAR@NEXT@WARPER@MDSHIFT@MEDIAN@RANK

#### **Attribute Functions**

Hybrid Analysis does not support any Essbase functions that deal with attributes. Some examples of these functions are listed next.

- @ATTRIBUTEVAL
- @WITHATTR
- @ATTRIBUTESVAL

#### **Current Member and XREF**

Hybrid Analysis does not support the following functions used to determine whether the current member is the member being specified.

@CURRMBR

@XREF

# **Drill-Through Report Guidelines**

You should be familiar with these drill-through report guidelines:

- Drill-through operations can be performed on a Unicode Analytic Services database.
- Drill-through operations are not supported in SAP BW data warehouses.
- Drill-through operations can be performed with Dynamic Time Series.
- If you are creating drill-through reports for a metaoutline that is based on
  multiple data sources, the SQL used for each drill-through report cannot
  include a join across a data source boundary; that is, each drill-through report
  can be based on only one data source. A metaoutline can contain multiple
  drill-through reports; each, however, must be based on a single data source.
- Multi-cell drill-through is supported under the following conditions:
  - All the members selected for multi-cell drill-through should come from same physical table and column in the database.
  - All the members selected for multi-cell drill-through should come from the same level in the metaoutline.
  - The selected members cannot come from more than one hierarchy.
- The metaoutline in which you are designing a drill-through report cannot contain alternate recursive hierarchies. For example, you cannot insert the same member from a recursive hierarchy into a dimension more than once.
- You cannot use the \$\$ substitution variable in the template SQL (user-defined SQL) for a drill-through report when the intersection level of the dimension is defined at Generation 1 and the dimension is built from a parent/child table.

# **Unicode Guidelines**

- You must use the manual catalog creation procedures to create a Unicode-enabled OLAP Metadata Catalog, as described in Essbase Integration Services Installation Guide.
- Drill-through operations can be performed on a Unicode Analytic Services database.
- Hybrid Analysis does not support Unicode-enabled databases.

- Integration Services does not support Unicode databases in SQL Server, Sybase and Informix RDBMSs.
- If the database is UTF-8 but you are using only one language, select the UTF-8 option from the Code Page drop-down list whenever you access the database with the Login, OLAP Metadata Catalog Setup, Set Login Defaults, and Data Source dialog boxes.
- Unicode is supported in SAP BW data sources. If the data in your SAP BW data source is not in English, select the UTF-8 option from the Code Page drop-down list whenever you access the database.

# **DB2 Cube Views Restrictions**

You can use a utility called a *bridge* to import OLAP model and metaoutline metadata objects from DB2 Cube Views into Integration Services. You use the bridge to import your models or metaoutlines to an XML file. The XML file maps Integration Services metadata objects with DB2 Cube Views metadata objects. The XML file is then used to import the metadata objects from the DB2 catalog into Integration Services metadata catalog.

There are several restrictions on mapping metadata objects from DB2 Cube Views to Integration Services:

- Cube Views hierarchies that have recursive deployment are mapped to recursive hierarchies in Integration Services.
  - All hierarchy types (balanced, unbalanced, ragged, and network) that have standard deployment in Cube Views are mapped to regular hierarchies in Integration Services.
- Unsupported aggregation functions from CubeViews are mapped to "None" in Integration Services.
- Members composed in CubeViews are translated into model view members in Integration Services in the following manner:

```
physicalTable="CubeView(NoTable)"
physicalColumn="CubeViewExpr(Templatefor CubeView member)"
and
extractionRule="CubeViewParam($$1=
CubeView-membername-$$2=CubeView-member-name-2 ...)"
```

Elements with a CubeView prefix need to be mapped and defined by the Integration Services/CubeView administrator as appropriate.

Model logical join members may not match corresponding view names.

The XML model logical join members may not match their corresponding view names and could be swapped. This may occur when there are complex multiple or recursive joins around Facts in CubeView. As a workaround, swap or delete the join member information from the generated XML model file.

Joins are not created for dimensions.

In generated OLAP models, joins are not created for dimensions with snowflake schemas. As a workaround, you can connect the dimension views in the Integration Services Console.

- A CubeView XML must contain at least one CubeModel.
- A CubeView XML cannot contain multiple cubes. It may contain "None" or "One" cube.

**Note:** For information on the use of DB2 Cube Views, see your IBM DB2 Cube Views product documentation.

# **Unsupported Aggregate Functions in SAP BW**

The following aggregate functions used in SAP BW data warehouses are not supported in Integration Services:

- AGGR UNKNOWN
- AGGR\_VAR (variance)
- AGGR\_STD (standard deviation)
- AGGR CALCULATED

The aggregate function is defined at the measures dimension. If a measures dimension contains an aggregate function not supported in Integration Services, the aggregate function is mapped to <NONE>.

Integration Services Limits and Guidelines

# **Glossary**

**accounts dimension.** A dimension type that makes accounting intelligence available. Only one dimension can be tagged as Accounts. An accounts dimension is not necessary.

**Add Joins mode.** In Essbase Integration Services, a state in which you can draw lines to define joins between objects in the OLAP model.

**Administration Server.** A Java middle-tier server that handles communication between the Administration Services Console and Essbase Analytic Servers. It authenticates users as they connect to Analytic Servers.

**Administration Services.** An Essbase product used to manage the Essbase environment from a single point of access. It consists of a Java client console and middle-tier server that communicate directly with Essbase Analytic Servers.

**Administration Services Console.** A Java graphical user interface that communicates with Essbase Analytic Servers by way of the Essbase Administration Server. The console enables administrators to manage Analytic Servers from a single, graphical representation of the Essbase environment.

aggregate. See consolidate.

**aggregate cell.** In aggregate storage databases, cells with values that are rolled up from lower-level cell values and potentially stored in aggregations. Input (level 0) cells and accounts dimension cells are not aggregate cells.

**aggregate storage database.** The Essbase database storage model supporting large-scale, sparsely distributed data, which is categorized into many, potentially large dimensions. Selected data values are aggregated and stored, typically with improvements in aggregation time.

**aggregate view.** A collection of aggregate cells based on the levels of the members within each dimension. For example, a single aggregate view in a three-dimension outline can be represented as 0,2,1. The numbers are listed in the order of the dimensions in the outline. Each number represents the member level in the dimension. If the dimensions are Measures, Products, and Geography, the aggregate view 0,2,1 includes aggregate cells for intersections including level 0 members of Measures, level 2 members of Products, and level 1 members of Geography. Aggregate views are not defined for accounts dimension levels above level 0.

**aggregation.** The process of rolling up and storing values in an aggregate storage database; the stored result of the aggregation process.

aggregation level. See consolidation level.

alias. An alternative name for a dimension, member, or description.

**alias column.** In Essbase Integration Services, a column in the data source that contains the aliases for a member level in the metaoutline.

alias table. A database table that stores aliases for the dimensions or members.

alternate name. See alias.

Analytic Server. The server component of Analytic Services.

**Analytic Server log.** A record of actions performed by the Analytic Server (agent).

**Analytic Services database.** A repository of data within Essbase Analytic Services that contains a multidimensional data storage array. Each database consists of a defined storage structure (a database outline), data, security definitions, and other associated files, such as calc scripts or data load rules. *See also* application.

**ancestor.** A branch member that has members below it. For example, in a dimension that includes years, quarters, and months, the members Qtr2 and 2001 are ancestors of the member April.

**application.** In Essbase Analytic Services, a container for one or more Analytic Services databases and files, such as calc scripts and data load rules, that are related to the databases.

Architect. See Essbase Integration Services Console.

**attribute.** A classification of a member in a dimension. You can specify an attribute to select and group members with a specified attribute and to perform calculations and application-specific functions. For example, a Product dimension can have several attributes, such as Size and Flavor. A specific member of the Product dimension can have the Size attribute 8 and the Flavor attribute Cola.

**base dimension.** A standard dimension that is associated with one or more attribute dimensions. For example, assuming products have flavors, the Product dimension is the base dimension for the Flavors attribute dimension.

**block.** The primary storage unit within Essbase Analytic Services. A block is a multidimensional array representing the cells of all dense dimensions.

**block storage database.** The Essbase database storage model categorizing and storing data based on the sparsity of data values defined in sparse dimensions. Data values are stored in blocks, which exist only for sparse dimension members for which there are values.

**branch.** A member of a hierarchy that may or may not contain leaf members.

Builder. See Essbase Integration Services Console.

catalog. See OLAP Metadata Catalog.

**cell.** A unit of data representing the intersection of dimensions in a multidimensional database: the intersection of a row and a column in a worksheet.

**child.** A member that has a parent above it in the database outline.

**code page.** A mapping of bit combinations to a set of text characters. Different code pages support different sets of characters. Each computer contains a code page setting for the character set requirements of the language of the computer user. In the context of this document, code pages map characters to bit combinations for non-Unicode encodings. *See also* encoding.

**column.** In relational databases, a vertical part of a table. Also known as a field. A column contains all the values for a specific type of information. Every column has a name and a particular data type. For example, a column may contain the name or employee number for each employee.

Command Interface. See Essbase Integration Services Shell.

**concatenation.** An operation that joins two characters or strings in the order specified, forming one string whose length is equal to the sum of the lengths of the two characters or strings. For example, the strings "New York " and "Library", when concatenated, become "New York Library".

**condition.** In relational databases, a data extraction criterion. For example, you can apply a condition to extract only the data that begins with the letter A.

**consolidate.** The process of gathering data from dependent entities and aggregating the data to parent entities. Once you enter or load data into child entities, you perform a consolidation to aggregate the data through the organization. As data consolidates, intercompany processing, conversion methods, equity adjustments, and minority ownerships perform calculations on the data.

**consolidation level.** The top of an aggregation hierarchy or any branch or sub-branch below the top, including the input (leaf) portion of the hierarchy.

**currency.** The monetary unit of measure associated with a balance or transaction.

**currency conversion.** A process that converts currency values in a database from one currency into another currency. For example, to convert one U. S. dollar into the euro, the exchange rate (for example, 0.923702) is multiplied with the dollar (1\* 0.923702). After conversion, the euro amount is .92.

data block. See block.

**data cleansing.** The process of making inconsistent data consistent. Examples of inconsistent data are data in which some values are incorrect or not of the correct data type.

**data file.** A file containing data blocks; Essbase Analytic Services generates the data file during a data load and stores it on a disk.

**data load.** The process of populating an Essbase Analytic Services database with data. Loading data establishes actual values for the cells defined by the structural outline of the database.

**data load rules.** A set of criteria or rules that Analytic Services uses to determine how to load data from a text-based file, a spreadsheet, or a relational data set into an Analytic Services database.

data point. See cell.

**data source.** External data, such as a text file, spreadsheet file, relational database, or data warehouse that will be loaded into an Analytic Services database.

**data type.** Defines the kind of data that a column can contain. For example, columns with the Numeric data type contain numbers.

data value. See cell.

**database.** A collection of related information. Each unit (record) of the database is typically organized in a fixed format to make it easy to retrieve selected portions of the data on demand. Each record is made up of one or more data fields, and each data field can hold one piece of data (known as a value).

**database administrator (DBA).** An individual who administers database servers, such as Essbase Analytic Server, and who may also design, maintain, and create databases.

database outline. See outline.

**DateTime transformation.** A set of instructions that defines how to change or reformat a relational database DateTime data type to your choice of date format.

**DBMS.** See relational database management system (RDBMS).

**denormalization.** The process of adding redundancy to data in a database, typically by joining tables to form more complete sets of data in the individual tables. This process is performed for the purpose of increasing data retrieval performance. *Contrast with* normalization.

**dense dimension.** A dimension likely to contain data for every combination of dimension members. For example, a time dimension is typically a dense dimension because it contains all combinations of all members. Contrast with sparse dimension.

**descendant.** Any member below a parent in the database outline. For example, in a dimension that includes years, quarters, and months, the members Qtr2 and April are descendants of the member Year.

detail member. See leaf member.

**dimension.** A data category that is used to organize business data for retrieval and preservation of values. Each dimension usually contains a hierarchy of related members grouped within it. For example, a Year dimension often includes members for each time period, such as quarters and months. Other common business dimensions may be measures, natural accounts, products, and markets.

**dimension branch.** A collection of dimension tables organized in a hierarchical structure, with one of the dimension tables joined directly to the fact table. A dimension branch defines a single, potential dimension in an Essbase Integration Services metaoutline.

**dimension build rules.** In Essbase Analytic Services, a set of operations similar to data load rules. Instead of loading data, the dimension build rules modify the outline based on data in the external data source file.

**dimension table.** A container in the OLAP model for one or more relational tables that define a potential dimension in Essbase Analytic Services. When one dimension table joins to another dimension table, forming a dimension branch, the dimension is composed of the columns of all of the dimension tables in the dimension branch.

**dimension type.** A property in the OLAP model and in the metaoutline that defines which tables form the accounts, time, and standard (default) dimensions in Essbase Analytic Services.

**drill-through report.** Direct access by Spreadsheet Add-in users to data stored in the relational data source. Defined in Essbase Integration Services, a drill-through report is based on intersection levels (member sets) that Spreadsheet Add-in users double-click to view detail information that is not stored in the Essbase Analytic Services database.

**duplicate member.** The second occurrence of a member name in a data source. Users can determine whether Essbase Integration Server ignores duplicate members or adds them as shared members. *See also* shared member.

**Dynamic Time Series.** A process that is used to perform dynamic period-to-date reporting for all values associated with a query.

**encoding.** A method for mapping bit combinations to text characters for creating, storing, and displaying character text. Each encoding has a name; for example, UTF-8. Within a specific encoding, each character maps to a specific bit combination; for example, in UTF-8, uppercase A maps to HEX41. *See also* code page, UTF-8 (Unicode Transformation Format, 8-bit encoding format), and locale.

Essbase Integration Server. The server component of the Essbase Integration Services product family. Essbase Integration Server uses the information stored in the OLAP Metadata Catalog to extract the dimension names and member names needed to build an Essbase Analytic Services outline from the data source. When the Analytic Services outline is complete, Integration Server extracts data from the data source, performs the operations specified in the metaoutline, and loads the data into the Analytic Services database.

**Essbase Integration Services Console.** The client component of the Essbase Integration Services product family. This graphic interface tool is used to create OLAP models and metaoutlines, and to load data into an Essbase Analytic Services database.

**Essbase Integration Services Shell.** In Essbase Integration Services, a command-line tool that you can use to perform common operations on the Analytic Services outline and the data in the Analytic Services database. For example, you can use the LOADDATA command to load data.

**Essbase kernel.** A layer of the Essbase Analytic Server that provides the foundation for a variety of functionality, including data loading, calculations, spreadsheet lock&send, partitioning, and restructuring. The Essbase kernel reads, caches, and writes data; it manages transactions; and it enforces transaction semantics to ensure data consistency and data integrity.

Essbase OLAP Server. See Analytic Server.

Essbase outline. See outline.

**essbase.cfg.** The name of an optional configuration file for Essbase Analytic Services. Administrators may enter parameters and values in this file to customize Analytic Server functionality. Some of the configuration settings may also be used with Analytic Services clients to override the Analytic Server settings.

**ESSLANG.** The Analytic Services environment variable that defines the encoding that Analytic Server uses to interpret text characters. *See also* encoding.

**fact table.** A container for one or more relational tables that define the data values for each dimension intersection in the OLAP model. For example, if the OLAP model contains Products, Region, and Year dimensions, the fact table might include data values for the number of units of Product A sold in New York in January.

**field.** (1) In Essbase Analytic Services, a value or item in a data source file that is retrieved from an Analytic Services database. (2) In relational databases, a space allocated for a particular item of information. Fields are the smallest units of information you can access. Most fields have certain characteristics associated with them. For example, some fields are numeric, whereas others are textual. Every field has a name.

**file delimiter.** One or more characters, such as a comma (,), separating fields in a data source.

**filter.** A method for controlling access to values and metadata in Essbase Analytic Services databases. A filter enables the placing of access restictions on specific data and metadata for specific users.

**filter.** (1) In Essbase Analytic Services, a method for controlling access to database cells. A filter is the most detailed level of security, allowing you to define the varying access levels that users can have to data. (2) In Essbase Integration Services and in relational databases, a method for controlling which data you retrieve from a relational database. For example, you can choose to retrieve products only in the Product A product family. A filter contains one or more conditions.

**foreign key.** In relational databases, a column whose data values correspond to the values of a key column in another relational table. *See also* key column and primary key.

**formula.** In Essbase Analytic Services, a combination of operators and functions as well as dimension names, member names, and numeric constants. Formulas are used to calculate relationships between members of an Analytic Services database. @VAR(Actual, Budget) is an example of a formula.

**generation.** A layer in a hierarchical tree structure that defines member relationships in a database. For example, generations are ordered incrementally from the top member of the dimension (generation 1) down to the child members.

generation name. A unique name that describes a generation.

**hierarchy.** A set of multidimensional relationships in an outline, often created in a tree formation. For example, parents, children, and generations represent a hierarchy.

**Hybrid Analysis.** The integration of a relational database with an Essbase Analytic Services multidimensional database so that lower-level data remains in the relational database and is mapped to summary-level data residing in the Analytic Services database. Hybrid Analysis enables Analytic Services to take advantage of the mass scalability of a relational database while maintaining a multidimensional view of the data in a live environment.

**Hyperion Integration Server Desktop.** *See* Essbase Integration Services Console.

**index.** (1) In Essbase Analytic Services, a method of retrieving data based on sparse dimensions. Also refers to the index files, collectively. (2) In relational databases, pointers that are logically arranged by the values of a key. Indexes optimize access to relational data.

**index cache.** In Essbase Analytic Services, a buffer in memory that holds index pages.

**index entry.** In Essbase Analytic Services, a pointer to an intersection of sparse dimensions. Each index entry points to a block on disk and locates a particular cell within the block by means of an offset.

**index file.** In Essbase Analytic Services, a file used to store data retrieval information. It resides on disk and contains index pages.

**index page.** In Essbase Analytic Services, a subdivision of an index file containing entries that point to data blocks.

**input block.** A type of data block that has at least one loaded data value.

**input data.** Any data that is loaded from a data source and is not generated by calculation.

Integration Server. See Essbase Integration Server.

**integrity constraint.** In relational databases, a rule stating that each row should have an entry for each required key column.

**Intelligent Help.** In Essbase Integration Services, procedural help displayed in a dockable window that accompanies the OLAP Model and OLAP Metaoutline main windows. Intelligent Help provides numbered procedures and links to new automatic-detection options and frequently used functions.

**intersection level.** In Essbase Spreadsheet Add-in, an Analytic Services member combination that defines a specific value. For example, the member combination Actual, Root Beer, Sales, Jan, East represents the actual January sales value for root beer in the Eastern region.

**join.** Creates a relationship between two tables based on matching key column values in relational databases and as an SQL command.

**join columns.** In Essbase Integration Services, two relational table columns that are joined from one table to another.

**key column.** In relational databases, a column or columns that form a unique identifier for each row. For example, EMPLOYEE\_ID might be a key column.

**leaf member.** A member that has no children.

**left frame.** (1) In the Essbase Integration Services Console OLAP Metaoutline main window, the area on the left that enables you to view a list of dimensions previously defined in the OLAP model. (2) In the OLAP Model main window, the area on the left that displays a list of the tables and views available in a source relational database.

**level 0 block.** A data block that is created for sparse member combinations when all of the members of the sparse combination are level 0 members.

level 0 member. See leaf member.

**level name.** A unique name that describes a level.

**load member.** In Essbase Integration Services, a member in a user-defined dimension into which data is loaded. Only user-defined dimensions require load members. For all non user-defined dimensions, Essbase Integration Server knows how to load members and data into the Essbase Analytic Services database.

**load properties.** In Essbase Integration Services, a set of rules that determine what actions the product performs on member level names and data as they are loaded.

**locale.** A computer setting that identifies the local language and cultural conventions such as the formatting of currency and dates, sort order of the data, and the character set encoding to be used on the computer. Analytic Services uses only the encoding portion of the locale. *See also* encoding and ESSLANG.

**logical column.** In Essbase Integration Services, a column created by manipulating the data in one or more physical columns. *See also* column. *Contrast with* physical column.

**logical table.** In relational databases, a table created by manipulating columns from one or more physical tables. The logical table is only a view of the data; the columns remain stored in the original tables and are not physically duplicated in the logical table. *See also* view. *Contrast with* physical table.

**mathematical operator.** A symbol that defines how data is calculated. A mathematical operator can be any of the standard mathematical or Boolean operators; for example, +, -, \*, /, and %. Mathematical operators are used in formulas and outlines.

**MDDB.** See multidimensional database (MDDB).

**measures.** Data values that a user wants to track, such as Unit\_Price and Discount. By default, measures values map to the accounts dimension in the OLAP model, which maps to the measure dimension in the OLAP metaoutline, which in turn maps to the accounts dimension in the Essbase Analytic Services outline.

**measures dimension.** In Essbase Integration Services, a dimension that, by default, maps to the accounts dimension in the Essbase Analytic Services outline.

**member.** A discrete component within a dimension. For example, a time dimension might include such members as Jan, Feb, and Qtr1.

**member combination.** In Essbase Analytic Services, a list of member names used to specify a set of data at the intersection of two or more dimensions. A member combination is specified by using the cross-dimensional operator -> (a hyphen followed by a right-angle bracket). For example, the actual sales data for the month of January in Sample Basic is Sales->Jan->Actual.

**member level.** A hierarchical level of detail within a dimension. For example, in a dimension that defines geographic areas by nation, which are then subdivided into provinces, the nation and province categories each represent a member level. A member level corresponds to a level in an Essbase Analytic Services outline. The measures dimension contains actual members that are also member levels.

**member load.** In Essbase Integration Services, the process of adding new dimensions and members (without data) to an Analytic Services outline. *Contrast with* data load.

**metadata.** A set of data that defines and describes the properties and attributes of the data stored in a database or used by an application. Examples of metadata are dimension names, member names, properties, time periods, and security.

**metaoutline.** In Essbase Integration Services, a template containing the structure and rules for creating an Essbase Analytic Services outline from an OLAP model.

missing data (#MISSING). A marker indicating that data in the labeled location does not exist, contains no value, or was never entered or loaded. For example, missing data exists when an account contains data for a previous or a future period but not for the current period.

**Move mode.** In Essbase Integration Services, a state in which you can pick up, move, and drop objects in the OLAP Model main window.

**multidimensional.** Describes a method of referencing data through three or more dimensions. An individual data value is the intersection of one member from each dimension.

**multidimensional database (MDDB).** A method of organizing, storing, and referencing data through three or more dimensions. An individual value is the intersection of a point for a set of dimensions.

**normalization.** The process of grouping and removing redundancy from data so that each entity is in its appropriate place in the database and only in its appropriate place. *Contrast with* denormalization.

**numeric transformation.** In Essbase Integration Services, a set of instructions that define how to change or reformat a relational database numeric field type. For example, you may choose to divide numeric data by 100.

**ODBC.** See Open Database Connectivity (ODBC).

**ODBC data source.** Location of the data that you are accessing and the information necessary to access the data using ODBC. For example, an ODBC data source that connects to an SQL Server might require a server name, a database name, a user name, and a password. See also Open Database Connectivity.

**OLAP.** See online analytical processing (OLAP).

**OLAP Architect.** See Essbase Integration Services Console.

**OLAP Builder.** See Essbase Integration Services Console.

**OLAP Catalog.** *See* **OLAP Metadata Catalog.** 

**OLAP Command Interface.** See Essbase Integration Services Shell.

**OLAP Metadata Catalog.** In Essbase Integration Services, a relational database containing metadata describing the nature, source, location, and type of data that is pulled from the relational data source. Essbase Integration Server accesses the OLAP Metadata Catalog to generate the SQL statements and the information required to generate an Essbase Analytic Services database outline.

**OLAP model.** In Essbase Integration Services, a logical model (star schema) that is created from tables and columns in a relational database. The OLAP model is then used to generate the structure of a multidimensional database.

**OLTP.** See online transaction processing (OLTP).

**online analytical processing (OLAP).** A multidimensional, multiple-user, client-server computing environment for users who need to analyze consolidated enterprise data. OLAP systems feature functionality such as drilling down, data pivoting, complex calculations, trend analyses, and modeling.

**online transaction processing (OLTP).** OLTP applications are commonly referred to as data capture, data entry, or data collection applications. OLTP applications enable an organization to capture the large amounts of data resulting from its daily activities but provide limited capability for reporting on the data.

**Open Database Connectivity (ODBC).** Standardized application programming interface (API) technology that allows applications to access multiple third-party databases.

**outline.** The structure that defines all elements of a database within Essbase Analytic Services. For example, an outline contains definitions of dimensions, members, and formulas.

**parent.** A member that has an aggregated branch of children below it.

pass-through transformations. In Essbase Integration Services, a feature that allows you to use functions specific to your relational database management system (RDBMS) to extract data values for columns. You can provide a statement that Essbase Integration Server passes through to your RDBMS as a part of the SQL SELECT statement. You provide the statement as a property of a column and the pass-through feature returns a value for the column.

**permission.** A special privilege that must be assigned to users or groups to enable them to access or modify secure data. Permissions include Read, Read/Write and None.

**physical column.** A column that is stored in a relational database. *See also* column. *Contrast with* logical column.

**physical table.** A combination of rows and columns stored in a relational database. *Contrast with* logical table.

**pointer.** In relational databases, a data element that indicates the location of data in storage.

**primary dimension table.** A dimension table that joins directly to the fact table. Additional dimension tables may join to the primary dimension table to create a dimension branch.

**primary key.** In relational databases, a column (key) that uniquely identifies a row. For example, Employee\_ID.

**query governor.** An Essbase Integration Server parameter or Essbase Analytic Server configuration setting controls the duration and size of the queries made to the data source.

**RDBMS.** See relational database management system (RDBMS).

**record.** A set of information in a data source. Records are composed of fields, each of which contains one item of information. A set of records constitutes a table. A single record constitutes a row in the table. For example, a table containing personnel information might contain records (rows) that have three fields: a NAME field, an ADDRESS field, and a PHONE\_NUMBER field.

recursive table. A relational source table that contains information in one row that is a parent or child of information in another row. For example, in a relational source table containing the columns EMPLOYEE\_ID, NAME, and MANAGER\_ID, the columns EMPLOYEE\_ID and MANAGER\_ID are recursive because MANAGER\_ID refers back to the EMPLOYEE\_ID. Using Essbase Integration Services, you can build an Essbase Analytic Services outline hierarchy from a recursive source table.

**relational database.** A type of database that stores data in the form of related tables. A single database can be spread across several tables, and can be viewed in many different ways. *Contrast with* multidimensional database (MDDB).

**relational database management system (RDBMS).** A database management system for accessing data in a relational database and storing data in the form of related tables. A RDBMS takes SQL statements entered by a user or contained in an application program and creates, updates, or provides access to the relational database.

**restructure.** In Essbase Analytic Services, an operation to regenerate or rebuild the database index and, in some cases, the data files.

**right frame.** In the Essbase Integration Services Console OLAP Metaoutline main window, the area on the right, in which you build a metaoutline. In the OLAP Model main window, the area on the right, in which you build an OLAP model.

**schema.** In relational databases, a logical model that represents the data and the relationships between the data.

server. See Analytic Server and Essbase Integration Server.

**shared member.** A member that shares storage space with another member of the same name. A storage property designates members as shared. The use of shared members prevents duplicate calculation of members that occur more than once in an Essbase Analytic Services outline.

**sibling.** A child member at the same generation as another child member and having the same immediate parent. For example, the members Florida and New York are both children of the member, East, and siblings of each other.

**sparse dimension.** A dimension unlikely to contain data for all combinations of dimension members. For example, product and market dimensions are sparse if not all products are sold in all markets. Contrast with dense dimension.

**SQL.** See Structured Query Language (SQL).

**SQL Override.** In Essbase Integration Services, a function that enables editing of the standard SQL statements generated by Integration Server for drill-through reports. ODBC SQL, Native SQL, and stored procedures can be used when editing the standard SQL. The edited, user-defined SQL can be selected to improve data load performance when loading data into an Essbase Analytic Services database.

**staging area.** A database that you create to meet the needs of a specific application. A staging area is a snapshot or restructured version of one or more RDBMSs.

**standard dimension.** A dimension that is not an attribute dimension.

**star schema.** A logical model that represents your relational data in a form that mirrors that of OLAP data. A star schema contains a fact table and one or more dimension tables.

storage manager. See Essbase kernel.

**string.** A sequence of characters treated as a unit.

**Structured Query Language (SQL).** A computer language used to access data in relational databases.

**synonym.** An alternate name for an object, such as a table or a view, in a relational database management system (RDBMS). Some RDBMSs use the term "alias" to refer to a synonym. Not all RDBMSs support synonyms.

**system administrator.** A person who maintains the hardware, software, disk space distribution, and configurations for running software applications, such as Essbase Analytic Services.

**table.** In relational databases, a form of data storage in which data is stored in records comprised of fields. Each record is defined by a unique, or primary, key.

**transformation rules.** In Essbase Integration Services, a set of instructions that define how to change or reformat the member names and data you extract from the source relational database.

**UDA.** A user-defined attribute. A UDA is a term associated with members of an outline to describe a particular characteristic of the members. Users can specify UDAs within calculation scripts and reports so that they return lists of members that have the specified UDA associated with them. UDAs can be applied to dense as well as sparse dimensions.

**unary operator.** A group of mathematical indicators (+, -, \*, /, %) that define how roll-ups take place on the database outline.

**Unicode.** An approach to encoding character text such that thousands of text characters from hundreds of different languages are all supported within a single encoding form. *See also* encoding.

**Unicode-mode Analytic Server.** An Analytic Server with the setting enabled so that Unicode-mode applications can be created and non-Unicode-mode applications can be migrated to be Unicode-mode applications. *See also* Unicode-mode application.

**Unicode-mode application.** An Analytic Services application wherein character text is encoded in UTF-8, enabling users with their computers set up for different languages to share the application data.

**union.** An SQL command that is a type of join that combines the results of two SELECT statements. A union is often used to merge lists of values contained in two tables.

**user-defined dimension.** Dimensions that you explicitly create in Essbase Integration Services, rather than dimensions obtained or built from the relational data source.

**user-defined member.** Members that you explicitly create in Essbase Integration Services, rather than obtaining and building them from the relational data source.

**user-defined tables.** Logical tables that you create in Essbase Integration Services, rather than in the RDBMS. These virtual tables, which behave as standard RDBMS views, can be used anywhere regular RDBMS tables or views are used. User-defined tables enable you to create and to edit OLAP models without altering your relational schema or modifying the SQL generated by Integration Services.

**UTF-8** (Unicode Transformation Format, 8-bit encoding format). A Unicode encoding format that maps characters in a sequence of one to four bytes for each character. The first 128 characters of this encoding form use the same bit combinations as the common Latin1 encoding used for English characters. *See also* Unicode and encoding.

**validation.** (1) In Essbase Analytic Services, a process of checking a rules file against the outline to make sure the rules file is valid. (2) In Essbase Integration Services, a process of checking the OLAP model and metaoutline.

**view.** In relational databases, a logical table created by combining columns from one or more tables. A view can contain metadata and formatting information used to query an OLAP data source.

virtual tables. See user-defined tables.

virtual views. See user-defined tables.

**write-back.** The ability for a retrieval client, such as a spreadsheet, to update a database value.

**XML Import/Export.** In Essbase Integration Services, a function that enables importing data into and exporting data from an OLAP Metadata Catalog in Extended Markup Language (XML) file format. Both OLAP models and metaoutlines can be saved as XML files and imported into other OLAP Metadata Catalogs.

Glossary

# Index

#### ABCDEFGHIJKLMNOPQRSTUVWXYZ

| A                                                                                                    | unsupported functions in Hybrid Analysis, 153                                                                                                    |
|----------------------------------------------------------------------------------------------------|----------------------------------------------------------------------------------------------------|
| access codes, for metaoutlines, 55 codes, for OLAP models, 53 exclusive access mode, 49 multi-user, 48 privileges, common problems, 58 problems, correcting, 78 setting, 52 standard access mode, 48 accessing data sources, 58 OLAP Metadata Catalog, 58, 60 | users, defined, 47 Analytic Services message.txt file, 38 Anaytic Services testing connection from Integration Server to Analytic Server, 75 API, Unicode-enabled, 43 application, non-Unicode mode, 41 applications Unicode-mode defined, 40 Architect. See Integration Services Console AT service, 130 to 131 |
| servers and databases, troubleshooting, 57                                                                                                    | audience, skills required, vii                                                                                                    |
| accounts problems in the RDBMS, 65 user, administrative, 65                                                                                                    | <b>B</b> backtracking connection problems, 62                                                                                                    |
| user, problems, 79<br>administration tools, Unicode-enabled, 42                                                                                                    | backups, OLAP Metadata Catalog, 92<br>bat extension files, 107                                                                                                    |
| administrative accounts, using, 65 agent log encoding, 44 aggregate functions in SAP BW, 157 aggregate storage, 150 Analytic Server                                                                                                    | batch files Integration Services Shell and, 103 running, 108 running Integration Services Shell scripts with, 107 scheduling manually, 130 to 131                                                                                                    |
| target data server, specifying, 113 Analytic Server, connecting to, 130 Analytic Services                                                                                                    | batch mode, Integration Services Shell, 103 binding, requirement for DB2 databases, 82                                                                                                    |
| Analytic Server, connecting to, 131 message file, 38 relationship to Integration Server, 13 server name problems, 78 server, message database, 25                                                                                                    | block storage, 150 blocks, specifying in data load queue, 28 brackets, in Integration Services Shell syntax, 106 buffer size. <i>See</i> fetch size Builder. <i>See</i> Integration Services Console                                                                                                    |

#### ABCDEFGHIJKLMNOPQRSTUVWXYZ

| С                                               | concurrent users, 50                        |
|-------------------------------------------------|---------------------------------------------|
|                                                 | configuration problems (ODBC), 61           |
| catalog. See OLAP Metadata Catalog              | connecting                                  |
| CB_CONCURRENCY table                            | database client to RDBMS, 64                |
| column descriptions, 50                         | problems with data source, 58, 60           |
| defined, 99                                     | problems with OLAP Metadata Catalog, 58, 60 |
| CB_OBJECT_TYPE column, data defined, 50         | connections                                 |
| CB_VERSION table, 99                            | areas of failure, 61                        |
| cbs extension files, 107                        | common problems, 58                         |
| checking                                        | isolating problems, 62                      |
| common connection problems, 58                  | LOADMEMBER command, 72                      |
| release number of Integration Services, 72      | OLAP Metadata Catalog, 58, 60               |
| script syntax for loads, 106                    | path through components, 63                 |
| client programs                                 | problems, correcting, 78                    |
| custom, 42                                      | problems, diagnosing, 61                    |
| client software                                 | problems, isolating, 62                     |
| port number, 86                                 | testing, 66, 74                             |
| problems, correcting, 86                        | troubleshooting, 57                         |
| RDBMS, common problems, 58                      | consulting services, xii                    |
| RDBMS, correcting problems, 81                  | control characters                          |
| troubleshooting, 57                             | in report scripts, 44                       |
| code page, defined, 39                          | correcting                                  |
| codes, access                                   | connection problems, 57, 78                 |
| for metaoutlines, 55                            | data source problems, 83                    |
| for OLAP models, 53                             | database client problems, 81                |
| command line                                    | Integration Server problems, 85             |
| Integration Services Shell, 102 to 103          | Integration Services Console problems, 86   |
| loading data from, 131                          | ODBC problems, 57, 83                       |
| loading members from, 130                       | password problems, 79                       |
| command line parameters, for OLAPISVR. See      | RDBMS problems, 80                          |
| switches                                        | user name problems, 79                      |
| command syntax, Integration Services Shell, 106 | critical server error messages, 24          |
| command-line interface, using, 101              | cron scheduling daemon, 130                 |
| commands, Integration Services Shell, 109       |                                             |
| commands, status of, 111                        | D                                           |
| committing records during data load, 19         |                                             |
| common problems                                 | data loads                                  |
| areas of failure, 61                            | checking script syntax, 106                 |
| database-specific, 60                           | command line and, 131                       |
| with connections, 58                            | error messages, 139                         |
| communication problems, 61                      | incremental, script syntax, 110             |
| compatibility                                   | Integration Services Shell and, 130 to 131  |
| between RDBMS and RDBMS client, 81              | LOADALL command, 122                        |
| ODBC drivers, 83                                | LOADDATA command, 119                       |
| problems with product versions, 72              | OLAP Metadata Catalog and, 13, 91           |
| components, software, common problems, 58, 61   | optimizing, 18                              |

| scripts, recording, 106                          | documents, accessing                                |
|--------------------------------------------------|-----------------------------------------------------|
| time required, 105                               | Hyperion Download Center, ix                        |
| data sources                                     | domain name server, problems, 62                    |
| accessing, 58                                    | drill-through reports                               |
| connecting to, 130 to 131                        | error messages, 139                                 |
| connection problems, 58, 60                      | guidelines, 155                                     |
| connections to, diagram, 63                      | limits, 155                                         |
| identifying before loading, 112                  | SAP BW, 155                                         |
| problems, correcting, 83                         | tables relating to, 97                              |
| data, retrieving, 13                             | driver file, ODBC, specifying on UNIX, 71           |
| database (source)                                | drivers, ODBC, problems, 83                         |
| object limits, 149                               | DTR_ATTRIBUTES table, 97                            |
| database client software                         | DTR_INFO table, 97                                  |
| common problems, 58                              |                                                     |
| environment problems, 64, 82                     | E                                                   |
| problems, correcting, 81                         | <b>-</b>                                            |
| testing connection to RDBMS, 64                  | education services, xii                             |
| database servers                                 | eis.cfg file, 15 to 16                              |
| common problems, 58                              | described, 32                                       |
| problems, correcting, 80                         | storing startup switch settings, 33                 |
| database users, source, 47                       | encoding, defined, 39                               |
| databases                                        | environment variables                               |
| connections to, diagram, 63                      | common problems, 58                                 |
| vendor-specific problems, 60                     | for database client, problems, 64, 82               |
| DataDirect, ODBC driver problems, correcting, 83 | ODBC problems, 66                                   |
| dataload.txt file, 38                            | error messages                                      |
| DB2                                              | data load, 139                                      |
| common problems, 60                              | drill-through reports, 139                          |
| database binding requirement, 82                 | member load, 135                                    |
| debug messages, 24                               | miscellaneous server messages, 141                  |
| Delete Locks command, 50                         | setting logging level, 24                           |
| deleting                                         | Essbase Analytic Server. See Analytic Server        |
| Integration Server users, 48                     | Essbase Analytic Services. See Analytic Services    |
| locks, 50, 52                                    | Essbase Integration Server. See Integration Server  |
| read and write locks, 52                         | Essbase Integration Services Console. See           |
| users, 48                                        | Integration Services Console                        |
| DemoODBC program, 66                             | Essbase Integration Services Shell. See Integration |
| diagnosing problems (connections, ODBC), 57      | Services Shell                                      |
| diagram, connections path, 63                    | Essbase Integration Services. See Integration       |
| disconnecting, users, 48                         | Services                                            |
| DISTINCT clause in drill-through SQL, 21         | essbase.mdb file, 25                                |
| DNS, problems, 62                                | exclusive access mode, 49                           |
| documents                                        | executable name                                     |
| feedback, xii                                    | for Integration Server, 15                          |
| ordering print documents, x                      | for Integration Services Shell, 102                 |
|                                                  |                                                     |

#### A B C D E F G H I J K L M N O P Q R S T U V W X Y Z EXIT command, 129 extra locks ignore parent during drill-through, 17 deleting, 52 incompatibility, problems with product versions, 72 viewing, 50 incremental loads LOADALL command, 122 F LOADDATA command, 119 LOADMEMBER command, 114 fetch size, setting for Integration Server, 18 script syntax, 110 file name, analytic Services messages file, 21 InforCubes, 155 file names, 25 informational messages, 24 files Integration Server batch. See batch files common problems, 58 log. See log files defined, 13 script. See scripts determining user access, 51 fixing. See troubleshooting error message file, 38 error messages, 133 G executable name, 15 executable name in UNIX, 15 guidelines for drill-through reports, 155 fetch size for loads, 18 guidelines for Hybrid Analysis, 150 log files, 37 logging on to, 110, 130 to 131 н logging out of, 128 message file, 38 host names, problems, 78 Hybrid Analysis, 150 OLAP Metadata Catalog, information in, 91 olapisvr file, 15 guidelines, 150 port number, 27, 86, 102 limits on transformation rules, 152 prerequisites for, 14 transformations not supported, 152 problems, correcting, 85 unsupported Analytic Services functions, 153 reconnecting to, 35 Hybrid Analysis, defined, 98 server problems, 78 Hybrid Analysis, tables relating to, 98 shutting down, 36, 129 Hyperion Connect for SAP BW, 45 starting, 14, 36 Hyperion Consulting Services, xii starting as a Windows service, 16 Hyperion Download Center accessing documents, ix starting from the command line, 15 Hyperion Education Services, xii starting from the Windows Desktop, 16 startup switches, 17 Hyperion Essbase. See Analytic Services startup.bat file, 15 Hyperion Integration Server Desktop. See Integration stopping, 36 Services Console stopping as a Windows Service, 36 Hyperion Integration Server. See Integration Services stopping from command line, 36 Hyperion product information, xii stopping from Windows Desktop, 36 Hyperion support, xii switches, 17 Hyperion Technical Support, xii testing connection to Analytic Server, 75

testing connection to RDBMS, 71

users, defined, 47

| Integration Server users                  | Integration Services users                        |
|-------------------------------------------|---------------------------------------------------|
| deleting, 48                              | creating, 48                                      |
| disconnecting, 48                         | viewing, 48                                       |
| multiple, 50                              | interactive mode, Integration Services Shell, 103 |
| viewing locks, 50                         | introduction, vii                                 |
| Integration Services                      | is.csh file, using, 69                            |
| connection path, diagram, 63              | is.sh file, using, 69                             |
| object limits, 145                        | isolating, connection problems, overview, 62      |
| release number, checking, 72              | ivtestlib program, 66                             |
| Integration Services Console              |                                                   |
| common problems, 58                       | J                                                 |
| port number, 27, 86, 102                  | 3                                                 |
| problems, correcting, 86                  | JOIN_HINTS table, 94                              |
| testing connection to Analytic Server, 77 |                                                   |
| testing connection to RDBMS, 74           | L                                                 |
| Integration Services Shell                | _                                                 |
| asynchronous commands, 111                | levels of access permissions, 53                  |
| batch mode, 103                           | library path, common problems, 59                 |
| command syntax, 106                       | limits                                            |
| commands, list, 109                       | drill-through report guidelines, 155              |
| description, 103                          | Hybrid Analysis guidelines, 150                   |
| executable name, 102                      | Integration Services objects, 145                 |
| executing commands, 106                   | source database objects, 149                      |
| interactive mode, 103                     | transformation rules with Hybrid Analysis, 152    |
| loading data with, 131                    | transformations not supported by Hybrid           |
| loading members with, 130                 | Analysis, 152                                     |
| running scripts with, 107                 | unsupported Analytic Services functions in        |
| starting, 102                             | Hybrid Analysis, 153                              |
| using, 101                                | listeners, setting, 31                            |
| using to test connections, 72             | LOAD commands, 104 to 105                         |
| Integration Services Shell commands       | LOADALL command, described, 105, 122              |
| EXIT, 129                                 | LOADDATA command                                  |
| LOADALL, 122                              | described, 105, 119                               |
| LOADDATA, 119                             | example of, 131                                   |
| LOADMEMBER, 114                           | loading                                           |
| LOGIN, 110                                | data, optimizing, 18                              |
| LOGOUT, 128                               | data, time required, 105                          |
| SETCATALOG, 113                           | from the command line, 131                        |
| SETSOURCE, 112                            | Integration Services Shell and, 130 to 131        |
| SETTARGET, 113                            | OLAP Metadata Catalog and, 13, 91                 |
| SHUTDOWN, 129                             | test, members into Analytic Services database, 75 |
| STATUS, 111                               | LOADMEMBER command                                |
| syntax, 106                               | connections made by, 72                           |
| VERSION, 112                              | described, 105, 114                               |
| •                                         | example of, 130                                   |
|                                           | using to test connections, 72                     |
|                                           |                                                   |

#### ABCDEFGHIJKLMNOPQRSTUVWXYZ

| locale                                         | LOADMEMBER command, 114                       |
|------------------------------------------------|-----------------------------------------------|
| defined, 39                                    | OLAP Metadata Catalog and, 13, 91             |
| locks                                          | scripts, recording, 106                       |
| deleting, 50, 52                               | Merant. See DataDirect, ODBC driver problems, |
| exclusive access mode, 49                      | correcting                                    |
| metaoutlines, 48                               | message file, Analytic Services, 38           |
| OLAP models, 48                                | message file, Integration Server, 38          |
| read, deleting, 52                             | messages, debug, 24                           |
| read, viewing, 51                              | messages, error, 133                          |
| standard access mode, 48                       | metaoutlines                                  |
| storage location in the OLAP Metadata Catalog, | access codes, 55                              |
| 50                                             | access permissions, 52                        |
| timestamps and, 50                             | locks, 48                                     |
| unreleased, 50                                 | opening in exclusive access mode, 49          |
| viewing, 50                                    | opening in standard access mode, 48           |
| working with, 47 to 48                         | overwriting, 49                               |
| write, deleting, 52                            | permissions, viewing, 54                      |
| write, viewing, 51                             | restoring, 92                                 |
| log files                                      | tables in OLAP Metadata Catalog, 95           |
| changing name and location, 21                 | users, 50                                     |
| contents, 37                                   | MO_ACCESS_CODE column, data defined, 55       |
| Integration Server, viewing, 37                | MO_DESCRIPTIONS table, 96                     |
| messages recording level, 24                   | MO_FILTERS table, 95                          |
| logging level, 25                              | MO_INFO table, 54, 95                         |
| LOGIN command                                  | MO_INTERSECTION table, 97                     |
| described, 110                                 | MO_PROPERTIES table, 95, 97 to 98             |
| example of, 130 to 131                         | MOD_ATTRIBUTES table, 95                      |
| login problems, correcting, 79                 | MOD_INFO table, 96                            |
| login script                                   | Model. See OLAP models                        |
| diagnosing problems, 69                        | MODEL_ACCESS_CODE column                      |
| problems, 64                                   | data defined, 53                              |
| LOGOUT command, 128                            | MS_INFO table, 96                             |
| logs                                           | MS_PREDICATES table, 96                       |
| Unicode affects, 44                            | MS_TX_RULE table, 96                          |
| Officode affects, 44                           | MSR_INFO table, 96                            |
|                                                | MSR_PREDICATES table, 96                      |
| M                                              |                                               |
| managing                                       | MSR_TX_RULE table, 96                         |
| locks and permissions, 47                      | multi-threaded server, 13                     |
| user names and passwords, 79                   | multi-user access, 48                         |
| MB_FILTER table, 93                            |                                               |
| MB_TX_RULE table, 93                           | N                                             |
| member loads                                   | name length                                   |
|                                                | name length                                   |
| checking script syntax, 106                    | limits, 42                                    |
| command line, 130                              | names, server problems, 78                    |
| error messages, 135                            | network listeners, setting, 31                |

| network problems, 62                             | Hybrid Analysis tables in, 98              |
|--------------------------------------------------|--------------------------------------------|
| non-critical error messages, 24                  | identifying before loading, 113            |
| non-Unicode-mode application                     | Integration Server and, 13                 |
| defined, 41                                      | manual editing, 92                         |
|                                                  | metaoutline tables, 95                     |
|                                                  | OLAP model tables, 92                      |
| O                                                | problems, database level, 80               |
| OA_INFO table, 93                                | recovery, 92                               |
| object limits for source databases, 149          | viewing permissions, 54                    |
| object limits in Integration Services, 145       | OLAP metaoutline. See metaoutline          |
| OD_DETAILS table, 93                             | OLAP models                                |
| OD_INFO table, 93                                | access codes, 55                           |
| ODBC                                             | access permissions, 52                     |
| common problems, 59                              | accessing, 47                              |
| driver compatibility, 83                         | locks, 48                                  |
| driver file, specifying on UNIX, 71              | opening in exclusive access mode, 49       |
| environment problems, 64                         | opening in standard access mode, 48        |
| problems, correcting, 83                         | overwriting, 49                            |
| testing connection to RDBMS, 66                  | permissions, viewing, 53                   |
| testing on UNIX, 67                              | restoring, 92                              |
| testing on Windows, 66                           | tables in OLAP Metadata Catalog, 92        |
| tracing on UNIX, 89                              | users, 50 to 51                            |
| tracing utility, using, 88                       | OLAPICMD program                           |
| troubleshooting, 57                              | problems, 72                               |
| ODBC Administrator, 66                           | starting, 102                              |
| ODBC Data Sources, odbc.ini file section, 70     | olapisvr file                              |
| odbc.ini file                                    | using to start Integration Server, 15      |
| common problems, 66                              | OLAPISVR program                           |
| inspecting for problems, 70                      | command-line switches, 17                  |
| Trace parameter, 89                              | starting in UNIX, 15                       |
| odbcconfig utility, 67                           | starting using startup.bat file, 15        |
| ODBCINI variable, 70                             | olapisvr.log file, specifying location, 22 |
| OLAP Architect. See Integration Services Console | OM_DESCRIPTION table, 94                   |
| OLAP Builder. See Integration Services Console   | OM_INFO table, 53, 93                      |
| OLAP Catalog. See OLAP Metadata Catalog          | OM_PROPERTIES table, 93                    |
| OLAP Command Interface. See Integration Services | OMB_DETAILS table, 93                      |
| Shell                                            | OMB_INFO table, 94                         |
| OLAP Command Script files, 108                   | opening metaoutlines, options, 48          |
| OLAP Integration Server. See Integration Server  | opening OLAP models, options, 48           |
| OLAP Metadata Catalog                            | optimizing, data loads, 18                 |
| accessing, 47                                    | Oracle                                     |
| backups, 92                                      | common problems, 60                        |
| connecting to, 130 to 131                        | tnsnames.ora file, 82                      |
| connection problems, 58, 60                      | orphaned locks, deleting, 50, 52           |
| deleting locks, 52                               | OV_INFO table, 94                          |
| drill-through tables in, 97                      | _ ,                                        |
|                                                  |                                            |

| overwriting, OLAP models and metaoutlines,       | R                                              |
|--------------------------------------------------|------------------------------------------------|
| problem, 49                                      | RDBMS                                          |
| OVL_REL_DETAILS table, 94                        |                                                |
| OVL_REL_INFO table, 94                           | client problems, correcting, 81                |
| OVP_REL_DETAILS table, 94                        | common problems, 58                            |
| OVP_REL_INFO table, 94                           | problems, correcting, 80                       |
|                                                  | server name problems, 78                       |
| P                                                | testing connection from database client, 64    |
| Г                                                | testing connection from Integration Server, 71 |
| parameters, for OLAPISVR. See switches           | testing connection from Integration Services   |
| parentheses, adding to drill-through filters, 23 | Console, 74                                    |
| password problems, 58, 79                        | testing connection to ODBC, 66                 |
| passwords                                        | testing ODBC connection on UNIX, 67            |
| encoding, 44                                     | testing ODBC connection on Windows, 66         |
| performance, enhancing, data loads, 18           | user account problems, 65                      |
| permissions                                      | read access, setting, 52                       |
| changing, 53                                     | read locks                                     |
| for metaoutlines, 52, 54                         | deleting, 52                                   |
| for OLAP models, 52                              | viewing, 51                                    |
| problems in the RDBMS, 65                        | reconnecting to Integration Server, 35         |
| shutting down Integration Server, 129            | recording data load scripts, 106               |
| viewing, 52                                      | recording scripts, 106                         |
| working with, 47                                 | records, committing during data load, 19       |
| port 3388, 27, 86, 102                           | recovery, OLAP Metadata Catalog, 92            |
| prerequisites                                    | relational database management system. See     |
| for Integration Server, 14                       | RDBMS                                          |
| for using this guide, vii                        | relational databases                           |
|                                                  | connections to, diagram, 63                    |
| Integration Services Shell, 102                  | problems, correcting, 80                       |
| primary data source, 112                         | releases                                       |
| privileges, common problems, 58                  | compatibility problems, 72                     |
| problems                                         | determining for Integration Services, 112      |
| starting Integration Server, 14                  | report scripts                                 |
| system-level, 78                                 | control characters in, 44                      |
| TCP/IP, 62                                       | restoring                                      |
| with connections, correcting, 57, 60             | metaoutlines, 92                               |
| with ODBC, correcting, 57, 61, 81                | OLAP Metadata Catalogs, 92                     |
| problems. See also troubleshooting               | OLAP models, 92                                |
| profile file, 69                                 |                                                |
|                                                  | restricting access to table records, 29        |
| Q                                                | right-click menus, xi                          |
| 7                                                | rights, problems in the RDBMS, 65              |
| QueryCubes, 155                                  | round-trip problem                             |
|                                                  | Unicode as solution, 41                        |
|                                                  |                                                |

| running                                               | Analytic Server, 130 to 131                      |
|-------------------------------------------------------|--------------------------------------------------|
| Integration Server, 14, 36                            | data source, 130 to 131                          |
| Integration Services Shell, 102                       | network listeners, 31                            |
| scripts with Integration Services Shell, 107          | OLAP Metadata Catalog, 113, 130 to 131           |
|                                                       | primary data source, 112                         |
| S                                                     | secondary data source, 112                       |
| 3                                                     | target Analytic Server, 113                      |
| SAP BW                                                | SHUTDOWN command, 36, 129                        |
| Drill-through reports, 155                            | shutting down Integration Server, 36, 129        |
| Hybrid Analysis, 150                                  | software components                              |
| InfoCubes, 155                                        | common problem areas, 61                         |
| support of Integration Services, 45                   | connection problems, 58                          |
| SAP BW support, 150                                   | source database                                  |
| SAPBW                                                 | object limits, 149                               |
| QueryCubes, 155                                       | source database users, 47                        |
| scheduling, batch files for loads, 130 to 131         | spreadsheet                                      |
| scripts                                               | Unicode support, 43                              |
| incremental loads, syntax, 110                        | SQL Server, common problems, 60                  |
| member and data loads, recording, 106                 | stack size of thread, specifying, 30             |
| running with Integration Services Shell, 107          | standard access mode, 48                         |
| secondary data source, 112                            | starting                                         |
| security                                              | Integration Server, 14, 36                       |
| access permissions, 52                                | Integration Server, methods, 14                  |
| locks, 48                                             | Integration Server, programs necessary, 14       |
| passwords, 44                                         | Integration Services Shell, 102                  |
| problems, 62                                          | startup switches for Integration Server, 17      |
| semicolons, in Integration Services Shell syntax, 106 | startup.bat file, 15 to 16                       |
| server problems, 78                                   | described, 34                                    |
| server software                                       | storing startup switch settings, 35              |
| port number, 86                                       | using to start Integration Server, 15            |
| problems, correcting, 85                              | STATUS command, described, 105, 111              |
| troubleshooting, 57                                   | stopping Integration Server, 36                  |
| Servers menu, OLAP Metadata Catalog, Delete           | stopping, Integration Server, 36                 |
| Locks command, 50                                     | storage                                          |
| SET commands, 104                                     | metaoutline, 91                                  |
| SETCATALOG command                                    | OLAP model, 91                                   |
| described, 104, 113                                   | switches, for OLAPISVR, 17                       |
| example of, 130 to 131                                | syntax, Integration Services Shell commands, 106 |
| SETSOURCE command                                     | system variables. See environment variables      |
| described, 104, 112                                   | system-level problems, 78                        |
| example of, 130 to 131                                |                                                  |
| SETTARGET command                                     |                                                  |
| described, 104, 113                                   |                                                  |
| example of, 130 to 131                                |                                                  |
| Setting, 43                                           |                                                  |
| setting                                               |                                                  |

#### ABCDEFGHIJKLMNOPQRSTUVWXYZ

| Т                                                 | U                                               |
|---------------------------------------------------|-------------------------------------------------|
| tables                                            | Unicode                                         |
| drill-through, 97                                 | administration tools, 42                        |
| Hybrid Analysis, 98                               | API, 43                                         |
| metaoutline, 95                                   | application modes, 40                           |
| miscellaneous, 98                                 | computer setup, 43                              |
| OLAP model, 92                                    | encoding of logs, 44                            |
| read-only, 92                                     | features not supported, 40                      |
| restricting access, 29                            | logs, 44                                        |
| TCP/IP problems, 62                               | name lengths, 42                                |
| technical support, xii                            | parameter in LOADALL command, 123, 128          |
| testing                                           | parameter in LOADMEMBER command, 114,           |
| connections, overview, 62                         | 118                                             |
| database client, 64                               | password security, 44                           |
| Integration Server connection to Analytic Server, | report scripts, 44                              |
| 75                                                | setting up computer, 43                         |
| Integration Server connection to RDBMS, 71        | spreadsheet retrieval, 43                       |
| Integration Services Console connection to        | Unicode-enabled                                 |
| RDBMS, 74                                         | administration tools, 42                        |
| Integration Services Console to Analytic Server,  | API, 43                                         |
| 77                                                | parameter in LOADALL command, 123, 128          |
| ODBC connection to RDBMS, 66                      | parameter in LOADMEMBER command, 114,           |
| ODBC on UNIX, 67                                  | 118                                             |
| ODBC on Windows, 66                               | Unicode-mode application, defined, 40           |
| threads                                           | UNIX                                            |
| specifying number during data load, 26            | ODBC tracing, 89                                |
| specifying stack size, 30                         | odbcconfig utility, 67                          |
| timestamp, locks and, 50                          | testing ODBC, 67                                |
| tnsnames.ora file, 82                             | unload database and application from memory, 31 |
| Trace parameter, odbc.ini file, 89                | unreleased locks, deleting, 50, 52              |
| tracing utility                                   | unsupported aggregate functions, 157            |
| ODBC for UNIX, 89                                 | user accounts, administrative, 65               |
| ODBC for Windows, 88                              | user names                                      |
| transformation rules                              | locks and, 50                                   |
| limits with Hybrid Analysis, 152                  | problems with, 58, 79                           |
| transformations not supported by Hybrid Analysis, | users                                           |
| 152                                               | Analytic Services, defined, 47                  |
| troubleshooting                                   | deleting, 48                                    |
| connections, 57                                   | disconnecting, 48                               |
| ODBC, 57                                          | Integration Server, defined, 47                 |
| system-level problems, 78                         | managing permissions and locks, 47              |
| TCP/IP, 62                                        | multiple, 50                                    |
| troubleshooting. See also problems                | source database users, 47                       |
| turning off Integration Server, 36                | UTF-8 encoding, 40                              |
|                                                   | computer setup, 43                              |

#### V

```
variables. See environment variables
VERSION command, described, 105, 112
versions, compatibility problems, 72
viewing
   log files, 37
   permissions for metaoutlines, 54
   permissions for OLAP models, 53
W
warning messages, 24
Windows
   ODBC testing, 66
   ODBC tracing, 88
   testing ODBC, 66
Windows service
   using -I parameter, 23
   using to start Integration Server, 16
   using to stop Integration Server, 36
```

write access, setting, 52

write locks deleting, 52 viewing, 51

#### ABCDEFGHIJKLMNOPQRSTUVWXYZ